# **UNIVERSIDADE FEDERAL DE RONDÔNIA MESTRADO PROFISSIONAL EM MATEMÁTICA EM REDE NACIONAL PROFMAT/UNIR**

**OZIEL FALCÃO JANUÁRIO CARVALHO**

# **A ROBÓTICA EDUCACIONAL COMO FERRAMENTA NO PROCESSO DE ENSINO DA MATEMÁTICA E DA FÍSICA**

**PORTO VELHO 2023**

# **OZIEL FALCÃO JANUÁRIO CARVALHO**

# **A ROBÓTICA EDUCACIONAL COMO FERRAMENTA NO PROCESSO DE ENSINO DA MATEMÁTICA E DA FÍSICA**

Trabalho de Conclusão apresentado ao Mestrado Profissional em Matemática Rede Nacional – PROFMAT no Polo da Universidade Federal de Rondônia – UNIR, como requisito parcial para obtenção do título de Mestre em Matemática Profissional. Orientadora: Profa. Dra. Marizete Nink de Carvalho.

## Catalogação da Publicação na Fonte Fundação Universidade Federal de Rondônia - UNIR

Carvalho, Oziel Falcão Januário. C331r

> A robótica educacional como ferramenta no processo de ensino da matemática e da física / Oziel Falcao Januario Carvalho. - Porto Velho, 2023.

127 f.: il.

Orientadora: Profa. Dr.a Marizete Nink de Carvalho.

 Dissertação (Mestrado). Mestrado Profissional em Matemática Rede Nacional - PROFMAT. Fundação Universidade Federal de Rondônia.

 1. Robótica educacional. 2. Metodologias ativas. 3. Modelação matemática. 4. Geogebra. 5. Modelagem matemática. I. Carvalho, Marizete Nink de. II. Título.

Biblioteca Central CDU 37:007.5

Bibliotecário(a) Marcelo Garcia Cardoso

CRB-11/1080

12/09/2023, 11:15

SEI/UNIR - 1476609 - Ata de Dissertação

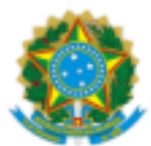

MINISTÉRIO DA EDUCAÇÃO FUNDACÃO UNIVERSIDADE FEDERAL DE RONDÔNIA MESTRADO PROFISSIONAL EM MATEMÁTICA EM REDE NACIONAL

#### ATA DE DISSERTACÃO

#### $ATA N<sup>o</sup> 65$

#### ATA DA SEXAGÉSIMA QUINTA SESSÃO DE DEFESA DE DISSERTAÇÃO DE MESTRADO DO PROFMAT/UNIR, POLO PORTO VELHO.

## MESTRANDO: OZIEL FALCÃO JANUÁRIO CARVALHO

#### **INÍCIO DO CURSO: marco/2021**

Aos seis dias do mês de setembro de dois mil e vinte e três, às oito horas, no Espaço Web/Videoconferência da Biblioteca Central do Campus da Universidade Federal de Rondônia de Porto Velho, foi realizada a sessão de defesa de dissertação do mestrando Oziel Falcão Januário Carvalho, como requisito obrigatório estabelecido no Regimento Interno do PROFMAT/UNIR. A Comissão Examinadora, designada pelo Colegiado do Programa, foi composta pelos membros: Profa. Dra. Marizete Nink de Carvalho (Orientadora), Prof. Dr. Flávio Batista Simão (Membro interno), Prof. Dr. Tomás Daniel Menendez Rodriguez (Membro interno) e Prof. Dr. Sandro Ricardo Pinto da Silva (Membro externo à Universidade), sob a presidência do primeiro, julgou o trabalho intitulado "A Robótica Educacional como Ferramenta no Processo de Ensino da Matemática e da Física". Após a defesa apresentada pelo mestrando e arguições pela Comissão, o trabalho foi considerado "APROVADO" e, em razão das recomendações dos membros da Comissão, a Senhora Presidente se comprometeu a orientar a sequência do processo da elaboração da versão final com a inclusão das recomendações realizadas. Nada mais havendo a tratar, foi encerrada a sessão e, para constar, foi lavrada a presente ATA, que vai assinada digitalmente pelos membros da Comissão Examinadora e o Mestrando.

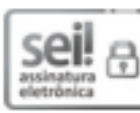

Documento assinado eletronicamente por MARIZETE NINK DE CARVALHO, Presidente da Comissão, em 06/09/2023, às 15:23, conforme horário oficial de Brasília, com fundamento no art. 6º, § 1º, do Decreto nº 8.539, de 8 de outubro de 2015.

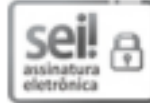

Documento assinado eletronicamente por TOMAS DANIEL MENENDEZ RODRIGUEZ, Membro da Comissão, em 06/09/2023, às 16:14, conforme horário oficial de Brasília, com fundamento no art. 6º, § 1º, do Decreto nº 8.539, de 8 de outubro de 2015.

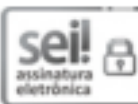

Documento assinado eletronicamente por SANDRO RICARDO PINTO DA SILVA, Usuário Externo, em 06/09/2023, às 19:22, conforme horário oficial de Brasília, com fundamento no art. 6º, § 1º, do Decreto nº 8.539, de 8 de outubro de 2015.

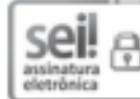

Documento assinado eletronicamente por Oziel Falcão Januário Carvalho, Usuário Externo, em 08/09/2023, às 10:18, conforme horário oficial de Brasília, com fundamento no art. 6º, § 1º, do Decreto nº 8.539, de 8 de outubro de 2015.

https://sei.unir.br/sei/controlador.php?acao=documento\_imprimir\_web&acao\_origem=arvore\_visualizar&id\_documento=1624208&infra\_sistema=... 1/2

12/09/2023, 11:15

SEVUNIR - 1476609 - Ata de Dissertação

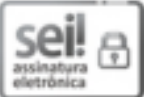

Documento assinado eletronicamente por FLAVIO BATISTA SIMAO, Docente, em 12/09/2023, às 12:07, conforme horário oficial de Brasília, com fundamento no art. 6º, § 1º, do Decreto nº 8.539, de 8 de outubro de 2015.

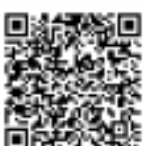

SIEL<br>Vez A autenticidade deste documento pode ser conferida no site<br>3.23 http://sei.unir.br/sei/controlador\_externo.php? http://sei.unir.br/sei/controlador\_externo.php?<br>acao=documento\_conferir&id\_orgao\_acesso\_externo=0, informando o código verificador 1476609 e o código CRC 2D9CFA9F.

Referência: Processo nº 23118.012885/2023-72

SEI nº 1476609

Dedico primeiramente a Deus, a minha família, em especial a meu pai e a minha mãe que são a razão de minha existência. À minha esposa e filha, que são a razão do meu vive.

### **AGRADECIMENTOS**

Agradeço primeiramente à Deus, pois permitiu que tudo fosse possível. Ao meu Pai que nos deixou durante esse período de formação, mas não deixou de ser uma inspiração para que eu pudesse chegar ao final desta caminhada. A minha Mãe que sempre acreditou na educação, deixando o interior onde morava para vim para a capital para que seus filhos pudessem ter acesso a escola e que possibilitou que todos os seus 9 filhos concluíssem o ensino médio, sendo que 4 desses filhos obtiveram o ensino superior, sendo este que vos fala o segundo filho a obter o título de mestre pela mesma universidade.

Agradece também aos meus irmãos que sempre me incentivaram a concluir o curso de matemática pela Universidade Federal de Rondônia.

Agradeço a minha esposa Elizângela pelo seu amor, companheirismo, carinho e pelo seu apoio, ao longo desses anos de formação.

Agradeço a minha filha pelo carinho pelo seu amor incondicional, que faz com que eu lute cada vez mais para proporcioná-la uma educação de qualidade e uma vida mais confortável.

Aos meus colegas de curso que sempre estavam por perto e prontos a irem as escolas ou até mesmo vim a minha casa para podermos estudar para as avaliações.

Aos professores pela paciência e pelos ensinamentos, que levarei para toda a vida. A minha orientadora pela paciência e pela sua dedicação.

Enfim a cada pessoa que contribuiu de alguma forma com este trabalho, com este menino que um dia sonhou em ser um jogador de futebol, mais que acabou descobrindo que o seu destino estava na educação ao se tornar professor e que ensinar era mais do que fazer um gol, era dar oportunidade para que outras pessoas, crianças e adultos pudessem fazer seus próprios gols da vida.

"Você não pode ensinar as pessoas tudo o que eles precisam saber. O melhor que você pode fazer é posicioná-los onde eles podem encontrar o que eles precisam saber quando precisam saber."

Seymour Papert

#### **RESUMO**

Tendo em vista que este trabalho consiste em uma proposta de ensino através de tecnologias digitais, pesquisa-se sobre a robótica educacional e as linguagens de programação, bem como as metodologias ativas em especial a modelação matemática, a modelagem matemática e a investigação matemática, a fim de explorar as potencialidades da robótica educacional para o ensino da matemática e da física. Para tanto, define-se alguns objetivos específicos como, conceituar teorias matemáticas sobre a função afim e quadrática e físicas sobre o movimento uniforme e o lançamento oblíquo, disponibiliza-se um manual de construção dos robôs Base Motriz e Catapulta utilizando o kit da Robótica Educacional, Lego Mindstorms EV3, bem como suas respectivas programações, e cria-se uma proposta de ensino baseada nas metodologias ativas em especial na modelação matemática, na modelagem matemática e na investigação matemática para professores da matemática e da física utilizando o Software Geogebra. Diante disso, foi possível demonstrar as potencialidades da Robótica Educacional para o ensino-aprendizagem da matemática e suas tecnologias e das ciências da natureza e suas tecnologias, tanto no ambiente físico, ou seja, na sala de aula quanto no ambiente virtual através do Software Geogebra. O que impõe a constatação de que a robótica educacional alinhada a outras tecnologias digitais como o Geogebra são grandes ferramentas metodológicas de ensino e cabe ao professor a responsabilidade de preparar o aluno para o mundo cada vez mais digital.

**Palavras-Chaves:** Robótica Educacional. Metodologias Ativas. Modelação matemática, Geogebra, Modelagem Matemática.

## **ABSTRACT**

Given that this work consists of a proposal for teaching through digital technologies, research is carried out into educational robotics and programming languages, as well as active methodologies, especially mathematical modeling, mathematical modeling and mathematical investigation, in order to explore the potential of educational robotics for teaching mathematics and physics. To this end, some specific objectives were defined, such as conceptualizing mathematical theories about the affine and quadratic function and physical theories about uniform movement and oblique launching, providing a manual for building the Base Motriz and Catapult robots using the Educational Robotics kit, Lego Mindstorms EV3, as well as their respective programming, and creating a teaching proposal based on active methodologies, especially mathematical modelling, mathematical modelling and mathematical investigation for mathematics and physics teachers using the Geogebra software. It was therefore possible to demonstrate the potential of Educational Robotics for teaching and learning mathematics and its technologies and the natural sciences and their technologies, both in the physical environment, i.e. the classroom, and in the virtual environment using the Geogebra software. This implies that educational robotics aligned with other digital technologies such as Geogebra are great methodological teaching tools, and that it is the teacher's responsibility to prepare the student for this.

**Keywords**: Educational Robotics. Active Methodologies. Mathematical modeling, Geogebra, Mathematical Modeling.

# **LISTA DE SIGLAS**

- DCNEM- Diretrizes Curriculares do Novo Ensino Médio
- BNCC Base Nacional Comum Curricular
- PROFMAT- Mestrado Profissional em Matemática Rede Nacional
- SBM- Sociedade Brasileira de Matemática
- FTP- Formação Técnica e Profissional
- MEC Ministério da Educação
- MIT- [Instituto de Tecnologia de Massachusetts](https://pt.wikipedia.org/wiki/Massachusetts_Institute_of_Technology)
- NEM- Novo Ensino Médio
- RE Robótica Educacional
- UNIR Universidade Federal de Rondônia
- RCX- Robotic Command Explorer
- RAM- *Random Access Memory*
- SBM- Sociedade Brasileira de Matemática
- SD *Secure Digital Card*
- USB- Porta Serial Universal
- MB- *Megabyte*
- MRU- Movimento retilíneo Uniforme
- MRUV- Movimento Retilíneo Uniformemente Variado

# **LISTA DE FIGURAS**

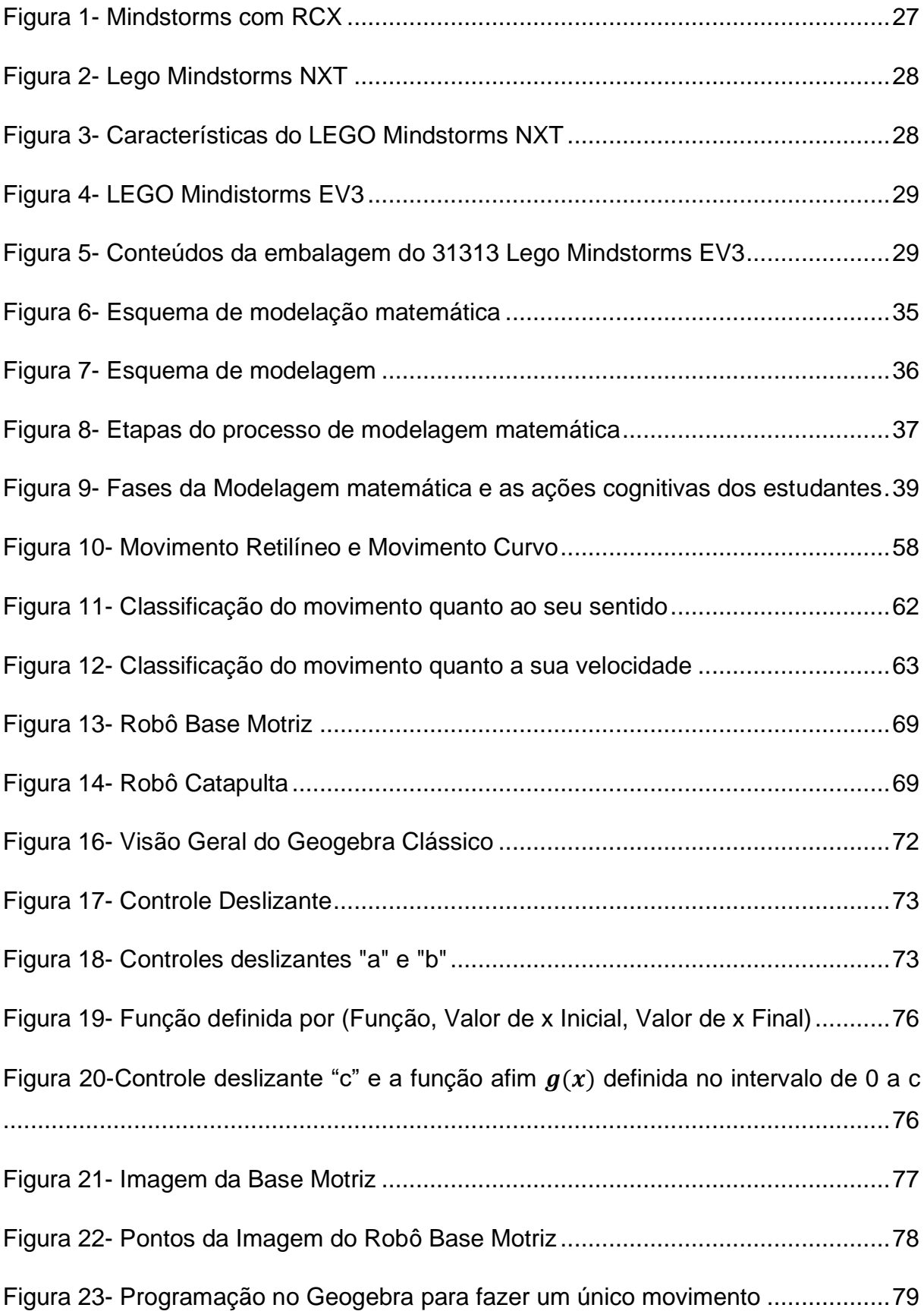

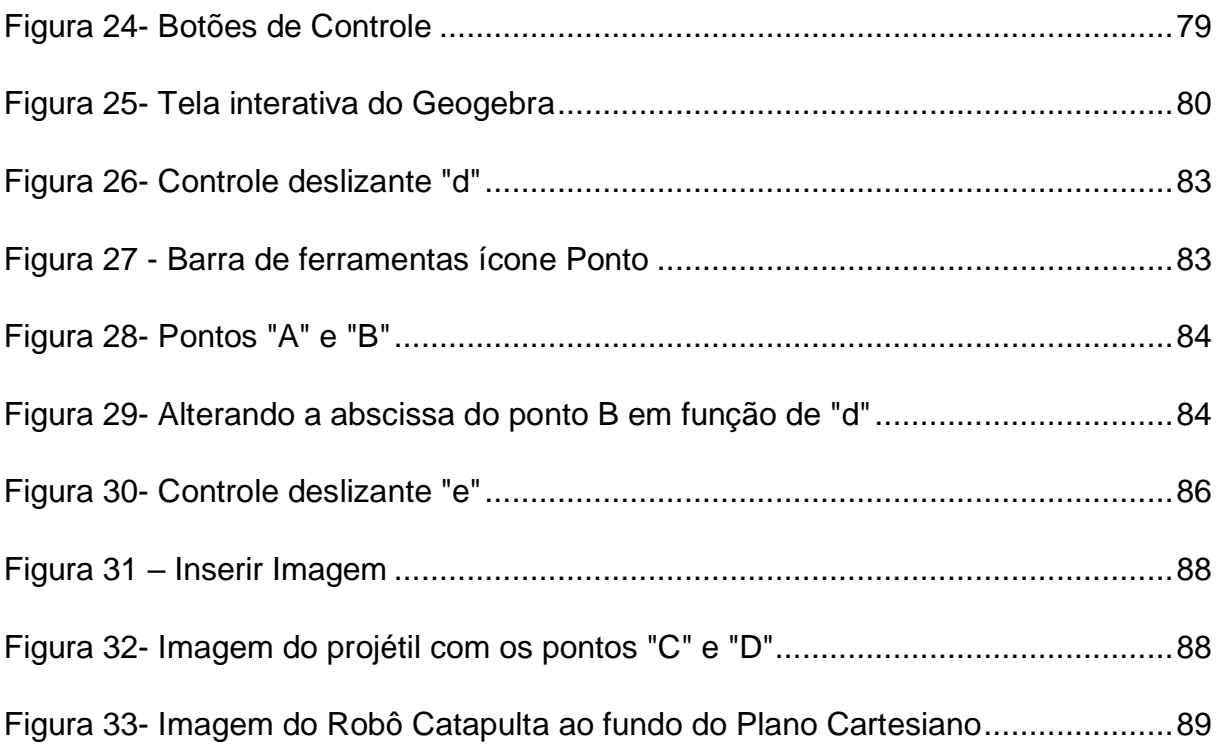

# **LISTA DE GRÁFICOS**

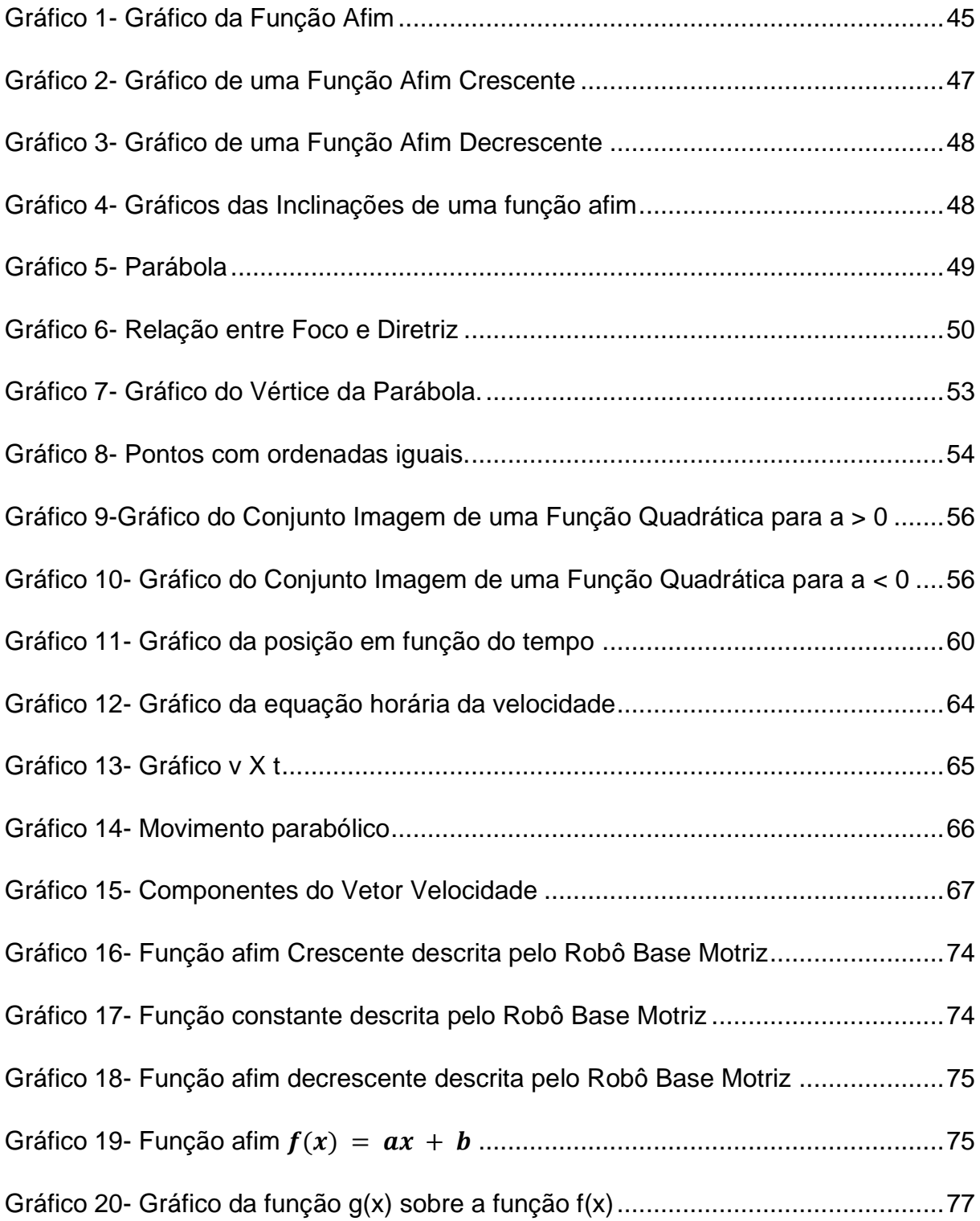

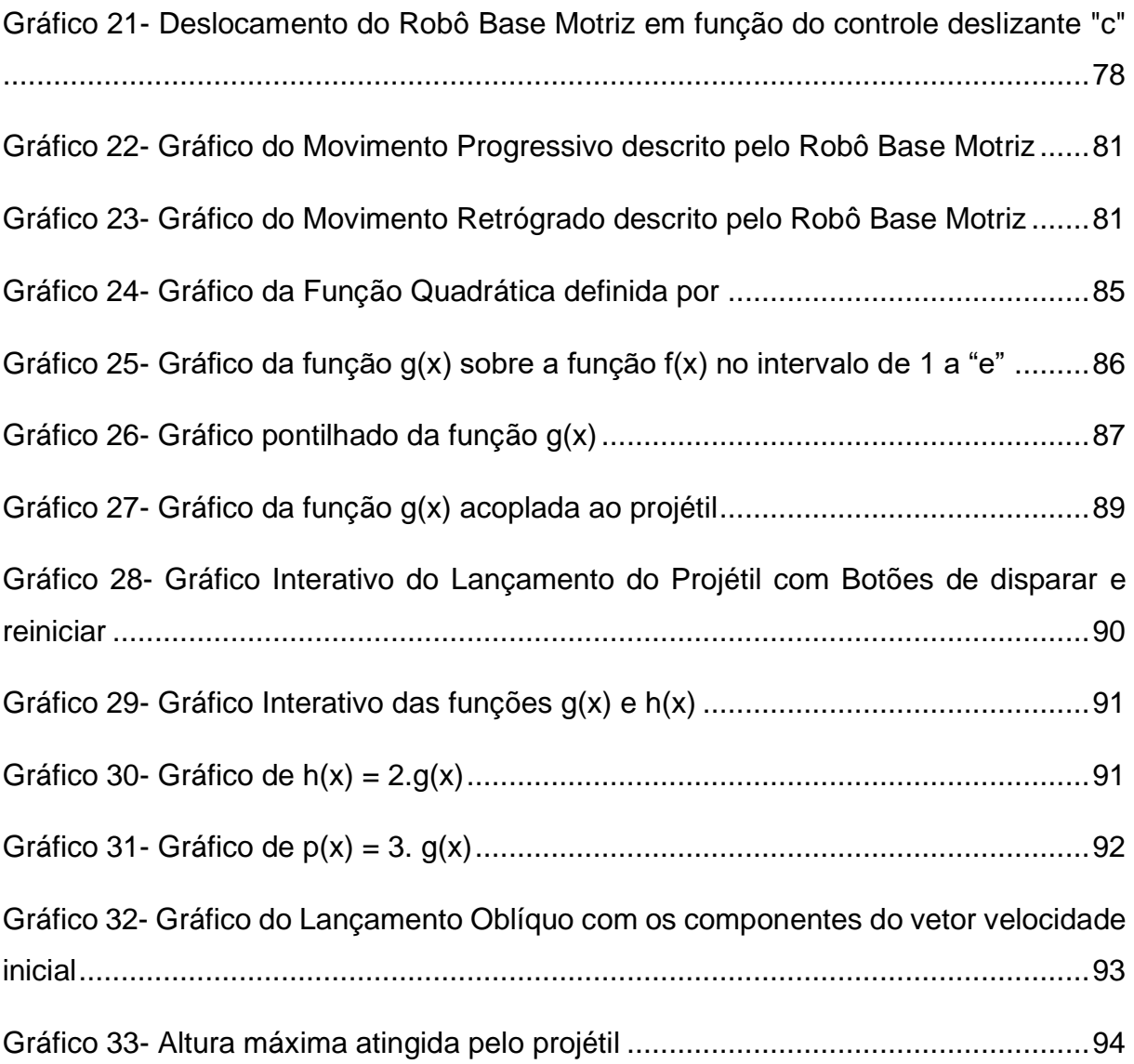

# **LISTA DE QUADROS**

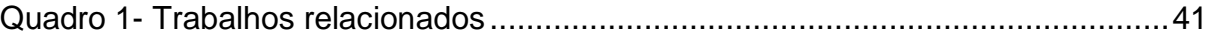

# **SUMÁRIO**

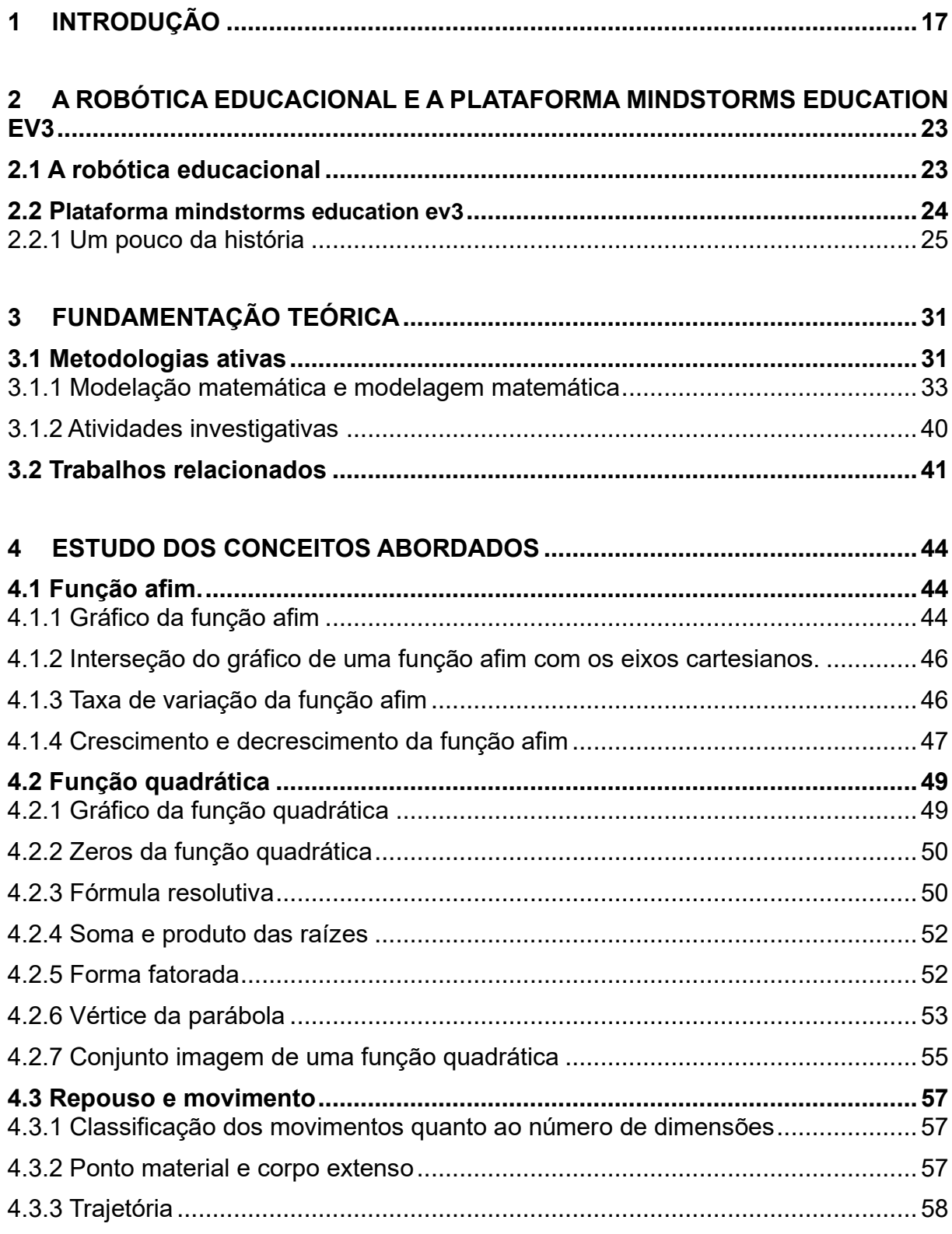

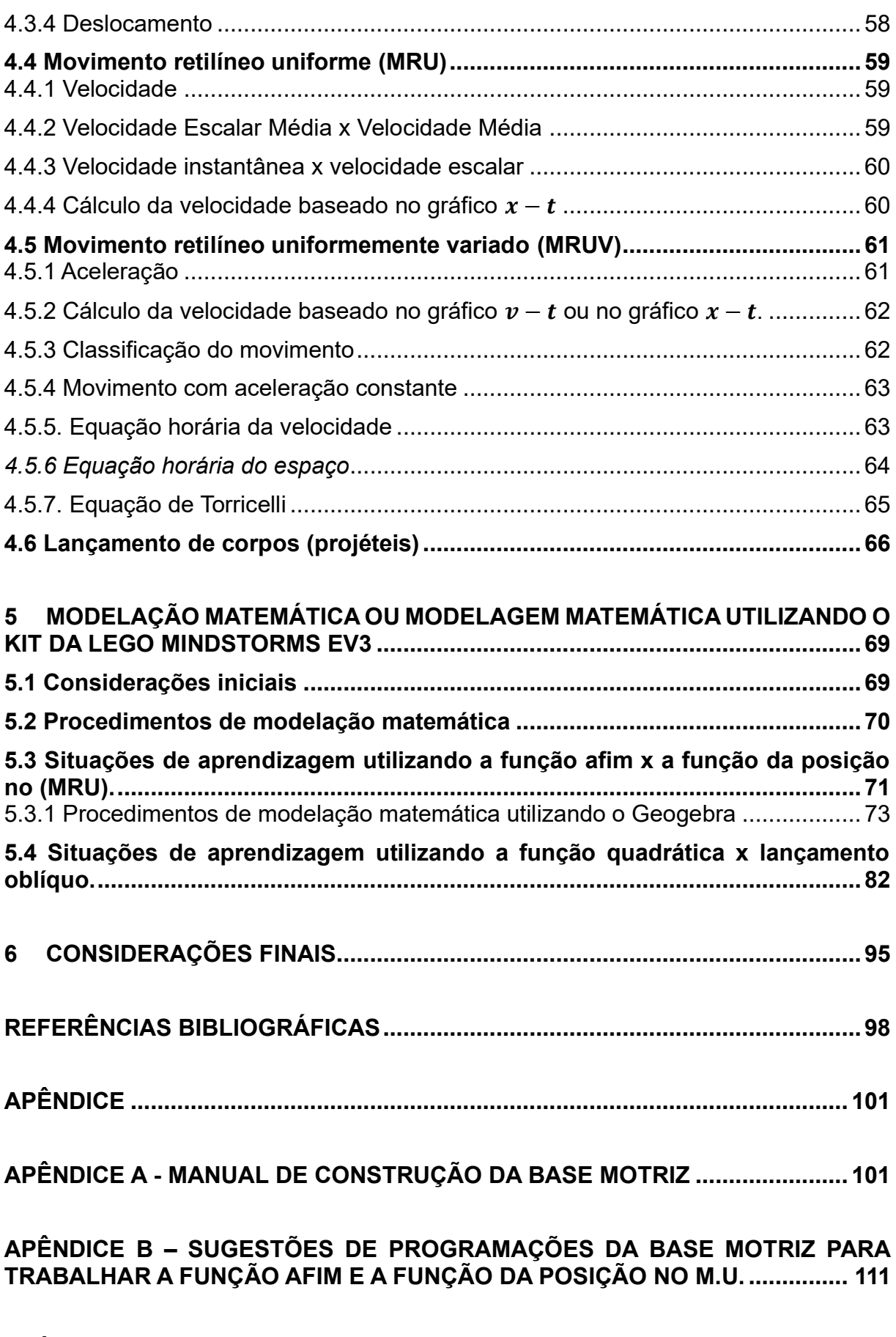

**APÊNDICE C – [MANUAL DE MONTAGEM DA CATAPULTA BUILDING EV3](#page-115-0) ..... 113**

**APÊNDICE D – SUGESTÕES DE PROGRAMAÇÕES DA CATAPULTA ROBÓTICA BUILDING [EV3 PARA TRABALHAR A FUNÇÃO QUADRÁTICA E O LANÇAMENTO](#page-123-0)  [OBLÍQUO..............................................................................................................](#page-123-0) 121**

**APÊNDICE E – [PROPOSTA DE ATIVIDADES INVESTIGATIVAS PARA](#page-125-0)  [TRABALHAR COM O ROBÔ BASE MOTRIZ.......................................................](#page-125-0) 123**

**APÊNDICE F – [PROPOSTA DE ATIVIDADES INVESTIGATIVAS PARA](#page-129-0)  [TRABALHAR COM O ROBÔ CATAPULTA](#page-129-0) .......................................................... 127**

## <span id="page-19-0"></span>**1 INTRODUÇÃO**

Atualmente a educação brasileira, que consideravelmente já sofria grande evasão e defasagem no ensino, sente ainda mais os reflexos de praticamente dois anos de pandemia do coronavírus (COVID-19), pois muitas escolas tiveram que fechar suas portas durante esse período e outras tiveram que migrar para o ensino remoto emergencial, que em grande parte atendia apenas a um pequeno grupo de estudantes com acesso à internet de qualidade (SILVA,2022). De acordo com Borba (2021, p.390), "com a necessidade de isolamento social, tornou-se necessário oferecer educação às crianças e aos estudantes de licenciatura em casa. Na maior parte do mundo, o primeiro semestre letivo de 2020 foi suspenso ou passou a ser online".

A mudança no jeito de fazer educação mudou radicalmente o sentido e a dinâmica escolar e familiar. A estrutura engessada da escola não estava preparada para um salto desta magnitude, parafraseado Neal Armstrong<sup>1</sup> "É um pequeno passo para o homem, mas um salto gigantesco para a humanidade". Um "pequeno vírus" fez com que a humanidade passasse a viver diferente, a escola e a família tiveram que da noite para o dia moldar-se ao novo momento.

O ensino remoto que estava crescendo gradativamente em todo país, passou a ser a única possibilidade de ensino para os alunos de todo o mundo inclusive do Brasil e pegou de surpresa os governos estaduais e municipais, que viram na internet uma possibilidade de levar a educação aos jovens. Porém muitas tentativas esbarraram nas condições financeiras dos estudantes e das famílias o que favoreceu as evasões e complicou ainda mais o panorama da educação brasileira (Silva, 2022).

Em relação a estudos sobre ensino à distância, Borba (2021), destaca que embora houvesse vários estudos acerca do ensino remoto no campo universitário, o mesmo não acontecia com o ensino online para crianças. De forma rápida e inesperada, alunos e professores foram inseridos no ensino remoto emergencial, o que trouxe um panorama complicado. "Em novembro de 2021, 3,7 milhões de crianças e jovens entre 6 e 17 anos estavam com matrículas ativas na rede de ensino, mas não recebiam atividades para estudar em casa" Silva (2022).

<sup>1</sup> Astronauta norte americano, 1º humano a pisar o solo lunar.

Ainda de acordo com Silva (2022):

O Censo Escolar 2021 mostra que 97,5% das escolas públicas municipais não retornaram às atividades presenciais no ano de 2020. E, durante o ano letivo, 19,7% dos municípios disponibilizaram equipamentos para os docentes, como computadores, notebook, tablets e/ou smartphones, e essa oferta para os estudantes aconteceu em apenas 4,3% das cidades brasileiras.

O resultado disso foi sentido no decorrer destes anos, mas só poderá realmente ser entendido talvez em algumas décadas, pois os impactos deste momento novo, de "ruptura" ao modelo tradicional e a consequente inserção de uma dinâmica que sequer se cogitava ou houvesse uma preparação anterior, trouxe à tona dificuldades imensas e diante deste cenário muitos jovens perderam o estímulo pelos estudos e por conseguinte, outros tantos não conseguem acompanhar as aulas devido as perdas na sua aprendizagem (SILVA, 2022).

Para (SILVA, 2022), se boa parte de nossos alunos já tinham dificuldades de aprendizado, de acompanhar a aula presencial, agora tem uma dificuldade ainda maior.

> Ao analisar os números divulgados pelo Fundo das Nações Unidas para a Infância (Unicef), percebe-se que o percentual de crianças e jovens em idade escolar fora da escola aumenta ano a ano. Em 2019, eram pouco mais de 1 milhão e, em 2021, o índice saltou para 1,4 milhão. Alguns dados da Fundação Getúlio Vargas (FGV) reforçam esse cenário e apontam que a pandemia fez a taxa de evasão voltar aos índices de 14 anos antes (SILVA, 2022).

Com a diminuição nos números de casos da pandemia inicia-se o retorno gradativo aos bancos escolares, talvez um momento de rescaldo, ou seja, verificar em que pé andava o conhecimento dos alunos e a reinserção dos mesmos à rotina de antes. Além disso no Brasil, a escola precisou adequar-se a implantação do novo ensino médio, que trouxe junto muitas dificuldades de adaptação tanto por parte dos alunos, quanto dos profissionais da educação que ainda sofriam os reflexos da pandemia do coronavírus (COVID-19):

> O Novo Ensino Médio é regulamentado pela resolução nº 3, de 21 de novembro de 2018, que atualiza as Diretrizes Curriculares Nacionais para o Ensino Médio (DCNEM), e pela lei n. 13.415, de 16 de fevereiro de 2017, que traz um conjunto de alterações na legislação vigente. Para a implementação do Novo Ensino Médio foram também

publicados o Guia de Implementação do Novo Ensino Médio e a Base Nacional Comum Curricular (BNCC) (SOUZA, 2020, p.168).

Sobre os objetivos do novo ensino médio, podemos destacar que:

Essa legislação e os documentos oficiais propõem uma renovação curricular das instituições públicas e privadas que oferecem vagas para esse segmento de ensino. Trata-se de uma ação resultante do Plano Nacional da Educação vigente para o período de 2014 a 2024, cujas metas 3 e 6 preveem, respectivamente, a "universalização progressiva do atendimento escolar de jovens de 15 a 17 anos, além da renovação do Ensino Médio, com abordagens interdisciplinares e currículos flexíveis", e a "ampliação da oferta da educação de tempo integral, com estratégias para o aumento da carga horária e para a adoção de medidas que otimizem o tempo de permanência do estudante na escola" (BRASIL, 2019, p. 7).

Ainda é cedo para avaliar a amplitude desta proposta, ou o quanto ela será viável para as diferentes realidades brasileiras, suas regionalidades, dificuldades ou pontos fortes. Apesar de o Novo Ensino Médio propor a ampliação da carga horária, e flexibilizar o currículo escolar, as escolas em grande parte precisam de adequações estruturais, o que prejudica a sua completa aplicação.

Contudo traz possibilidades de inserções de novas disciplinas voltadas para a realidade dos estudantes, que são chamadas de itinerários formativos, dado que:

> Os itinerários formativos são o conjunto de disciplinas, projetos, oficinas, núcleos de estudo, entre outras situações de trabalho, que os estudantes poderão escolher no ensino médio. Os itinerários formativos podem se aprofundar nos conhecimentos de uma área do conhecimento (Matemáticas e suas Tecnologias, Linguagens e suas Tecnologias, Ciências da Natureza e suas Tecnologias e Ciências Humanas e Sociais Aplicadas) e da formação técnica e profissional (FTP) ou mesmo nos conhecimentos de duas ou mais áreas e da FTP. As redes de ensino terão autonomia para definir quais os itinerários formativos irão ofertar, considerando um processo que envolva a participação de toda a comunidade escolar (MEC, 2017).

Não se trata de uma simples mudança de nomenclatura mais sim de uma revolução na educação brasileira.

As mudanças estão a pleno curso, os direcionamentos dados a educação tendem agora abranger um número crescente de novas formas e formatos no jeito de fazer educação, pois a incorporação de novos modelos tecnológicos deixou de ser passada para se tornar realidade. A BNCC (2018, p. 9-10), traz 10 competências gerais, destacaremos a que versa sobre:

compreender, utilizar, e criar tecnologias digitais de informação e comunicação de forma crítica, significativa, reflexiva e ética nas diversas práticas sociais (incluindo as escolares), para se comunicar, acessar e disseminar informações, produzir conhecimentos, resolver problemas e exercer protagonismo e autoria na vida pessoal e coletiva.

Nesse sentido, percebemos cada vez mais a exigência da inserção de tecnologias no ambiente escolar, e por sua vez, de profissionais mais qualificados que atendam a essas demandas. O mercado de trabalho espera por profissionais capacitados que possam vir a produzir riquezas que atendam a necessidade da sociedade em geral, uma educação que visa a formação integral do estudante e de grande importância social. Portanto, esse trabalho tem como foco principal o de explorar as potencialidades da robótica educacional para o ensino da matemática e da física em especial nas turmas do Novo Ensino Médio.

De forma geral, a educação brasileira precisa ser aprimorada, principalmente no que tange ao ensino médio. Com isso, a robótica educacional é uma grande oportunidade de trazer esses alunos a luz do conhecimento, vê-se nesse ponto, uma grande estratégia de ensino que visa tornar as aulas mais atraentes, com o intuito de fazer a qualidade do ensino melhorar, haja vista que:

> A robótica educacional configura-se como uma das possibilidades de uso tecnológico que estão adentrando o ambiente escolar e modificando a forma de apropriação e abordagem de conteúdo, a aprendizagem dos estudantes e a relação entre os atores do processo educativo" (COBUCI,2020, p. 20).

Diante das intempéries do coronavírus (COVID-19), se faz necessário ferramentas que chamem a atenção e o interesse dos estudantes, que promova o diálogo e a participação em grupo e que estimule o aluno a buscar seu próprio conhecimento, a ponto de garantir uma educação enriquecedora, vislumbrando estudantes mais compromissados e críticos, aptos a provocar mudanças em si e no mundo, diminuindo assim, a evasão escolar e promovendo a interdisciplinaridade entre a matemática e a física em meio a tecnologia.

Portanto, o presente trabalho pretende dar ao professor de matemática e de física uma ferramenta tecnológica capaz de prender a atenção do aluno e tornar a sala de aula um ambiente de aprendizagem significativa através da robótica educacional.

Diante disso, a primeira ideia de pesquisa, teve como objetivo geral analisar as contribuições da robótica educacional como ferramenta que permitisse a investigação e a resolução de problemas de maneira multidisciplinar. Porém, devido questões operacionais não foi possível aplicar com alunos, mesmo estes estando inseridos e participado da disciplina eletiva Robótica Maker (faça você mesmo) na Escola Estadual Professor Eduardo Lima e Silva.

Em outro projeto ligado a robótica educacional na mesma escola, foi possível observar o grande interesse de todos os alunos deste projeto intitulado "Oficina de Robótica", pela Robótica Educacional e como a matemática estava presente em cada detalhe de cada projeto. Assim a pesquisa passou a ter um outro objetivo geral que foi o de explorar as potencialidades da robótica educacional para o ensino da matemática e da física, haja vista, que:

> A robótica educacional é uma ferramenta que permite a investigação e a resolução de problemas de maneira multidisciplinar. A cultura maker introduzida à robótica amplia essas possibilidades, pois permite misturar projetos e equipamentos da robótica a outras estruturas, ferramentas e equipamentos que contribuem para o "faça você mesmo", extrapolando os limites e os recursos da robótica, permitindo a criação de projetos diversificados e exclusivos, pensados e desenvolvidos para atender às necessidades reais vividas pelos estudantes (ROSA, CUNHA, ANDRADE, 2019, p. 15).

Para tanto, definimos alguns objetivos específicos como, conceituar teorias matemáticas sobre a função afim e quadrática e físicas sobre o movimento uniforme e o lançamento oblíquo, disponibilizar um manual de construção dos robôs Base Motriz e Catapulta utilizando o kit da Robótica Educacional, Lego Mindstorms EV3, afim de modelar as funções afim e quadrática e criar uma proposta de ensino baseada nas metodologias ativas em especial na modelação matemática, na modelagem matemática e na investigação matemática para professores da matemática e da física utilizando o Software Geogebra.

Diante disso, este trabalho disponibilizará essas ferramentas que auxilie ainda mais os professores de matemática e suas tecnologias e os professores de ciências da natureza e suas tecnologias, para uma educação de qualidade voltada a tecnologia, tornando os conhecimentos matemáticos e físicos mais prazerosos e mais significativos a partir da prática e da experimentação vivida pelos estudantes.

O trabalho de conclusão de curso estrutura-se em quatro capítulos, apresentando-se no primeiro a robótica educacional e a plataforma Mindstorms education EV3, baseado em vários autores, além da sua nova composição. No

segundo capítulo é abordada a fundamentação teórica acerca das metodologias ativas em especial a modelação matemática, a modelagem matemática e a investigação matemática, além de trabalhos relacionados. O terceiro capítulo caracteriza os estudos dos conceitos analisados, envolvendo sua identificação, breve histórico e demais itens que compõem o currículo do educando. No quarto capítulo é apresentado os procedimentos de modelação matemática das funções afins e quadráticas e o do movimento uniforme e do lançamento obliquo, através de simulações virtuais utilizando o Software Geogebra. Nos apêndices deste trabalho estão disponibilizados os manuais de construção dos robôs Base motriz e Catapulta bem como suas programações, além de algumas atividades de investigação.

# <span id="page-25-0"></span>**2 A ROBÓTICA EDUCACIONAL E A PLATAFORMA MINDSTORMS EDUCATION EV3**

## <span id="page-25-1"></span>**2.1 A Robótica Educacional**

De acordo com Campos, (2019, p.29), a robótica:

É um recurso tecnológico que pode ser usado na educação para o desenvolvimento de projetos que visem tanto a aprendizagem da robótica propriamente dita (computação, engenharia, tecnologia), quanto à aprendizagem de saberes e conteúdos (matemática, ciências, físicas, etc) ou ainda à integração das duas categorias anteriores.

Para (ROSA; ANDRADE; CUNHA, 2019), a robótica favorece o ensinoaprendizagem, pois além de chamar a atenção dos estudantes pelo manuseio das peças que mais parecem brinquedos superinteressantes, são em sua essência equipamentos eletrônicos e fazem parte do seu cotidiano. "Além disso as montagens e as programações são excelentes desafios cognitivos e motores, que trabalham a imaginação e a criatividade" Rosa, Andrade, Cunha (2019, p. 14).

Seguindo a linha de projetos citadas por Campos (2019), a primeira categoria de projetos ligados a robótica é aquela que visa:

> À aprendizagem de conceitos que envolvem a robótica propriamente ditos. Nesse cenário, os alunos desenvolvem projetos, a fim de aprender a programar dispositivos e a construir objetos robóticos, trabalhando com conceitos básicos de engenharia, tecnologia e inteligência artificial (CAMPOS, 2019, p. 30).

Ainda de acordo com Campos (2019, p.30):

A segunda categoria de projetos ligados a robótica são aquelas utilizadas no desenvolvimento de projetos que evidenciam a aprendizagem de conceitos e conteúdos diversos, como matemática, física, artes, lógica, etc. Assim, esse recurso permite à escola criar um ambiente diferenciado, em que, por meio da criação e programação do dispositivo robótico, o aluno passa a aprender conceitos de outras disciplinas.

No mundo contemporâneo, onde a tecnologia está presente nas salas de aula, o professor deve se apropriar de todos os meios didáticos possíveis para tornar a sala de aula um ambiente de construção do saber, e nesse contexto um dos aliados dos docentes é a robótica educacional, dado que:

> A robótica educacional, pensada e projetada para o ensino, permite demostrar na prática os conceitos científicos, auxiliando no desenvolvimento de habilidades mentais, como raciocínio lógico, organização do pensamento, observação, atenção e concentração (ROSA; ANDRADE; CUNHA, 2019, p.14).

Ainda de acordo com (ROSA; ANDRADE; CUNHA, 2019), a robótica educacional estimula o trabalho em equipe, desenvolve sentidos e sensações de aprendizagem e aliadas a cultura maker propicia aos estudantes a buscarem possibilidades de criações extrapolando os limites e os recursos da robótica.

Já para Ferras (2023, p.20):

A Robótica Educacional tem se mostrado uma área de crescente interesse na educação, visto que o uso de tecnologias na sala de aula pode proporcionar uma aprendizagem mais engajadora e significativa para os alunos. Nesse sentido, é crucial estabelecer apontamentos teóricos sólidos acerca da RE, a fim de fundamentar e aprimorar sua aplicação no contexto educacional. A partir de uma base teórica coerente, é possível compreender melhor as possibilidades e limitações da utilização da robótica no ensino, assim como identificar metodologias e abordagens mais adequadas para cada situação.

Ainda para Rosa, Andrade e Cunha (2019, p.14):

A robótica educacional, pensada e projetada para o ensino, permite demonstrar na prática os conceitos científicos, auxiliando no desenvolvimento de habilidades mentais, como raciocínio lógico, organização do pensamento, observação, atenção e concentração. Além disso estimula a criatividade, trabalho em equipe, permitindo que o estudante conheça seus próprios limites, respeitando a vez do colega e aprendendo a ter paciência, organização e disciplina. [...] A robótica educacional, portanto, favorece o processo de ensinoaprendizagem em diferentes aspectos e é, sem dúvida, uma aliada do professor.

## <span id="page-26-0"></span>**2.2 Plataforma Mindstorms Education EV3**

A importância da robótica para a educação é inegável, e conhecer suas origens e seus pressupostos, principalmente no que diz respeito a linguagem de programação podem proporcionar um arcabouço histórico de referências e elementos fundamentais para sua utilização em sala de aula.

#### <span id="page-27-0"></span>2.2.1 Um pouco da história

Segundo Campos (2019), um dos inventores da linguagem de programação foi "Seymor Papert", sua biografia nos diz que nasceu no dia 1º de março de 1928, na cidade de Pretória, África do sul. Iniciou seus estudos na University of the Witwatersrand, Joanesburgo, África do Sul, alcançando o título de bacharel em filosofia em 1949. Chegou a Ph.D. de matemática em 1952 na mesma universidade. Já em Londres desenvolveu outra pesquisa na Universidade de Cambridge, onde completou seu segundo Ph.D em matemática se dedicando aos estudos da inteligência artificial (CAMPOS, 2019).

Iniciou sua participação como pesquisador no laboratório de inteligência artificial do *Media Lab* (MIT) do [Instituto de Tecnologia de Massachusetts,](https://pt.wikipedia.org/wiki/Massachusetts_Institute_of_Technology) onde iniciou diversos programas de pesquisa sobre teorias da computação, robótica, percepção humana e psicologia da criança (CAMPOS, 2019).

Ao trabalhar no grupo de Bolt, Beranek, Newman, liderados por Wallace Feurzeig, criaram, em 1967, a primeira versão da Logo, uma linguagem de computadores para crianças que foi adotada em todo mundo como recurso tecnológico na educação. Valendo-se de sua experiência, de suas pesquisas e dos estudos com Piaget, Dewey, Montessou e Paulo Freire, Papert definiu a teoria construcionista de aprendizagem contrapondo a teoria instrucionista da época. Apesar das dificuldades e limitações da época o projeto Logo seguiu, levando ao desenvolvimento de estruturas conceituais e amostras de materiais de ensino (hardware, software, currículo e métodos) (CAMPOS, 2019).

Para Seymor Papert:

O computador deveria permitir a construção do conhecimento por meio do aprender fazendo e do pensar sobre o que está fazendo. Assim através da linguagem Logo ao invés de o aluno ser um objeto no processo ele se torna sujeito ativo, pois ao comandar o computador tendo em mente suas intenções, ele assume a responsabilidade sobre sua própria aprendizagem (PAPERT, apud CAMPOS, 2019, p. 37).

Para Campos (2019), além disso, a linguagem Logo era fácil de ser utilizada, de forma que qualquer pessoa, inclusive crianças poderiam utilizá-la para sua aprendizagem.

Os primeiros testes em um ano acadêmico com o Logo ocorreram entre 1968 e 1969, com crianças do 7º ano da escola Muzzey Junior High School, no estado de Massachesetts, Estados Unidos, estendendo-se posteriormente para crianças em idades pré-escolar (Campos, 2019, p.38).

Surgindo então a ideia de trabalhar com a tartaruga de rodas, conectada por um cabo no computador, que obedecia a comandos de andar e girar. Para Campos (2019) "O dispositivo possuía ainda conexões de entrada de sensores, o mais utilizado por Papert, era um dispositivo que segurava uma caneta na ponta e descrevia o trajeto da tartaruga" (CAMPOS, 2019, p.32).

Utilizando a ideia da tartaruga de rodas:

Posteriormente, ainda na década de 1970, foi também desenvolvido seu modelo gráfico, que imitava as funções da tartaruga no chão, porém era exibida em um computador digital PDP-6 conectado ao programa Logo no laboratório, rodado em computadores PDP-11 (CAMPOS, 2019, p.38).

De acordo com Campos (2019), ao longo da década de 1970, a linguagem Logo foi se desenvolvendo e se aperfeiçoando, e com o advento de computadores menores, e acessíveis a população em geral o Logo passou a ser comercializado. Isso facilitou que crianças pudessem fazer a manipulação das tartarugas gráficas, pois ao invés do chão agora estava na tela dos computadores. Ainda de acordo com Campos (2019) na década de 1980, o Logo passou por implementações, e com a crescente utilização individual de computadores, ganhou destaque nas instituições de ensino, com a expansão das versões do Logo como linguagem e filosofia.

Segundo Campos (2019), ainda na mesma época, o Logo ampliou suas possibilidades, ao firmar uma parceria entre a mundialmente conhecida empresa Lego com o laboratório de inteligência artificial do *Media Lab* (MIT) e desenvolveu o sistema Lego-Logo, o primeiro recurso de robótica educacional. "A partir dessa parceria a linguagem Logo se conectou a motores, luzes e sensores, que foram incorporados a peças de Lego, ganhando o mercado mundial" (Campos, 2019, p.45).

De acordo com Campos (2019), a popularidade da Lego, integrada ao Logo alcançou milhares de professores e alunos e diferentemente das tartarugas que já vinham prontas, no sistema Lego-Logo, além controlar temos a oportunidade de construir o próprio objeto. "O primeiro kit de Robótica Educacional com o sistema Lego-Logo a ser comercializado na década de 1980, para escolas recebeu o nome de Lego TC Logo'' (CAMPOS, 2019, p.48).

Posteriormente apareceu outras versões com destaque para o Mindstorms com Robotic Command Explorer (RCX), Figura 1, que de acordo com Brito e Galon (2016, p.23), "foi o primeiro módulo programável dos produtos da linha LEGO Mindstorms, contendo um conjunto de setecentas peças especiais que permite a construção de robôs com diversas funções, graças a motores e a sensores de toque e de luz".

Brito, Galon (2016, p. 23), definiu que:

LEGO Mindstorms é uma linha do brinquedo LEGO lançada comercialmente em 1998, voltada para a educação tecnológica. Este ambiente é resultado de uma parceria entre o Media Laboratory do MIT e o LEGO Group. O LEGO Mindstorms é constituído por um conjunto de peças da linha tradicional e da linha LEGO Technic (motores, eixos, engrenagens, polias e correntes), acrescido de sensores de toque, de intensidade luminosa, de temperatura, distância, entre outros. Todos os sensores são controlados pelo módulo Robotic Command Explorer (RCX) (Figura 1). Este módulo contém um microcontrolador Hitachi H8/300 de 8-bits da Renesas, que inclui 32 kbyte de Random Access Memory (RAM) para armazenar seu firmware e programas de utilizador.

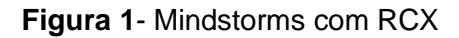

<span id="page-29-0"></span>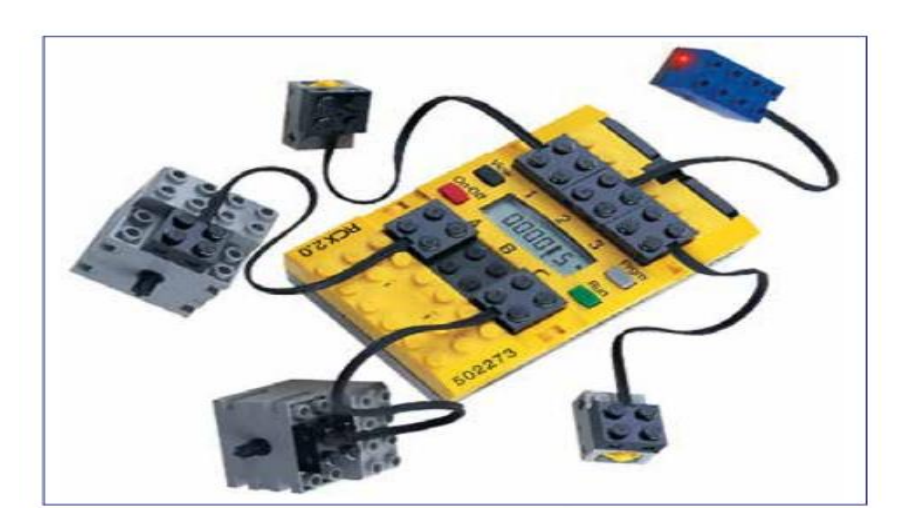

**Fonte**: Brito; Galon (2016).

"Em 2006 o modelo RCX foi substituído, com o lançamento do NXT 2.0 pelo *Media Lab* do [Instituto de Tecnologia de Massachusetts](https://pt.wikipedia.org/wiki/Massachusetts_Institute_of_Technology) (MIT) e o grupo LEGO, este último representado pela Figura 2, com suas características detalhadas na figura 3 (MINDSTORMS, 2016c)" (BRITO, GALON, 2016, p.24).

<span id="page-30-0"></span>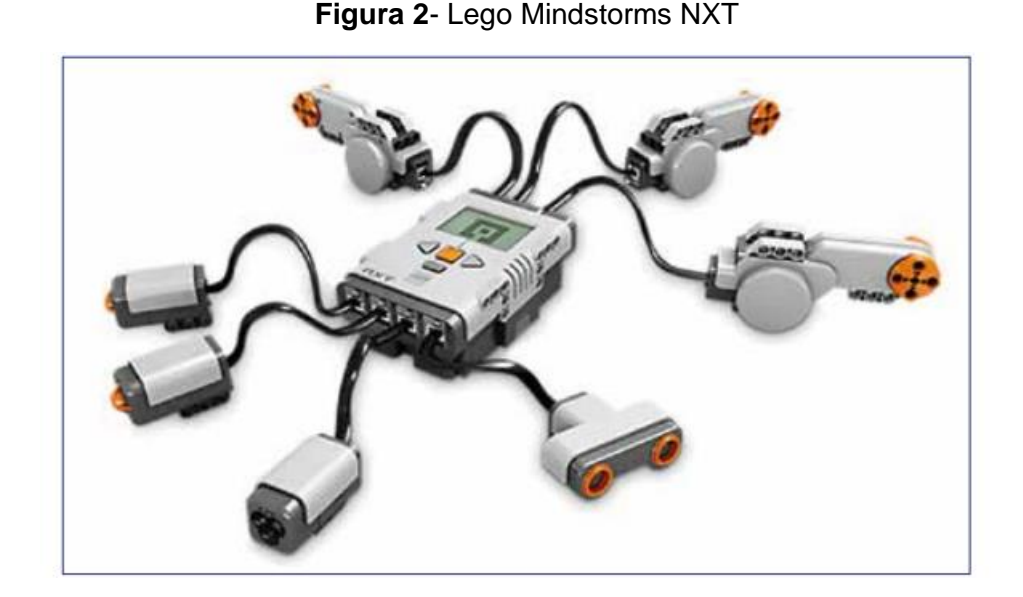

**Fonte**: Brito; Galon (2016).

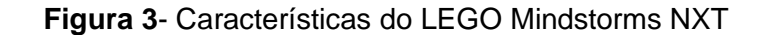

<span id="page-30-1"></span>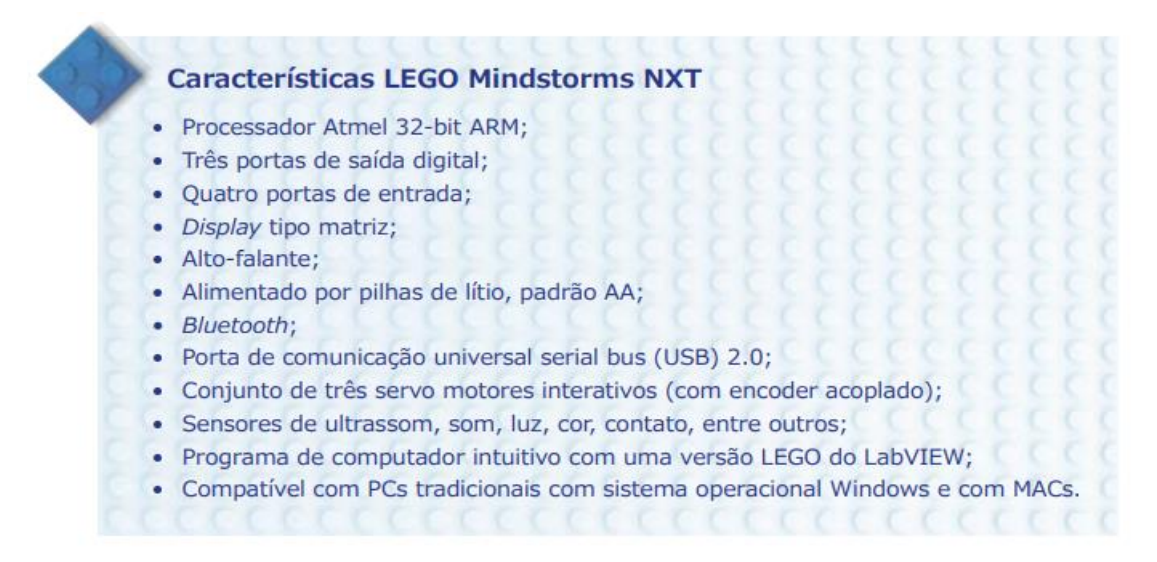

**Fonte**: Brito; Galon (2016).

Em 2013, a LEGO lançou a terceira versão do LEGO Mindstorms, chamada 31313 LEGO Mindstorms EV3, Figura 4, cujo conteúdo está representado na Figura 5. "Essa nova versão aumenta a capacidade de memória e processamento do robô, possibilitando configurações mais avançadas. O EV3 se comunica também com dispositivos móveis Android e iOS" (BRITO; GALON, 2016, p. 30).

<span id="page-31-0"></span>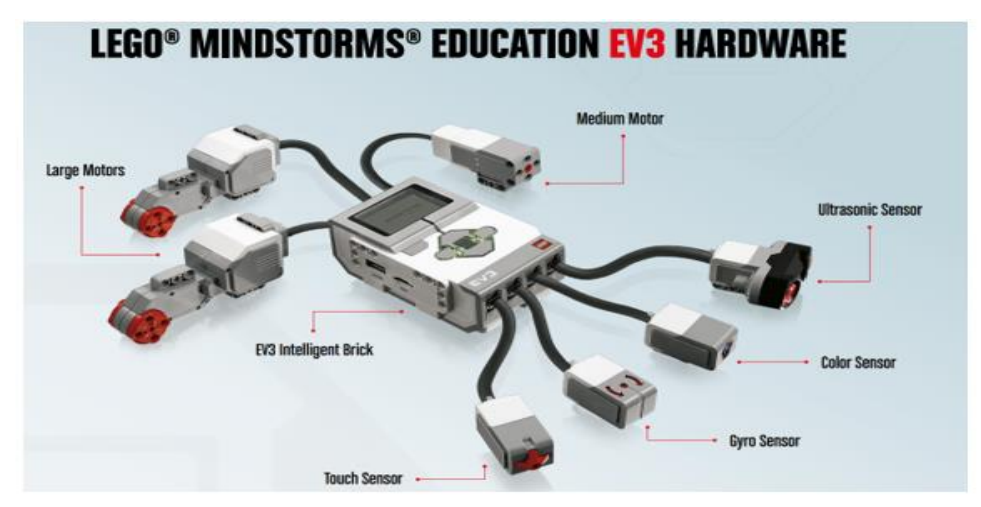

### **Figura 4**- LEGO Mindistorms EV3

**Fonte**: Autoria própria

**Figura 5**- Conteúdos da embalagem do 31313 Lego Mindstorms EV3

<span id="page-31-1"></span>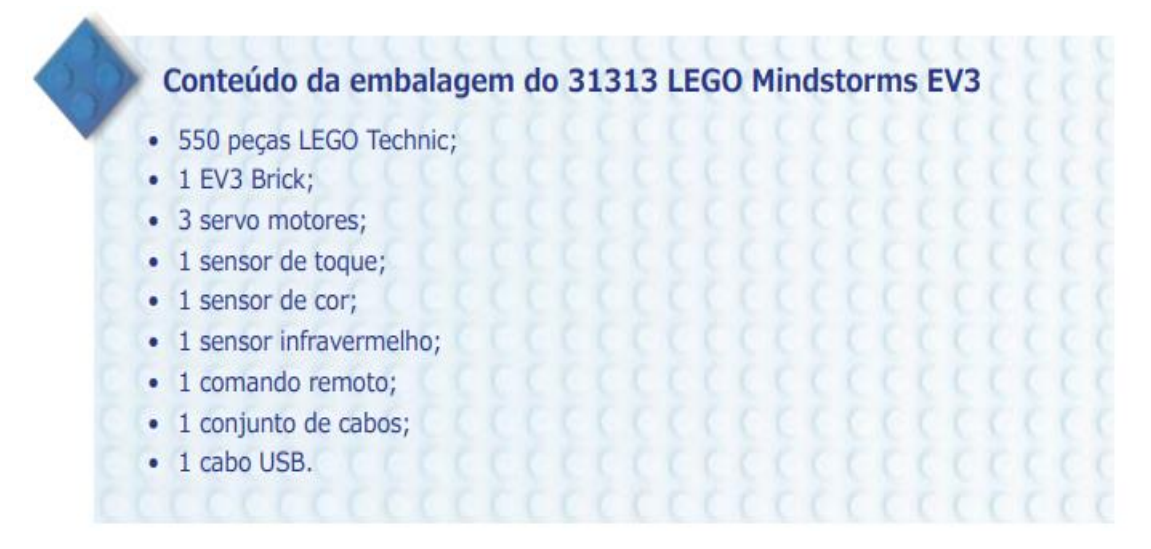

**Fonte**: Brito; Galon (2016)

Pode se dizer que as principais características do LEGO Mindstorms EV3, refere-se ao fato de que:

> O processador do EV3 é o poderoso ARM9, 10 vezes mais rápido do que o modelo anterior, que permite que o robô seja capaz de fazer mais operações com os sensores e motores ao mesmo tempo. O novo sistema conta também com memória RAM de 64 MB e memória de armazenamento interno de 16 MB. Possui porta USB para WiFi, leitor de cartão micro SD, botões retro iluminados e quatro portas de motor (BRITO; GALON, 2016, p. 30).

Ainda de acordo com Brito e Galon (2016), além do 31313 LEGO Mindstorms EV3, já vem com 17 modelos de montagens, suas peças podem ser adicionadas a outras peças da LEGO, possibilitando a construção de outros modelos.

## <span id="page-33-0"></span>**3 FUNDAMENTAÇÃO TEÓRICA**

### <span id="page-33-1"></span>**3.1 Metodologias Ativas**

Neste capítulo, apresentaremos o conceito de Metodologias Ativas, com ênfase em três vertentes: a modelação matemática, a modelagem matemática e as atividades investigativas. As referências utilizadas são livros, físicos e digitais e pesquisas realizadas na área da educação básica. Apesar do enfoque ser dado nesses setores, eles não serão os únicos campos que utilizam Metodologias Ativas como prática pedagógica. Dado que:

> As metodologias ativas do século XX partem de grande teorizações e debates que sustentam até os dias atuais no âmbito educacional. As metodologias ativas tiveram seus primeiros indícios entre os anos de 1980 e 1981 com alguns teóricos, tais como, Adolphe Ferrière e Edouard Claparède. A metodologia ativa se configura na Escola Nova, inicialmente pelo teórico e filósofo Willian James (2005) que parte como princípio, o pragmatismo, que significa ação em nossas palavras práticas em que as metodologias ativas perpassam aos professores e alunos, possibilidades de um novo ensinar e um novo aprender e atribui aos estudantes protagonismo de seu aprendizado (ZAKOVICZ, 2021, p.75).

Para Bonjorno, Júnior e Sousa (2020) é necessário fornecer aos estudantes possibilidades de aprendizagem que rompam com sua atitude passiva e ultrapassem o espaço físico da sala de aula. E nesse sentido que Zakovicz (2021, p. 76), assegura que:

> A aprendizagem se constrói através de processos múltiplos, com a inserção de novas possibilidades metodológicas, bem como, as metodologias ativas em processos formais, informais, técnicos, organizados, abertos e com intencionalidade. As metodologias ativas, servem como ferramenta no planejamento e na aplicação das aulas, além de permitir ao professor trabalhar de maneira diferenciada e propiciar aos alunos a assimilação de modo mais fácil do conteúdo, bem como, possibilitar a obtenção de um aprendizado mais significativo.

Portanto o uso das tecnologias como a Robótica Educacional aliadas as Metodologias Ativas, é uma grande oportunidade para despertar os estudantes a luz do conhecimento, haja vista que:

> As profundas modificações que vêm ocorrendo em nossa sociedade, principalmente aquelas vinculadas ao desenvolvimento tecnológico,

desafiam os professores a adotar as chamadas metodologias ativas, ou seja, estratégias de ensino em que os estudantes assumem uma postura ativa na problematização e na análise de situações complexas. Dentro do campo da educação matemática, diversos pesquisadores têm proposto práticas de ensino-aprendizagem que se enquadram como metodologias ativas, ganhando destaque, no Ensino Médio, a resolução de problemas, a modelagem matemática, a investigação matemática, as tecnologias e a educação matemática, a educação matemática crítica, entre outras (SOUZA, 2020, p. 180).

Para (ZAKOVICZ, 2021), as metodologias ativas tem a capacidade de impulsionar o aprendizado dos estudantes, através de métodos distintos e traz mais significados aos conteúdos. Haja vista que:

> As Metodologias Ativas são estratégias de aprendizagem que tem a finalidade de impulsionar o estudante a descobrir um fenômeno, compreender seus conceitos e saber relacionar suas descobertas com seus conhecimentos já existentes. O professor trabalha didaticamente para facilitar o processo de construção de conhecimento, sendo o mediador, de modo a levar os educandos a aprender a aprender e assim adquira habilidades, atitudes e competências (SILVA; BIEGING; BUSARELLO, 2017, p. 32).

De acordo com (SILVA; BIEGING; BUSARELLO, 2017), apesar de as metodologias ativas, representarem um grande avanço para o ensino-aprendizagem elas ainda são pouco exploradas devido algumas limitações. Ainda de acordo com Silva, Bieging, Busarello (2017, p.37) podemos destacar que:

> As práticas pedagógicas com Metodologias Ativas são contributivas para o ensino e aprendizagem, já que os alunos passam de passivos dos conceitos das diversas áreas a autores dos conhecimentos produzidos devido às características intrínsecas nesse método de ensino.

Dessa forma "O estudante se depara com um conhecimento, tenta resolver os problemas inerentes e constrói conhecimentos a partir das temáticas propostas" (SILVA; BIEGING; BUSARELLO, 2017, p.37).

Contudo, (SILVA; BIEGING; BUSARELLO, 2017) destaca que é necessário considerar os variados tipos de Metodologias Ativas existentes, que venha favorecer uma aprendizagem significativa, de acordo com a realidade do estudante.

Nas seções a seguir conheceremos um pouco mais das duas metodologias ativas que podem ser instrumentos de aprendizagem, e que serão a base deste trabalho, a modelação e a modelagem matemática das situações e as atividades investigativas.

## <span id="page-35-0"></span>3.1.1 Modelação matemática e modelagem matemática

A matemática é uma ciência em constante movimento, e sempre acompanha as mudanças vividas pela sociedade ao longo dos séculos. Diante do mundo cada vez mais globalizado e digital ela surge como uma das principais ferramentas que contribuem para a evolução das tecnologias através do surgindo de novos conceitos e teorias em todos os campos do conhecimento.

Conforme (BASSANEZI, 2002) A matemática tem o potencial de generalizar através de fórmulas e teorias o desconhecido, isso a torna um instrumento indispensável para resolver problemas do nosso cotidiano neste mundo cada vez mais racional que envolva modelos dos mais variados campos de estudo.

Ainda de acordo com (BASSANEZI, 2002, p.173)

Quando procuramos agir/refletir sobre uma porção da realidade, na tentativa de explicar, compreender ou modificá-las, o processo usual é selecionar, no sistema em estudo, argumentos ou parâmetros considerados essenciais, formalizando-os por meio de um processo artificial denominado modelo.

Para formalizarmos o modelo analisado seguiremos duas linhas de pensamento, uma que consiste em adaptar conceitos matemático pré-existentes as situações da realidade tendendo a esses modelos matemáticos que chamaremos de modelação matemática que de acordo com (BIEMBENGUT; HEIN, 2009, p. 18):

> A modelação matemática norteia-se por desenvolver o conteúdo programático a partir de um tema ou modelo matemático e orientar o aluno na realização de seu próprio modelo-modelagem. Pode valer como método de ensino-aprendizagem de Matemática em qualquer nível escolar, das séries iniciais a um curso de pós-graduação. Não há restrição!

Já para (BASSANEZI, 2002, p.174) "A aceitação de um modelo, por sua vez, depende essencialmente dos fatores que condicionam o modelador, ou seja, dos objetivos e recursos disponíveis do sujeito que se propõe elaborar o modelo". Ainda
de acordo com (BASSANEZI, 2002), com a auxilio de novas tecnologias em especial com o desenvolvimento da informática os matemáticos aplicadores ganharam destaque em outros campos do conhecimento.

Na modelação matemática, o professor e o condutor que liga os conteúdos prédeterminados as situações que se querem analisar, levando aos alunos conceitos e teorias que se pretendem modelar de acordo com cada situação.

Seguindo a linha de pensamento de Biembengut e Hein (2009, p. 19), primeiramente o professor deve realizar o diagnóstico dado que:

> Para implementar a modelação matemática sugerimos que o professor faça, inicialmente, um levantamento sobre os alunos: a realidade socioeconômica, o tempo disponível para a realização de trabalho extraclasse e o conhecimento matemático que possuem – diagnostico". Com base nesse diagnóstico, planeja-se como implementar a modelação, isto é, como desenvolver o conteúdo programático, como orientar os alunos na realização de seus modelos matemáticos-modelagem e como avaliar o processo.

Biembengut e Hein (2009, p. 19-20) continua orientando ao professor, após fazer o diagnóstico, o mesmo precisa fazer a escolha do tema ou modelo matemático, haja vista que:

> Para desenvolver o conteúdo programático utiliza-se de um tema (a ser transformado em um modelo matemático) único, a cada tópico matemático do programa ou conteúdo de um período letivo [...]. No desenvolvimento do conteúdo programático o professor segue as mesmas etapas e subetapas do processo de modelagem, isto é: Inteiração- reconhecimento da situação problema e familiarização; Matematização-formulação e resolução do problema; e Modelo matemático- interpretação e validação. Acrescentando ao processo de matematização, o desenvolvimento do conteúdo matemático necessário para a formulação e resolução e a apresentação de exemplos e exercícios análogos para aprimorar a apreensão dos conceitos pelo aluno.

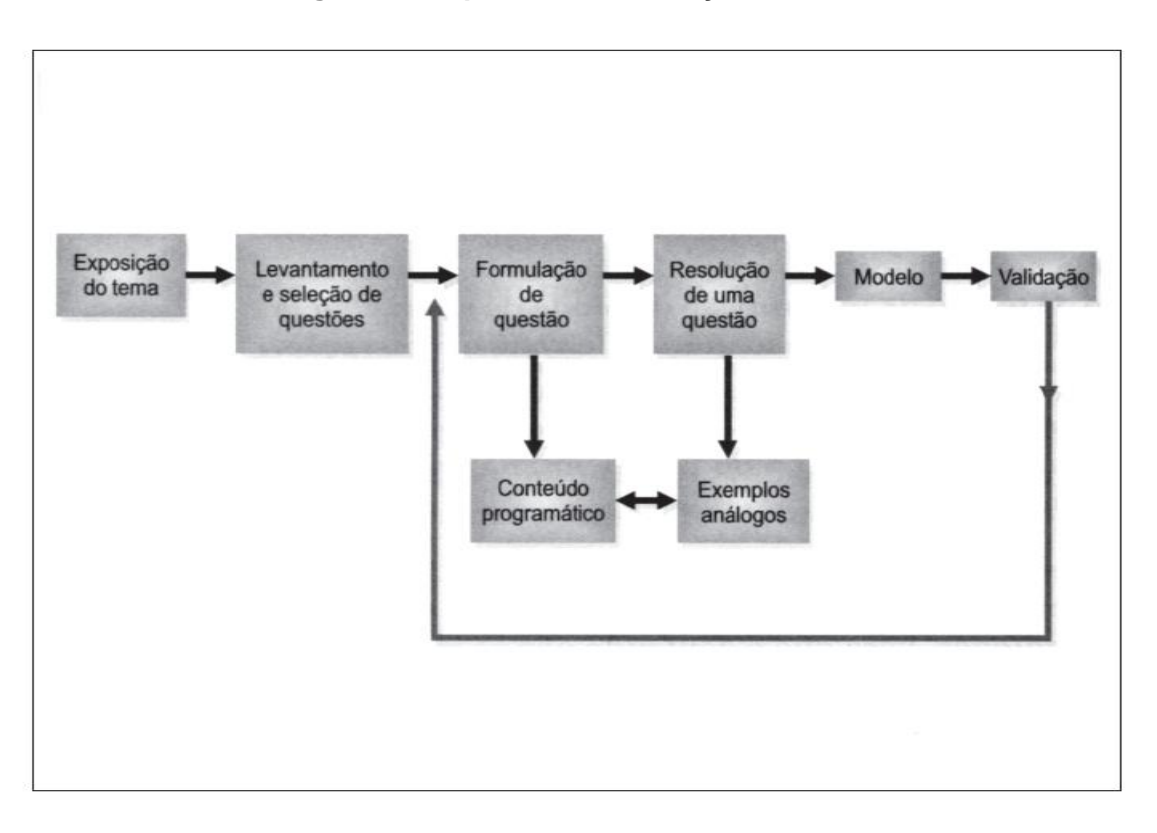

**Figura 6- Esquema de modelação matemática**

Fonte: Biembengut e Hein (2009, p. 22).

Ainda de acordo com (BIEMBENGUT; HEIN, 2009, p. 29) "Na modelação, o professor pode optar por escolher determinados modelos, fazendo sua recriação em sala, juntamente com os alunos, de acordo com o nível em questão, além de obedecer ao currículo inicialmente proposto".

A outra linha de pensamento que seguiremos neste trabalho, parti de uma situação da realidade para obtenção de conceitos e estruturas matemáticas que chamaremos de modelagem matemática.

De acordo com (BIEMBENGUT; HEIN, 2009, p. 28) "A modelagem matemática, originalmente, como metodologia de ensino-aprendizagem parte de uma situação/tema e sobre ela desenvolve questões, que tentarão ser respondidas mediante o uso de ferramental matemático e da pesquisa sobre o tema". Ainda corroborando com Biembengunt (2009), "Uma modelagem eficiente permite fazer previsão, tomar decisões, explicar e entender, enfim, participar do mundo real com capacidade de influenciar em suas mudanças" (BASSANEZI, 2002, p.177).

De acordo com Bassanezi (2002), o professor que optar pelo caminho da modelagem matemática constrói uma aprendizagem significativa em seus alunos, durante todas as etapas do processo.

Já Biembengut e Hein (2009), define modelagem matemática como sendo o processo artístico, intuitivo e criativo de obtenção de um modelo, onde o modelador além de conhecimentos matemáticos deve ter senso lúdico para jogar com as variáveis envolvidas.

Ainda de acordo com Biembengut e Hein (2009, p. 13), "a matemática e a realidade são dois conjuntos disjuntos e a modelagem é um meio de fazê-los interagir". Conforme a figura:

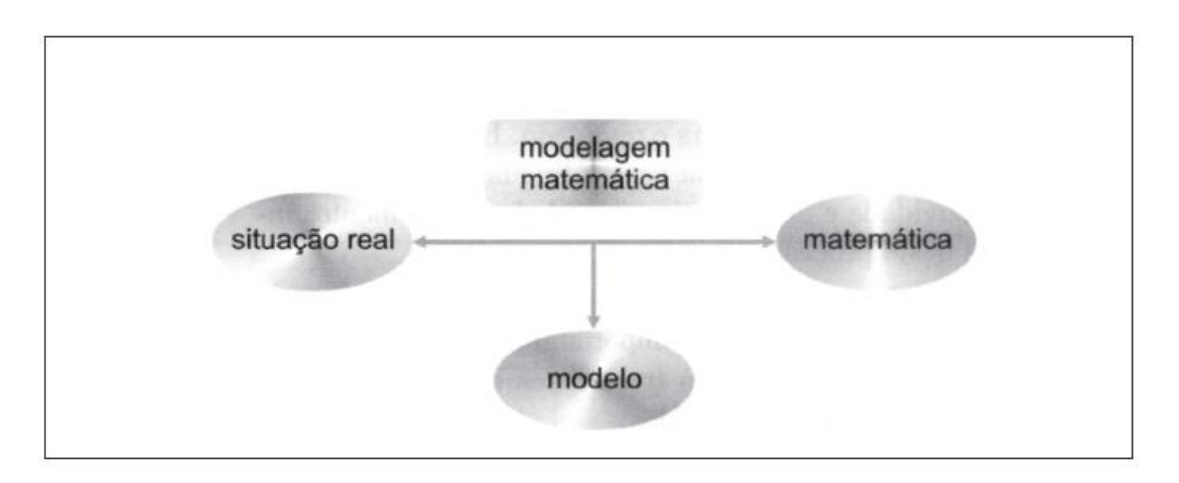

**Figura 7**- Esquema de modelagem

Fonte: Biembengut e Hein (2009, p. 13)

De acordo com o mesmo autor os procedimentos de modelagem podem ser agrupados e três etapas, a saber:

- a) Interação: Uma vez delineada a situação que se pretende estudar, deve ser feito um estudo sobre o assunto de modo indireto (por meios de livros e revistas especializadas, entre outros) ou direto, in loco (por meio de experiência em campo, de dados experimentais obtidos com especialistas da área).
- b) Matematização: Esta etapa, a mais complexa e desafiante", em geral subdivide-se em formulação do problema e resolução. É aqui que se dá a "tradução" da situação-problema para a linguagem matemática. Intuição,

criatividade e experiência acumulada são elementos indispensáveis neste processo. O objetivo principal deste momento do processo de modelar é chegar a um conjunto de expressões aritméticas ou fórmulas, ou equações algébricas, ou gráfico, ou representações, ou programa computacional que levem a dedução de uma solução.

c) Modelo matemático: Para concluir o modelo, torna-se necessária uma avaliação para verificar em que nível ele se aproxima da situaçãoproblema representada e, a partir daí, verificar também o grau de confiabilidade na sua utilização. Se o modelo não atender às necessidades que o geraram, o processo deve ser retomado na segunda etapa- matematização- mudando-se ou ajustando hipóteses, variáveis etc.

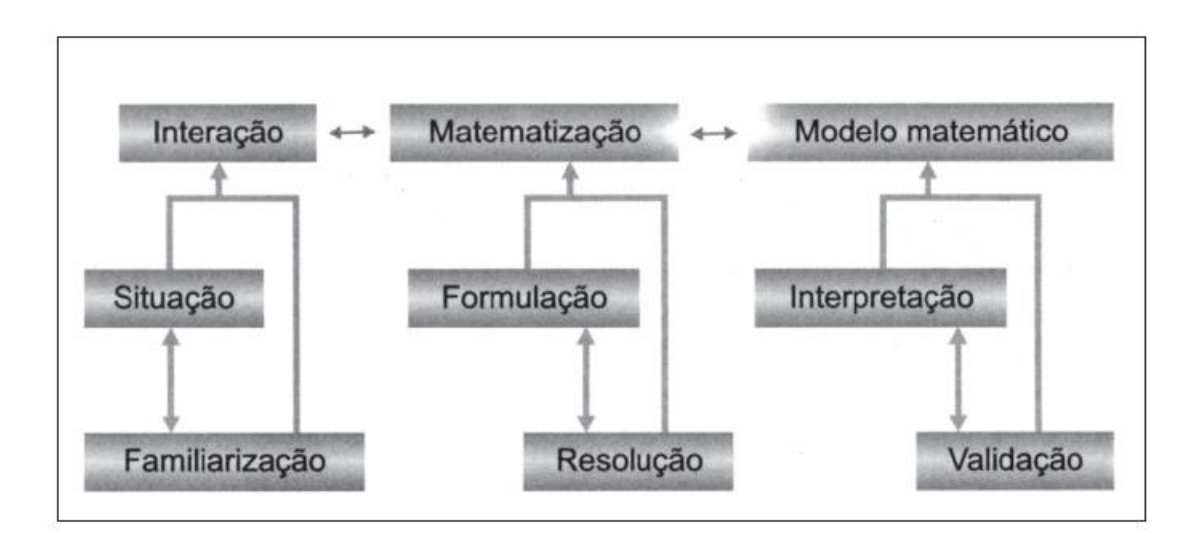

**Figura 8-** Etapas do processo de modelagem matemática

Fonte: Biembengut e Hein (2009, p. 15)

Para Souza (2020, p. 182) "A modelagem matemática traz para a aula um ambiente investigativo e comunicativo, no qual se pode construir conhecimento". Já para Carvalho (2013, p.14) "O processo de modelagem demanda embasamento teórico e a habilidade de transpor da teoria à prática; o que desenvolve nos alunos o raciocínio lógico, favorecendo o amadurecimento da capacidade de abstração".

Ainda segundo (SOUZA, 2020), a situação problema pode aparecer em qualquer momento da aula vinda de qualquer uma das partes, seja do professor, do estudante ou até mesmo do material didático, e fica a critério do professor organizar o ambiente necessário para a construção do conhecimento.

Assim a modelagem matemática surge da necessidade de transformar uma situação prática e contextualizada em um modelo matemático capaz de representar a situação proposta pela matemática.

Nesse contexto a robótica educacional pode ser explorada pois é uma ferramenta que pode prende a atenção do estudante e agirá como facilitadora da modelação matemática ou da modelagem matemática, que de acordo com Almeida, Silva e Vertuan (2009, apud Souza, 2020, p.182)," trata-se de criar possibilidades para enxergar situações do cotidiano pelas lentes matemáticas, ou seja, de interpretar e analisar situações do cotidiano por meio de linguagem matemática, e assim, tomar decisões acerca delas".

Ainda podemos citar o fato de que em uma atividade de modelação ou modelagem matemática, o aluno passa ser o protagonista do seu próprio saber, além de desenvolver outras habilidades que tornarão o trabalho de modelagem interessante e significativo, dado que:

> O trabalho com modelagem matemática pode promover relações interdisciplinares, motivação, levantamento de conhecimentos prévios, trabalho cooperativo, desenvolvimento do pensamento matemático, uso de diferentes representações, uso do computador e de outros recursos didáticos, desenvolvimento do conhecimento crítico e reflexivo e aprendizagem significativa (SOUZA, 2020, p.183).

Quando Seymor Papert trabalhou com a sua tartaruga de rodas conectada por um fio ao computador em um dos seus primeiros projetos com robótica, ele teve a ideia de prender uma caneta em uma das partes do robô para que fosse possível descrever o deslocamento feito pelo robô. Logo depois criou a tartaruga gráfica que imitava a tartaruga de rodas, na tela do computador, ou seja, foi possível descrever graficamente o deslocamento do robô, possibilitando observar variáveis, induzir hipóteses e obter um modelo matemático. E nesse sentido que o trabalho de modelagem matemática, se aplica, já que:

> De forma geral, no desenvolvimento de uma atividade de modelagem matemática, estão presentes ações como buscar informações sobre a situação inicial, identificar e selecionar variáveis, elaborar hipóteses,

realizar simplificações, obter um modelo matemático, validar e solucionar problema (SOUZA, 2020, p. 18).

Ainda de acordo com (SOUZA, 2020), não é porque se chegou ao modelo matemático que a atividade de modelagem foi encerrada, pois é preciso enxergar outras possiblidades a serem investigadas, para se chegar a um modelo global da situação. Seguindo roteiro de modelagem apresentado por Souza (2020), pode-se organizar a atividade proposta conforme Figura 6:

**Figura 9**- Fases da Modelagem matemática e as ações cognitivas dos estudantes

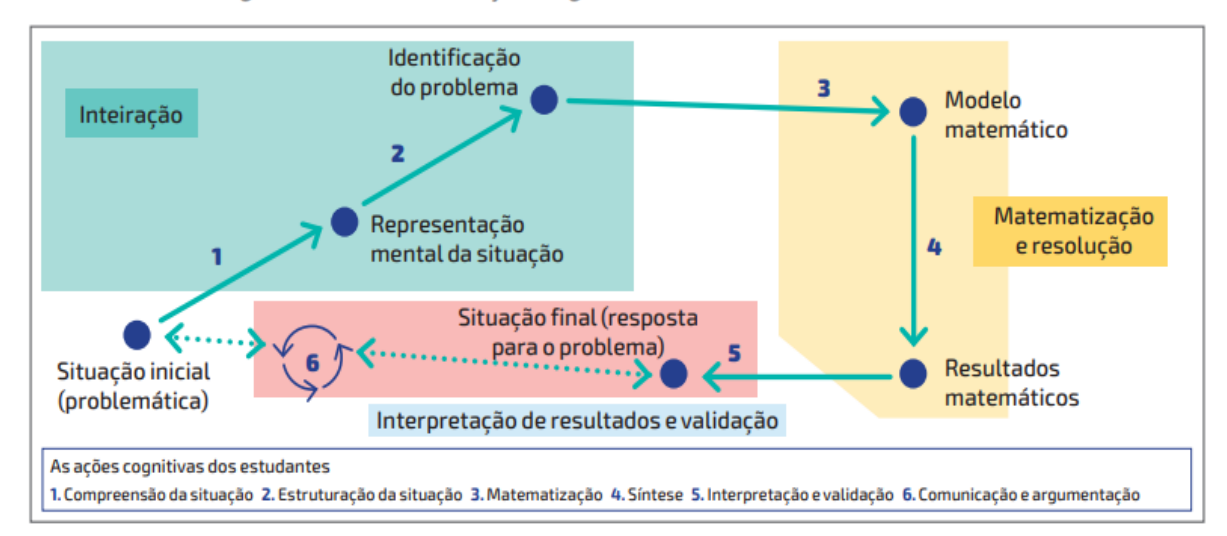

>> Fases da Modelagem matemática e as ações cognitivas dos estudantes

**Fonte**: Souza, (2020, p.183 apud ALMEIDA, SILVA, VERTUAN, 2012, p.19).

Cabe ao professor e aos alunos seguirem um roteiro condizente com o tempo e os problemas propostos.

a) Problemática: Nessa etapa os estudantes deverão compreender a situação.

b) Representação mental da situação: Nessa situação os estudantes precisarão fazer estruturas de pensamentos.

c) Identificação do problema matemático: Nessa situação o objetivo é abordar conceitos matemáticos a partir de uma problemática.

d) Modelo matemático: Nessa situação os estudantes deverão construir o modelo matemático a partir de uma situação-problema não matemática e relacionar com os conceitos e/ou procedimentos matemáticos capazes de conduzir a uma solução do problema.

e) Resultados matemáticos: Feita a modelagem, e de posse da representação matemática, validar o modelo;

f) Interpretação dos resultados e validação: Interpretar as condições do problema com o modelo obtido, e verificar se há variações de modelos.

# 3.1.2 Atividades investigativas

Ainda seguindo a linha teórica das metodologias ativas podemos citar as atividades investigativas que de acordo com, Bonjorno, Júnior e Sousa (2020, p.177), "precisam estar presentes em qualquer das metodologias ativas que se queira aplicar em sala de aula, sejam elas de resoluções de problemas, baseadas em projetos, sala de aula invertida, rodízio por estações etc".

De acordo com Souza (2020, p. 184):

Uma investigação matemática, de forma geral consiste em um processo que transforma uma situação aparentemente confusa em um ou mais problemas que podem ser esclarecidos, ordenados e organizados de tal modo que possam ser resolvidos por meio de um olhar matemático.

Além disso em uma investigação matemática o professor tem um papel fundamental, de acordo com (SOUZA, 2020), de preparar um ambiente favorável e propício ao diálogo, despertando nos estudantes o interesse e a curiosidade pela investigação. "Partindo, então, desses pressupostos é possível elaborar um planejamento para a efetivação de uma atividade investigativa" (BONJORNO; JÚNIOR; SOUSA, 2020, p.177).

E na investigação matemática que o estudante constrói seu próprio conhecimento matemático, cria possibilidades de aprendizagem e faz questionamentos acerca das situações analisadas.

Para Souza (2020, p. 184) "Uma tarefa desenvolvida segundo a perspectiva da investigação matemática aproxima os trabalhos dos estudantes aos trabalhos dos matemáticos, as hipóteses para resolvê-los, testar suas hipóteses, refutá-las e elaborar conclusões"

# **3.2 Trabalhos relacionados**

Nesta seção apresentaremos alguns trabalhos que serviram de base para a construção de trabalho de conclusão de curso, em especial os trabalhos apresentados no repositório do PROFMAT.

Inicialmente foi realizado a pesquisa no campo "título da dissertação" com o tema "Robótica educacional", onde foram encontrados **7** registros, dos quais separamos apenas 2, sem desmerecer os outros trabalhos com a mesma temática pesquisado, os 2 trabalhos escolhidos eram os que mais se aproximavam do tema deste trabalho conforme o quadro 1, pois o trabalho de Cobuci (2021), também utilizava a robótica educacional como ferramenta de aprendizagem das funções afins e quadrática, porém seu trabalho utilizou outra plataforma da robótica educacional com o uso de Arduino, o mesmo ocorrendo com Santos (2019), que construiu um trilho de ar com o uso do Arduino e realizou uma proposta para o ensino de função afim e quadrática. Já ao pesquisar o título "Braço mecânico", apareceu apenas 1 pesquisa, que foi uma dissertação sugerida pela orientação, pois fazia parte dos trabalhos desenvolvidos por este polo do PROFMAT e se assemelhava a este trabalho pois Carvalho (2013), trabalhou a modelagem matemática com a utilização de um braço mecânico além de realizar essa modelagem no ambiente virtual através do Sofware Geogebra, logo em seguida foi realizada uma pesquisa com o título "EV3", pois a robótica educacional desenvolvida neste trabalho utiliza os Kits da Lego Mindstorms EV3, na qual apareceu apenas 1 trabalho, que foi o trabalho de Armão (2018), onde utlizou o Kit da Lego Mindstorms EV3, para realizar o estudo do número irracional pi. Assim os quatro autores e trabalhos citados contribuíram para a construção do presente trabalho de conclusão de curso. Conforme o quadro 1:

Quadro 1- Trabalhos relacionados

TRABALHOS RELACIONADOS

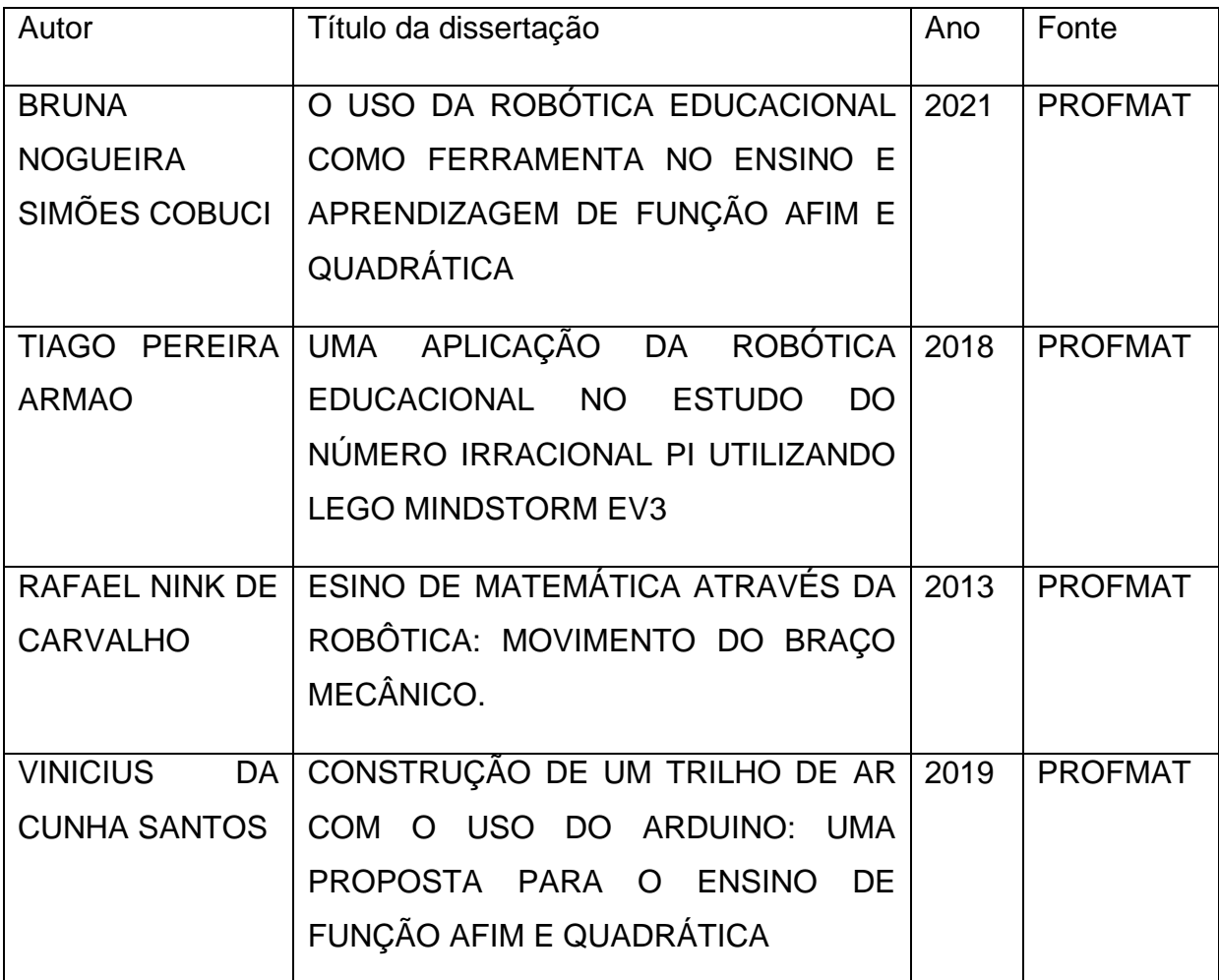

Fonte - Autoria própria

Além das suas contribuições para este trabalho, podemos destacar que:

O trabalho de Cobuci (2021) demonstra o interesse dos alunos nas atividades propostas e em especial pelo robô, tornando as aulas mais atraentes e interessantes. Além disso ela observa que a robótica educacional faz a ligação perfeita entre a matemática e a física e conclui que o uso de robôs em sala de aula enriquece a didática de ensino.

No trabalho de Carvalho (2013), observa-se que a prática pedagógica deve ser contextualizada e propor atividades (problemas) que aproximem o conteúdo ao cotidiano do aluno, para que este possa estabelecer ligação entre os conceitos abstratos e aplicabilidade a partir da linguagem matemática. Essa prática pode ser potencializada por meio do uso de tecnologias educacionais.

No trabalho de Armão (2018) a troca de ideias e opiniões, estimulada durante a inserção de elementos históricos nas aulas e durante a realização das atividades práticas, levou a transformação do ambiente de aprendizado em um ambiente de compartilhamento de conhecimento. A cooperação e o trabalho coletivo deixaram a aula dinâmica e desafiadora, que por meio de uma competição amigável, estimulou a aplicação dos conceitos estudados de forma simples e prática.

E finalmentes para Santos (2019). É importante para o ensino de forma geral que se desenvolva novos aparatos tecnológicos com fins educacionais e também técnicas em como utilizar essas ferramentas na sala com o objetivo de levar os estudantes a uma aprendizagem que os faça tomar sentido e refletir sobre o porquê estudar o conteúdo e em como utilizá-lo.

Diferente dos trabalhos citados anteriormente este trabalho é uma proposta de ensino voltada para docentes da educação básica que queiram trabalhar com metodologias ativas, em especial a modelação matemática ou modelagem matemática alinhada a atividades investigativas, pois detalha as formas de utilização da robótica educacional tanto em sala de aula quanto no Geogebra, de forma a contribuir com as metodologias de ensino-aprendizagem, porém se assemelha ao trabalho de Cobuci (2021) e Santos (2019), pois trabalha conceitos da matemática como a função afim e quadrática, com o trabalho de Armão (2018), já que utiliza como base os robôs da robótica educacional feitos com o kit da LEGO MINDSTORM EV3, e assemelha-se ainda com o trabalho de Carvalho (2013), ao utilizar o ambiente virtual com o Software Geogebra para a modelagem matemática.

# **4 ESTUDO DOS CONCEITOS ABORDADOS**

Este capítulo trata de forma conceitual todos os conteúdos de matemática e física que serão abordados no presente trabalho.

## **4.1 Função afim.**

Definição 4.1. *"Uma função f:* ℝ → ℝ, definida por  $f(x) = ax + b$ , com *a* e b *reais, é chamada de função afim"* (BONJORNO; JÚNIOR; SOUSA, 2020, p. 83).

*Em uma função afim dada por*  $f(x) = ax + b$ , os números reais  $a \ne b$ , são chamados *coeficientes e, de acordo com seus valores, a função afim recebe alguns nomes particulares que estudaremos a seguir* (BONJORNO; JÚNIOR; SOUSA, 2020, p. 83).

*Definição 4.1.1. "Uma função f:* ℝ → ℝ, definida por  $f(x) = ax + b$ , com a e b *reais e ≠ 0, é chamada de função polinomial do 1º grau (BONJORNO; JÚNIOR; SOUSA, 2020, p. 84)*

*Definição 4.1.2. "A função f:* ℝ *→* ℝ*, definida por f(x) = x é chamada de função identidade"* (BONJORNO; JÚNIOR; SOUSA, 2020, p. 84).

*Definição 4.1.3 <sup><i>"Uma função f:* ℝ → ℝ, definida por  $f(x) = ax$ , com a real e a</sup> *≠ 0 e b = 0, é chamada de função linear. Em uma função linear cuja lei de formação é*   $d$ ada por  $y = ax$ , com  $a \neq 0$ , quando  $a > 0$ , dizemos que as variáveis x e y representam *grandezas diretamente proporcionais. A constante de proporcionalidade k é o coeficiente da função"* (BONJORNO; JÚNIOR; SOUSA, 2020, p. 85).

*Definição 4.1.4. "A função f:* ℝ *→* ℝ*, definida por f(x) = b, com b real é chamada de função constante"* (BONJORNO; JÚNIOR; SOUSA, 2020, p. 86).

4.1.1 Gráfico da função afim

Inicialmente, consideramos a função afim  $f: \mathbb{R} \to \mathbb{R}$ , definida por  $f(x) = ax +$  $b$ , e os pontos *P*  $(x_n, y_n)$  e *Q*  $(x_0, y_0)$  do gráfico dessa função. Vamos mostrar que qualquer outro ponto  $M(x, y)$  desse gráfico pertence à reta  $PQ$  (SOUZA, 2020, p. 106).

Como *P*, *Q* e *M* pertencem ao gráfico de *f*, temos que: 
$$
\begin{cases} y_p = ax_p + b \\ y_q = ax_q + b \\ y = ax + b \end{cases}
$$

Assim, podemos representar esses pontos no plano cartesiano da seguinte maneira, no Gráfico 1:

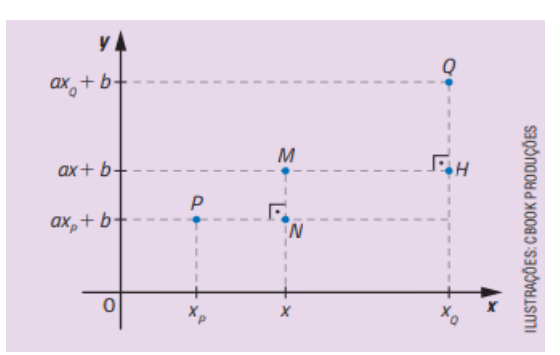

**Gráfico 1**- Gráfico da Função Afim

De acordo com os triângulos retângulos  $PMN$  e  $MQH$ , podemos escrever a seguinte relação entre as medidas dos catetos:

$$
\frac{QH}{MN} = \frac{a(x_Q - x)}{a(x - x_P)} = \frac{x_Q - x}{x - x_P} = \frac{HM}{NP}
$$

Como  $\frac{QH}{MN} = \frac{HM}{NP}$  $\frac{H M}{N P}$  e  $med(Q \widehat{H} M) = med(M \widehat{N} P) = 90^{\circ}$ , temos pelo caso LAL (lado, ângulo, lado) que os triângulos  $PMN \in MOH$  são semelhantes. Logo, todos os

demais pares de ângulos internos correspondentes possuem medidas iguais:

$$
med (M\hat{Q}H) = med (P\hat{M}N) e med (H\hat{M}Q) = med (N\hat{P}M)
$$

Como  $\overline{MH}$  //  $\overline{NP}$  e med (H $\hat{MQ}$ ) = med (N $\hat{PM}$ ), podemos afirmar que os pontos  $P$ ,  $Q$  e  $M$  são colineares, ou seja, pertencem a uma mesma reta.

Portanto, M pertence à reta  $PQ$ , ou seja, o gráfico de qualquer função afim, com domínio ℝ, é uma reta (SOUZA, 2020, p. 107).

**Fonte**: (SOUZA, 2020, p. 107).

4.1.2 Interseção do gráfico de uma função afim com os eixos cartesianos.

Seja uma função afim  $f: \mathbb{R} \to \mathbb{R}$ , definida por  $f(x) = ax + b$ , sendo os pontos  $P(x_p, y_p)$  e  $Q(x_0, y_0)$  os pontos em que o gráfico da  $f$  cruza os eixos das abscissas e das ordenadas, respectivamente. Podemos estudar as coordenadas desses pontos da seguinte maneira:

•  $P(x_n, y_n)$ 

Como P pertence ao eixo das abscissas, temos que  $x_p$  é zero da função  $f$ , ou seja,  $f(x_p) = y_p$ . Assim, segue que:

$$
y_p = f(x_p) = 0 \Rightarrow ax_p + b = 0 \Rightarrow x_p = -\frac{b}{a}
$$

Portanto, o gráfico da função afim  $f$  cruza o eixo das abscissas em  $x_p = -\frac{b}{a}$  $\frac{b}{a}$ , com a *≠ 0* ou seja, no ponto  $P\left(-\frac{b}{a}\right)$  $(\frac{\nu}{a}, 0)$  (SOUZA, 2020, p. 110).

•  $Q(x_0, y_0)$ 

Como  $Q$  pertence ao eixo das ordenadas, temos que  $x_Q = 0$ . Assim, segue que:

$$
y_Q = f(x_Q) = a \cdot 0 + b = 0 \Rightarrow y_Q = b
$$

Portanto, o gráfico da função afim f cruza o eixo das ordenadas em  $y_Q = b$ , ou seja, no ponto  $Q(0, b)$  (SOUZA, 2020, p. 110).

#### 4.1.3 Taxa de variação da função afim

Considerando uma função  $f: \mathbb{R} \to \mathbb{R}$ , e dois números reais  $x_1$  e  $x_2$ , tais que  $x_1$  $x_2$ , a **taxa de variação média da função** no intervalo  $[x_1, x_2]$  é dada por  $f(x_2) - f(x_1)$  $x_2-x_1$ .

Podemos determinar a taxa de variação média da função afim  $f: \mathbb{R} \to \mathbb{R}$ , dada por  $f(x) = ax + b$ , em um intervalo  $[x_1, x_2]$ , com  $x_1 \neq x_2$ , da seguinte maneira:

$$
\frac{f(x_2) - f(x_1)}{x_2 - x_1} = \frac{ax_2 + b - (ax_1 + b)}{x_2 - x_1} = \frac{a(x_2 - x_1)}{x_2 - x_1} = a
$$

Logo a taxa de variação média da função afim definida por  $f(x) = ax + b$ , em relação a  $x$ , é dada pelo coeficiente  $a$ .

O coeficiente  $a$  é também conhecido como coeficiente angular ou declividade da reta correspondente ao gráfico da função afim e está relacionado com a inclinação da reta em relação ao eixo x. O coeficiente b, denominado coeficiente linear dessa reta é a ordenada do ponto em que o gráfico da função afim cruza o eixo  $y$ (BONJORNO; JÚNIOR; SOUSA, 2020, p. 93).

# 4.1.4 Crescimento e decrescimento da função afim

Estudar o comportamento de uma função à medida que os valores do domínio aumentam ou diminuem nos permite verificar se essa função é crescente ou decrescente em um intervalo do seu domínio (BONJORNO; JÚNIOR; SOUSA, 2020, p. 100).

Uma função f é crescente e um intervalo  $[a, b]$  de seu domínio  $D(f)$  quando, para quaisquer valores de  $x_1$  e  $x_2$  desse intervalo, com  $x_1 < x_2$ , temos  $f(x_1) < f(x_2)$ .

Uma função f é decrescente e um intervalo  $[a, b]$  de seu domínio  $D(f)$  quando, para quaisquer valores de  $x_1$  e  $x_2$  desse intervalo, com  $x_1 < x_2$ , temos  $f(x_1) > f(x_2)$ (BONJORNO; JÚNIOR; SOUSA, 2020, p. 100).

No caso da função afim, podemos determinar se ela é crescente Gráfico 2 ou decrescente Gráfico 3 com base no sinal do coeficiente a na lei de formação

 $v = ax + b$ .

**Gráfico 2**- Gráfico de uma Função Afim Crescente

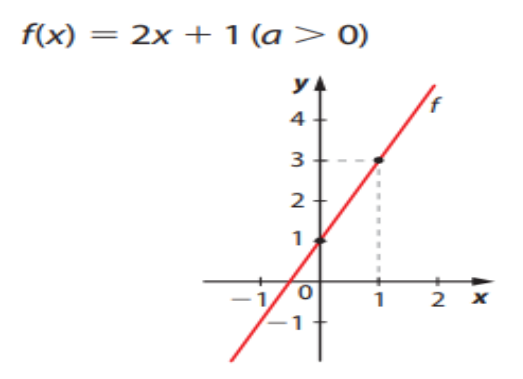

**Fonte**: Bonjorno; Júnior; Sousa (2020).

**Gráfico 3**- Gráfico de uma Função Afim Decrescente

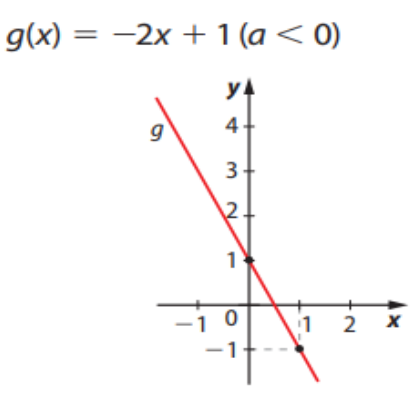

**Fonte**: Bonjorno; Júnior; Sousa (2020).

De modo geral, para uma função afim definida por  $f(x) = ax + b$ , temos:

se  $a > 0$ , então a função f é crescente;

se  $a < 0$ , então a função f é decrescente;

se  $a = 0$ , então a função f é constante.

Podemos também identificar se uma função afim é crescente ou se é decrescente observando a inclinação da reta que constitui o gráfico da função, conforme o Gráfico 4 (BONJORNO; JÚNIOR; SOUSA, 2020, p. 101).

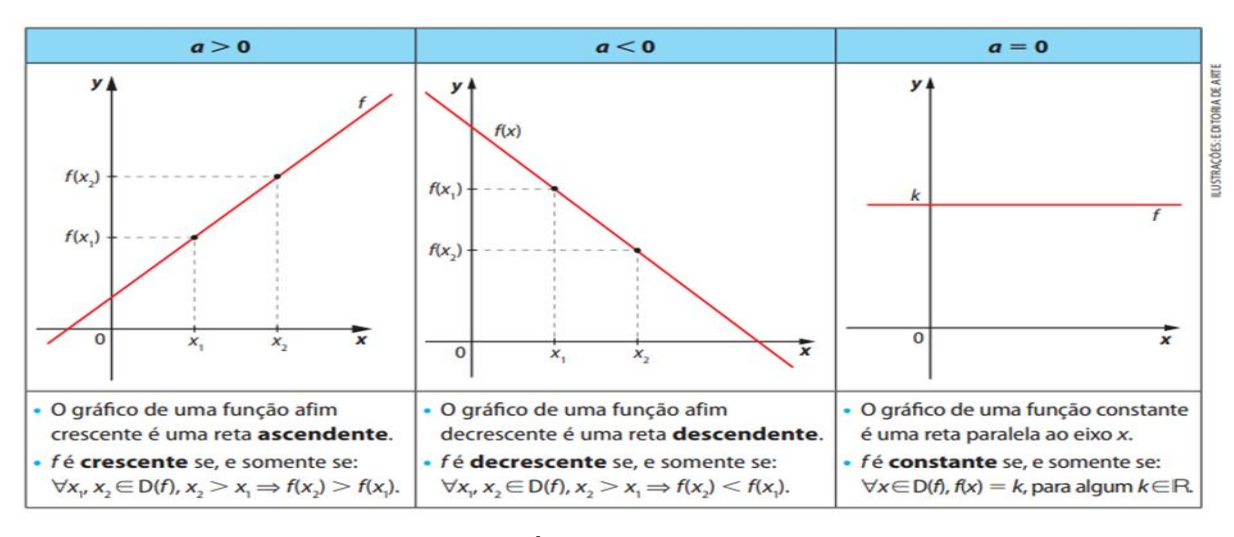

**Gráfico 4**- Gráficos das Inclinações de uma função afim

**Fonte**: (BONJORNO; JÚNIOR; SOUSA, 2020, p. 101)

#### **4.2 Função Quadrática**

Definição 4.2. "Denominamos **função quadrática** toda função  $f: \mathbb{R} \to \mathbb{R}$ , definida pela lei de formação  $f(x) = ax^2 + bx + c$ , com a, b e c são números reais com  $a \neq 0$ . Dizemos que a, b e c são os coeficientes da função quadrática" (SOUZA, 2020, p. 14)*.*

# 4.2.1 Gráfico da função quadrática

Para esboçar o gráfico da função quadrática  $f: \mathbb{R} \to \mathbb{R}$ , definida pela lei de formação  $f(x) = ax^2 + bx + c$ , podemos atribuir alguns valores arbitrários para x e obter pares ordenados  $(x, y)$ . Em seguida, representamos esses pares ordenados por pontos no plano cartesiano (SOUZA, 2020, p. 24).

Como  $D(f) = \mathbb{R}$ , é possível obter por meio da lei de formação infinitos pares ordenados  $(x, y)$  correspondentes a pontos do gráfico de  $f$ . Esse gráfico corresponde a uma parábola.

Dessa forma muitas vezes a noção de parábola intuitivamente nos leva a pensar em uma curva, descrita pelos pares ordenados obtidos pela lei de formação. Porém precisamos saber realmente o que define uma parábola.

Definição 4.2.1. "Uma parábola é o conjunto de todos os pontos de um plano que são equidistantes de um ponto F, denominado foco, e de uma reta r, denominada diretriz, com F ∉ r" (SOUZA, 2020, p. 24). Ilustrada no Gráfico 5.

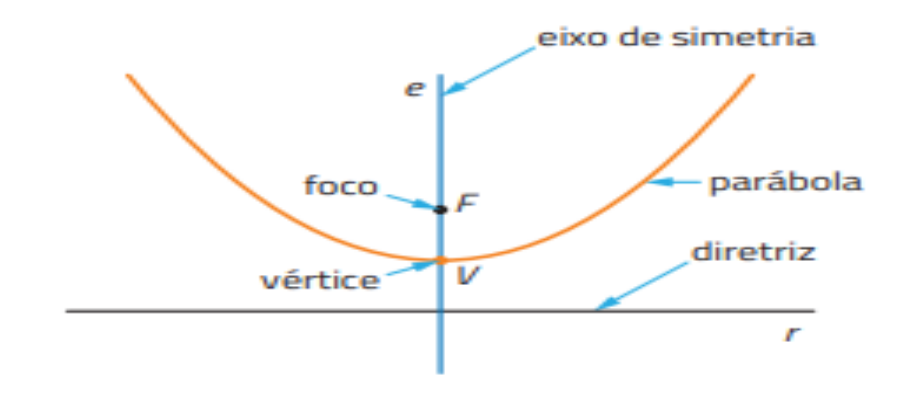

**Gráfico 5**- Parábola

**Fonte**: (SOUZA, 2020, p. 12)

Observe também que a reta e (eixo de simetria) é perpendicular à reta r (diretriz), passa pelo ponto F (foco) e cruza a parábola em V (vértice), ponto mais próximo à diretriz. Assim, temos que a distância entre o foco e o vértice é igual à distância entre o vértice e a diretriz. Conforme o Gráfico 6.

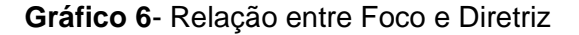

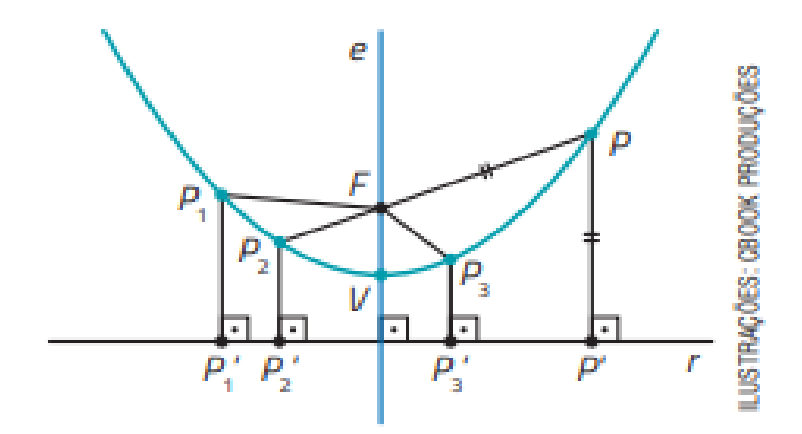

**Fonte**: (SOUZA, 2020, p. 12)

# 4.2.2 Zeros da função quadrática

"Dada uma função f qualquer e  $x \in D(f)$ , dizemos que x é zero da função f se  $f(x) = 0$ . Em particular, dada uma função quadrática  $f: \mathbb{R} \to \mathbb{R}$ , definida pela lei de formação  $f(x) = ax^2 + bx + c$ , temos que  $x \in \mathbb{R}$  é zero da função  $f$  se  $ax^2 + bx + c$  $c = 0$ ", (SOUZA, 2020, p. 18).

# 4.2.3 Fórmula resolutiva

Podemos deduzir a fórmula resolutiva com base em uma equação do 2º grau  $ax^2 + bx + c = 0$ , em que a, b e c são números reais e  $a \neq 0$ .

Dividimos ambos os membros da equação por  $a$ 

$$
x^2 + \frac{bx}{a} + \frac{c}{a} = 0
$$

Subtraímos  $\frac{c}{a}$  de ambos os membros da equação.

$$
x^2 + \frac{bx}{a} = -\frac{c}{a}
$$

Utilizamos o método de completar quadrados. Para isso, adicionamos  $\frac{b^2}{4a^2}$  a ambos os membros da equação

$$
x^{2} + \frac{bx}{a} + \frac{b^{2}}{4a^{2}} = -\frac{c}{a} + \frac{b^{2}}{4a^{2}}
$$

Escrevemos o primeiro membro da equação como um produto notável.

$$
\left(x + \frac{b}{2a}\right)^2 = \frac{b^2 - 4ac}{4a^2}
$$

Calculamos a raiz quadrada de ambos os membros da equação

$$
x + \frac{b}{2a} = \pm \frac{\sqrt{b^2 - 4ac}}{2a}
$$

Subtraímos  $\frac{b}{2a}$  de ambos os membros da equação.

$$
x = \frac{-b \pm \sqrt{b^2 - 4ac}}{2a}
$$

(SOUZA, 2020, p. 20).

É possível estudar as raízes reais de uma equação do 2º grau com base no valor do discriminante  $\Delta = b^2 - 4ac$ . Acompanhe.

• Se 
$$
\Delta > 0
$$
 então  $\sqrt{\Delta} \in \mathbb{R}$ 

Assim:

$$
x = \frac{-b \pm \sqrt{\Delta}}{2a} \Longrightarrow \begin{cases} x = \frac{-b + \sqrt{\Delta}}{2a} \\ x = \frac{-b - \sqrt{\Delta}}{2a} \end{cases}
$$

• Se 
$$
\Delta = 0
$$
 então  $\sqrt{\Delta} = 0$ 

Assim:

$$
x = \frac{-b \pm \sqrt{\Delta}}{2a} \Longrightarrow x = \frac{-b \pm 0}{2a} = \frac{-b}{2a}
$$

Nesse caso, a equação tem duas raízes reais e iguais.

• Se ∆ < 0 então √∆ ∉ ℝ

Nesse caso, a equação não tem raiz real

(SOUZA, 2020, p. 21).

# 4.2.4 Soma e produto das raízes

Sendo  $x_1$  e  $x_2$  as raízes da equação  $ax^2 + bx + c = 0$ , com  $a \ne 0$ . Vamos calcular  $x_1 + x_2$  e  $x_1$  .  $x_2$ .

$$
x_1 + x_2 = \frac{-b + \sqrt{\Delta}}{2a} + \frac{-b - \sqrt{\Delta}}{2a} = \frac{-2b}{2a} = \frac{-b}{a}
$$

$$
x_1 + x_2 = \frac{-b + \sqrt{\Delta}}{2a} \cdot \frac{-b - \sqrt{\Delta}}{2a} = \frac{b^2 - (\sqrt{\Delta})^2}{(2a)^2} = \frac{b^2 - (b^2 - 4ac)}{4a^2} = \frac{c}{a}
$$

(ALMEIDA, 2016, p. 100).

4.2.5 Forma fatorada

Se  $f: \mathbb{R} \to \mathbb{R}$ , é uma função polinomial do 2<sup>o</sup> grau dada por  $y = ax^2 + bx + c$ , com raízes  $x_1$  e  $x_2$ , então  $f$  pode ser escrita na forma  $y = a.(x - x_1).(x - x_2)$ , que é a chamada **forma fatorada** da função polinomial do 2º grau (lembre-se de que fatorar uma expressão algébrica significa escrevê-la sob a forma de multiplicação).

Vamos mostrar esta propriedade:

$$
y = ax^2 + bx + c = a.\left(x^2 + \frac{b}{a}x + \frac{c}{a}\right)
$$

Lembrando que  $x_1 + x_2 = \frac{-b}{a}$  $\frac{-b}{a}$  e  $x_1 \cdot x_2 = \frac{c}{a}$  $\frac{c}{a}$ , podemos escrever:

> $y = a$ .  $[x^2 - (x_1 + x_2).x + x_1.x_2]$  $y = a$ .  $[x^2 - x_1x - x_2x + x_1x_2]$  $y = a$ . [x.  $(x - x_1) - x_2(x - x_1)$ ]  $y = a$ .  $[(x - x_1)(x - x_2)]$

$$
y = a.(x - x_1)(x - x_2)
$$
  
(ALMEIDA, 2016, p. 101).

#### 4.2.6 Vértice da parábola

Vimos que o gráfico de uma função quadrática é uma parábola. Em uma parábola, existe um único ponto pelo qual se pode traçar uma reta r, perpendicular ao eixo  $x$ , e que é um eixo de simetria da parábola. Qual é esse ponto?

No caso do gráfico de uma função polinomial do 2<sup>o</sup> grau  $f(x) = ax^2 + bx + c$ , esse ponto tem coordenadas  $(x_V, y_V)$ , é chamado vértice da parábola, e o eixo de simetria da parábola é uma reta perpendicular ao eixo  $x$  que passa por esse ponto. Observe o Gráfico 7 de uma função quadrática  $f$ .

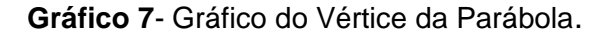

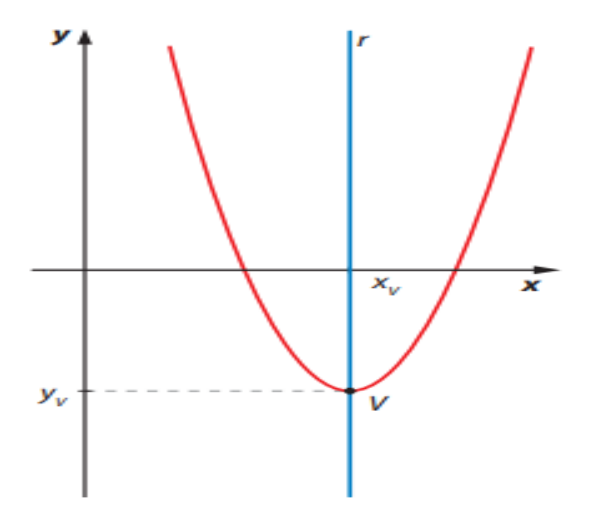

**Fonte**: (BONJORNO, JÚNIOR, SOUZA, 2020, p. 124)

O vértice  $V(x_V, y_V)$ , também é o ponto em que a função quadrática assume valor mínimo (quando a concavidade é voltada para cima) ou valor máximo (quando a concavidade é voltada para baixo) (BONJORNO; JÚNIOR; SOUSA, 2020, p. 124).

Conhecer as coordenadas do vértice da parábola nos permite estudar o ponto de máximo ou de mínimo da função quadrática, bem como determinar o seu conjunto imagem. Acompanhe a seguir uma maneira de obter essas coordenadas.

Considere f uma função quadrática dada por  $f(x) = ax^2 + bx + c$ , e dois pontos pertencentes ao gráfico de  $f$  que têm ordenadas iguais. Sabemos que esses pontos estão à mesma distância do eixo de simetria da parábola e que este, por sua vez, é perpendicular ao eixo  $x$  e cruza esse mesmo eixo no ponto de abscissa  $x<sub>V</sub>$  do vértice.

Podemos, então, indicar as coordenadas desses dois pontos considerados por  $P(x_V - k, y_0)$  e  $Q(x_V + k, y_0)$  em que  $k \neq 0$  é a diferença entre as abscissas de P e de  $V$ , e de  $Q$  e de  $V$ , como pode ser verificado no Gráfico 8:

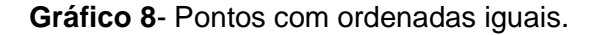

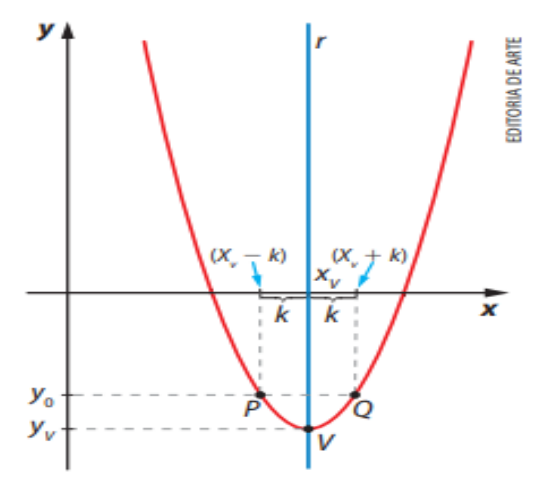

**Fonte**: (BONJORNO, JÚNIOR, SOUZA, 2020, p. 125)

Como as ordenadas dos pontos P e Q são iguais, temos  $f(x_V - k) = f(x_V + k)$ . Substituindo esses valores na lei da função f, temos:

$$
a(x_V - k)^2 + b(x_V - k) + c = a(x_V + k)^2 + b(x_V + k) + c \Rightarrow
$$
  
\n
$$
a(x_V^2 - 2x_V k + k^2) + bx_V - bk + c = a(x_V^2 + 2x_V k + k^2) + bx_V + bk + c \Rightarrow
$$
  
\n
$$
ax_V^2 - 2ax_V k + ak^2 + bx_V - bk + c = ax_V^2 + 2ax_V k + ak^2 + bx_V + bk + c \Rightarrow
$$
  
\n
$$
-2ax_V k - bk = +2ax_V k + bk \Rightarrow -4ax_V k = 2bk \Rightarrow -4ax_V = 2b \Rightarrow x_V = -\frac{b}{2a}.
$$

Para calcular a ordenada y<sub>v</sub> do vértice, substituímos, na lei da função, o valor de  $x_v$  obtido. Nesse caso, temos:

$$
y_V = f(x_V) = a\left(-\frac{b}{2a}\right)^2 + b\left(-\frac{b}{2a}\right) + c \Rightarrow y_V = a.\frac{b^2}{4a^2} - \frac{b^2}{2a} + c \Rightarrow y_V = \frac{b^2}{4a} - \frac{b^2}{2a} + c
$$

$$
\Rightarrow y_V = \frac{b^2 - 2b^2 + 4ac}{4a} \Rightarrow y_V = \frac{-b^2 + 4ac}{4a} \Rightarrow y_V = \frac{-(b^2 - 4ac)}{4a} \Rightarrow y_V = \frac{-\Delta}{4a}.
$$

Portanto, as coordenadas do vértice da parábola são V $\left(-\frac{b}{2}\right)$  $\frac{b}{2a}, \frac{-\Delta}{4a}$ , (BONJORNO; JÚNIOR; SOUSA, 2020, p. 125).

#### 4.2.7 Conjunto imagem de uma função quadrática

A fim de estudar o conjunto imagem de uma função quadrática *f:* ℝ *→*  R, definida por  $f(x) = ax^2 + bx + c$ , podemos, inicialmente, analisar para quais valores de  $x \in D(f)$  essa função é crescente e para quais valores ela é decrescente. Assim, consideremos dois casos:  $a > 0$  e  $a < 0$ , conforme os gráficos 9 e 10 respectivamente:

- $\bullet$   $a > 0$
- Para  $a > 0$ , a concavidade da parábola é voltada para cima. Nesse caso, é possível verificar que:
- f é decrescente para  $x < x_V$  e crescente para  $x > x_V$ ;
- Para  $x \in D(f)$ , temos que  $y = f(x) \ge y_n$ ;

Portanto, o conjunto imagem de f é dado por:  $Im(f) = \{ y \in \mathbb{R} \mid y \geq y_V \},\$ (SOUZA, 2020, p. 34)*.*

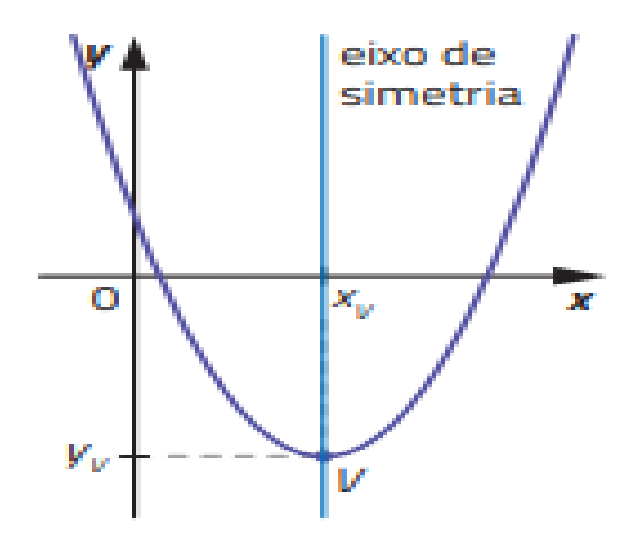

**Gráfico 9**-Gráfico do Conjunto Imagem de uma Função Quadrática para a > 0

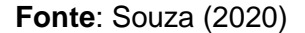

- $\bullet$   $a < 0$
- Para  $a < 0$ , a concavidade da parábola é voltada para baixo. Nesse caso, é possível verificar que:
- *f* é crescente para  $x < x_V$  e decrescente para  $x > x_V$ ;
- Para  $x \in D(f)$ , temos que  $y = f(x) \leq y_v$ ;

Portanto, o conjunto imagem de f é dado por:  $Im(f) = \{ y \in \mathbb{R} \mid y \leq y_V \},\$ *(SOUZA, 2020, p. 34).*

**Gráfico 10**- Gráfico do Conjunto Imagem de uma Função Quadrática para a < 0

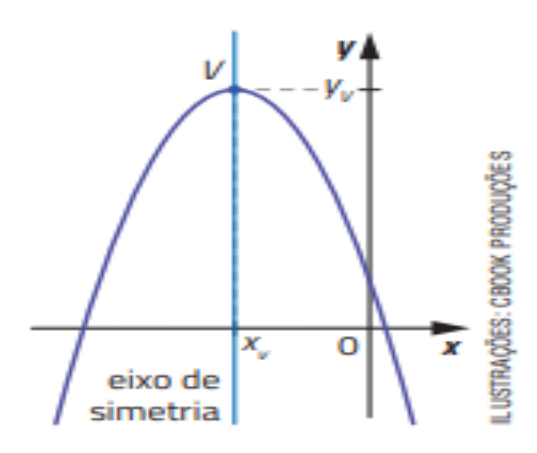

**Fonte**: Souza (2020)

#### **4.3 Repouso e Movimento**

Entre as ciências que se relacionam com a Matemática, a Física provavelmente é a mais lembrada, uma vez que, para demonstrar, expressar e generalizar algumas de suas teorias, se faz uso da linguagem e de conceitos matemáticos. (SOUZA, 2020, p. 122).

Os conceitos de repouso e movimento são sempre relativos a um referencial, por exemplo, um poste está em repouso em relação a Terra, mas está em movimento em relação a Lua. Não existe movimento ou repouso absoluto, tudo é uma questão de referencial. Normalmente, fixamos o referencial em um sistema de coordenadas para melhor localizar sua posição (SALES; MAIA, 2011, p. 25).

4.3.1 Classificação dos movimentos quanto ao número de dimensões

Podemos classificar o movimento de acordo com o número de coordenadas pelas quais ele é descrito.

a. Movimento Unidimensional - 1 coordenada.

Exemplo: um automóvel ao passar pelo quilômetro 40 de uma rodovia.

b. Movimento Bidimensional - 2 coordenadas. Exemplo: uma peça no tabuleiro de xadrez.

c. Movimento Tridimensional - 3 coordenadas. Exemplo: um submarino no oceano (SALES; MAIA, 2011, p. 25).

## 4.3.2 Ponto material e corpo extenso

Ponto material é um corpo que pode ter suas dimensões desprezadas comparadas com as outras dimensões em estudo. Se um carro se desloca 40 km, ele pode ser considerado um ponto material, pois seu tamanho é insignificante se comparado à distância que está percorrendo. Agora, se este mesmo carro está fazendo manobras dentro da garagem de uma casa, suas dimensões não podem ser desprezadas, pois influirão no resultado do estudo em questão. No segundo caso, o carro é considerado um corpo extenso (SALES; MAIA, 2011, p. 26).

# 4.3.3 Trajetória

Considere um corpo em movimento. O conjunto de todos os pontos ocupados por esse móvel num determinado espaço de tempo nos dá a sua trajetória. A trajetória de um corpo pode ser reta ou curva (SALES; MAIA, 2011, p. 26).

De acordo com o tipo de trajetória, podemos classificar os movimentos em: Movimento Retilíneo ou Movimento Curvilíneo (SALES; MAIA, 2011, p. 27).

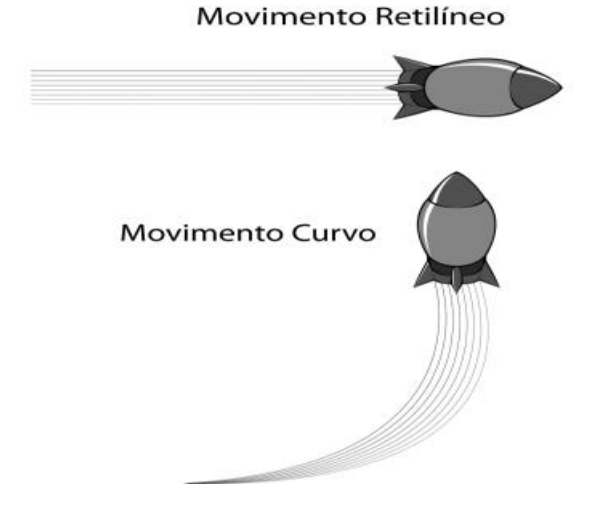

**Figura 10**- Movimento Retilíneo e Movimento Curvo

**Fonte**: (SALES; MAIA, 2011, p. 27)

# 4.3.4 Deslocamento

Vamos supor agora que, em um tempo  $t_0$ , um carro se encontre na posição  $x_0$ . Mais tarde, em um instante  $t$ , este mesmo carro se encontrará na posição  $x$ . Você observa que o carro variou seu espaço na trajetória e a esse tipo de variação de espaço chamamos de deslocamento, que é dado por  $\Delta x = x - x_0$ .

#### **4.4 Movimento Retilíneo Uniforme (MRU)**

# 4.4.1 Velocidade

Em nosso dia a dia, costumamos dizer que a velocidade é a medida da rapidez ou da lentidão com que os corpos se movem. Esse conceito intuitivo do movimento está correto e faz sentido, já que a velocidade dos corpos é sempre dada pela razão com que a sua posição varia com o tempo.

> $velocidade =$ variação do espaço variação do tempo

4.4.2 Velocidade Escalar Média x Velocidade Média

A velocidade escalar média é definida como a razão entre a distância total percorrida e o tempo gasto no percurso

$$
|\bar{v}| = \frac{dist\hat{a}ncia\,percorrida}{\Delta t}
$$

Esta velocidade é sempre positiva, já que levamos em conta o espaço percorrido independentemente da orientação do corpo na trajetória.

Já a velocidade média é definida como a razão entre o deslocamento e o tempo necessário para esse movimento.

$$
\bar{v} = \frac{\Delta x}{\Delta t}
$$

Para fazermos o cálculo da velocidade média de uma viagem entre duas cidades, é necessário saber a distância em linha reta entre elas, ou seja, o deslocamento. Quando analisamos o movimento retilíneo, devemos levar em conta que a velocidade escalar média e a velocidade média são iguais, pois, neste caso, a distância percorrida é igual ao deslocamento do móvel. No movimento retilíneo e uniforme, a partícula se move com velocidade constante. A sua característica é que a velocidade em qualquer instante é igual à velocidade média. Teremos, então, este tipo de movimento definido pela seguinte equação:  $x = vt$  (SALES; MAIA, 2011, p. 30).

4.4.3 Velocidade instantânea x velocidade escalar

A velocidade instantânea v nos dá informação do que está ocorrendo com o movimento em um determinado tempo. É definida por:

$$
\lim_{\Delta t \to 0} \frac{\Delta x}{\Delta t} = \frac{dx}{dt}
$$

A velocidade instantânea é, portanto, uma velocidade pontual, ou seja, está associada a um instante de tempo  $t$ .

A velocidade escalar, por sua vez, é o módulo da velocidade instantânea e é a velocidade sem qualquer indicação de direção e sentido  $v = |v|$ , (SALES; MAIA, 2011, p. 31).

4.4.4 Cálculo da velocidade baseado no gráfico  $x - t$ 

A velocidade de uma partícula também pode ser encontrada a partir de um gráfico da posição da partícula em função do tempo. A velocidade média da partícula durante o intervalo de tempo  $\Delta t$  é igual à inclinação da linha reta que liga os pontos iniciais e finais do gráfico posição-tempo.

Vamos agora passar a um exemplo prático da utilização do conceito de velocidade. A partir do Gráfico 11, calcule a velocidade média do móvel nos instantes em que o móvel se desloca de A para B, considerando o espaço dado em metros e o tempo em segundos.

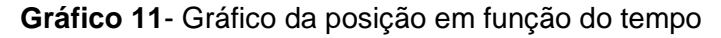

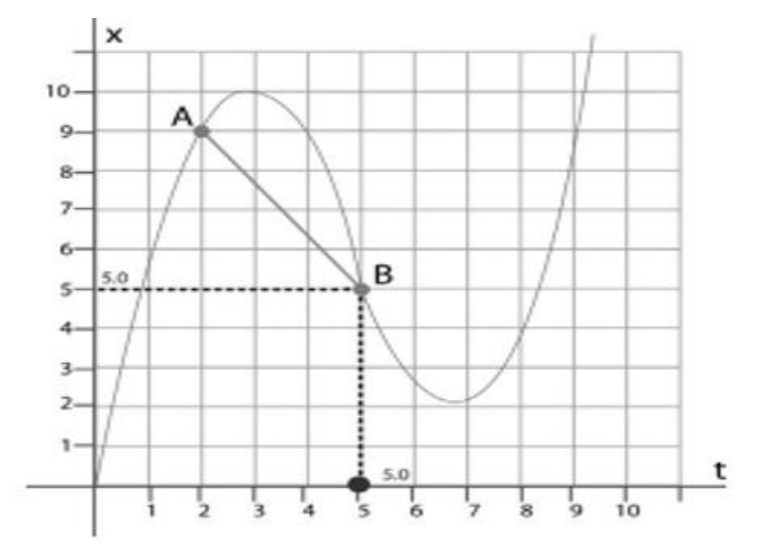

#### **Fonte**: (SALES; MAIA, 2011, p. 31)

$$
\bar{v} = \frac{\Delta x}{\Delta t} = \frac{x - x_0}{t - t_0} = \frac{5 - 9}{5 - 2} = \frac{-4}{3} = -1.33 \, m/s
$$

Observamos também que a inclinação da tangente da curva em qualquer ponto fornece a velocidade instantânea nesse ponto. Ao fazer um estudo do gráfico do exemplo acima (Figura 9) um gráfico do tipo posição X tempo, pode-se ter uma ideia de como é a velocidade instantânea em cada ponto da curva do movimento. Para tanto, basta imaginar uma reta tangente em cada ponto da curva. Portanto, ao se tomar a derivada da função posição em relação ao tempo em cada instante, tem-se a velocidade instantânea do móvel. Percebe-se que, no ponto de máximo da função entre os pontos A e B, o móvel tem sua velocidade igual a zero. Neste ponto, a inclinação da reta é nula, portanto, a velocidade também será nula. É neste instante que o corpo inverte o sentido de seu movimento. Algo semelhante ocorre também em torno de 7s (SALES; MAIA, 2011, p. 32).

#### **4.5 Movimento Retilíneo uniformemente variado (MRUV)**

#### 4.5.1 Aceleração

Quando a velocidade de um móvel varia com um tempo, dizemos que o corpo possui aceleração. Da mesma forma, como já observamos, que a velocidade representa a taxa de variação da posição com o tempo, a aceleração também descreve uma taxa, mas dessa vez a da variação da velocidade com o tempo.

Denomina-se aceleração média o quociente entre a variação de velocidade e o intervalo de tempo entre os instantes  $t \in t'$  em que ocorre essa variação.

$$
\bar{a} = \frac{\Delta v}{\Delta t} = \frac{v - v_0}{t - t_0}
$$

Quando queremos saber o valor da aceleração em cada instante do intervalo considerado, temos que calcular a aceleração instantânea, que é dada por:

$$
\bar{a} = \lim_{\Delta t \to 0} \frac{\Delta v}{\Delta t}
$$

(SALES; MAIA, 2011, p. 33).

4.5.2 Cálculo da velocidade baseado no gráfico  $v - t$  ou no gráfico  $x - t$ .

Em um gráfico  $v - t$  do movimento, a aceleração média entre dois pontos é igual à inclinação da linha que une esses dois pontos. Já a aceleração instantânea em um determinado ponto é igual à inclinação da reta tangente naquele ponto (SALES; MAIA, 2011, p. 33).

# 4.5.3 Classificação do movimento

# Quanto ao seu sentido

# **Figura 11**- Classificação do movimento quanto ao seu sentido

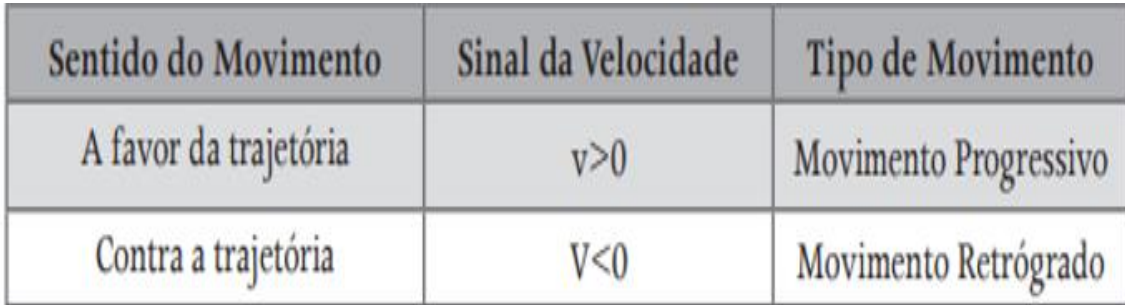

**Fonte**: (SALES; MAIA, 2011, p. 33)

Quanto à variação do módulo da velocidade Figura 9.

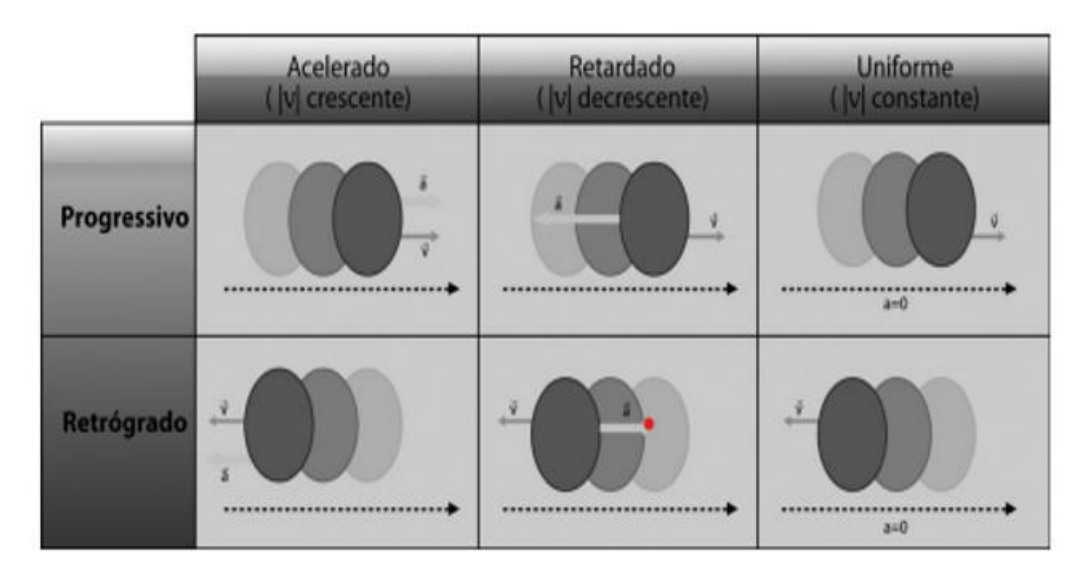

**Figura 12**- Classificação do movimento quanto a sua velocidade

**Fonte**: (SALES; MAIA, 2011, p. 33)

# 4.5.4 Movimento com aceleração constante

Vamos estudar agora o movimento retilíneo com aceleração constante, que é o movimento acelerado mais simples que existe, cuja velocidade sempre varia com a mesma taxa. São exemplos de movimentos retilíneos com aceleração constante um corpo em queda livre e um corpo descendo uma rampa perfeitamente lisa. Deduziremos agora as equações para esses e outros movimentos que se deslocam retilineamente com aceleração constante (SALES; MAIA, 2011, p. 34).

# 4.5.5. Equação horária da velocidade

Seja a equação:

$$
\bar{a} = \frac{v - v_0}{t - t_0}
$$

Façamos  $t_0 = 0$ . A equação anterior será então:

$$
\bar{a} = \frac{v - v_0}{t}
$$

Ou

Essa é a equação horária da velocidade e só é válida quando a aceleração é constante.

 $v = v_0 + at$ 

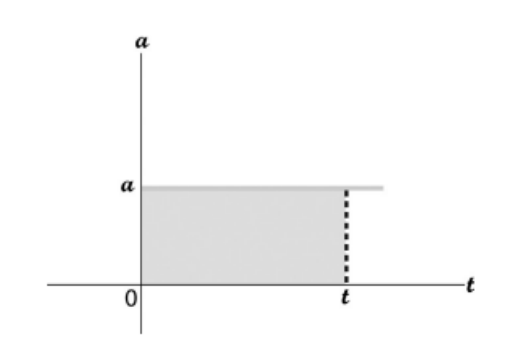

**Gráfico 12**- Gráfico da equação horária da velocidade

**Fonte**: (SALES; MAIA, 2011, p. 34)

Podemos interpretar essa equação como sendo igual à área sob a curva do Gráfico 12, (SALES; MAIA, 2011, p. 34).

# *4.5.6 Equação horária do espaço*

Para deduzirmos a função horária do espaço, usaremos duas diferentes expressões para a velocidade média. A primeira expressão é:

$$
\bar{v} = \frac{\Delta x}{\Delta t} = \frac{x - x_0}{t - t_0}
$$

Essa expressão é válida para corpos tanto com aceleração constante quanto com aceleração variável. Façamos como anteriormente,  $t_0 = 0$ , teremos:

$$
\bar{v} = \frac{x - x_0}{t}
$$

Como, no nosso caso, a aceleração é constante e a velocidade varia com uma taxa constante, então podemos dizer que a velocidade média em um intervalo de tempo é igual à média aritmética das velocidades desse mesmo intervalo. Para o nosso intervalo que é de 0 a  $t$ , teremos:

 $\bar{v} = \frac{v_0 + v}{t}$  $\frac{1+v}{t}$  substituindo v por  $v_0 + at$ .

$$
\bar{v} = \frac{v_0 + (v_0 + at)}{t}
$$

, e igualando para  $\bar{v} = \frac{x - x_0}{t}$  $\frac{v_0 + (v_0 + at)}{t} = \frac{x - x_0}{t}$  $\frac{-x_0}{t}$   $\Rightarrow$   $x = x_0 + v_0 t + \frac{1}{2}$  $rac{1}{2}at^2$ (Equação horária do espaço).

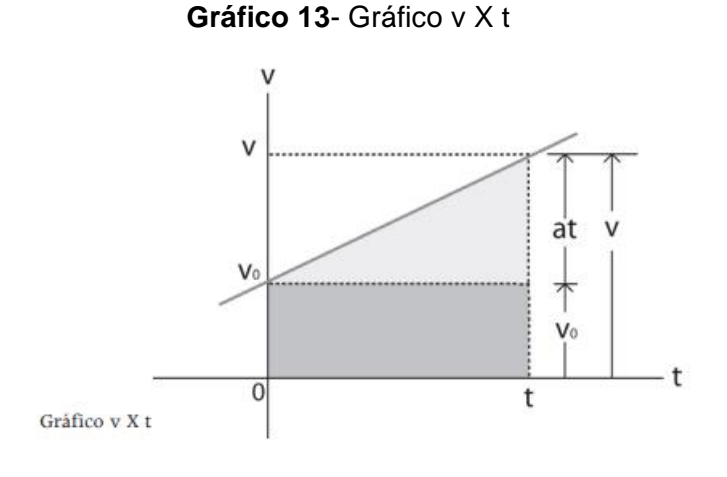

Fonte: (SALES; MAIA, 2011, p. 35)

Analisando o Gráfico 13, podemos encontrar a variação  $x - x_0$ , que é igual a área sob a curva (SALES; MAIA, 2011, p. 35).

# 4.5.7. Equação de Torricelli

Muitas vezes você irá se deparar com situações em que terá que usar uma equação que envolva velocidade, aceleração e que não leve em conta o tempo. Então vamos deduzir essa equação, chamada equação de Torricelli, que completa a descrição dos movimentos com aceleração constante.

Na expressão

$$
v = v_0 + at
$$

vamos elevar ambos os membros ao quadrado:

$$
v^{2} = (v_{0} + at)^{2} = v_{0}^{2} + 2v_{0}at + a^{2}t^{2}
$$

$$
v^{2} - v_{0}^{2} = 2a(v_{0}t + \frac{1}{2}at^{2})
$$
 (1)

De acordo com a função horário do espaço, temos:

$$
x - x_0 = v_0 t + \frac{1}{2} a t^2 (2)
$$

Substituindo (2) em (1), a nossa equação será:

$$
v^2 = v_0^2 + 2a\Delta x
$$

(SALES; MAIA, 2011, p. 35).

# **4.6 Lançamento de corpos (projéteis)**

Para o estudo desse movimento, vamos aplicar o princípio da simultaneidade de Galileu: "O movimento de um corpo pode ser o resultado da composição de outros movimentos realizados simultaneamente". Nessa perspectiva, podemos entender esse movimento da seguinte maneira: enquanto cada gota (ou corpo, ou projétil) sobe e desce verticalmente, em movimento acelerado, ela se desloca horizontalmente em movimento uniforme (velocidade constante), como esquematizado no gráfico 14:

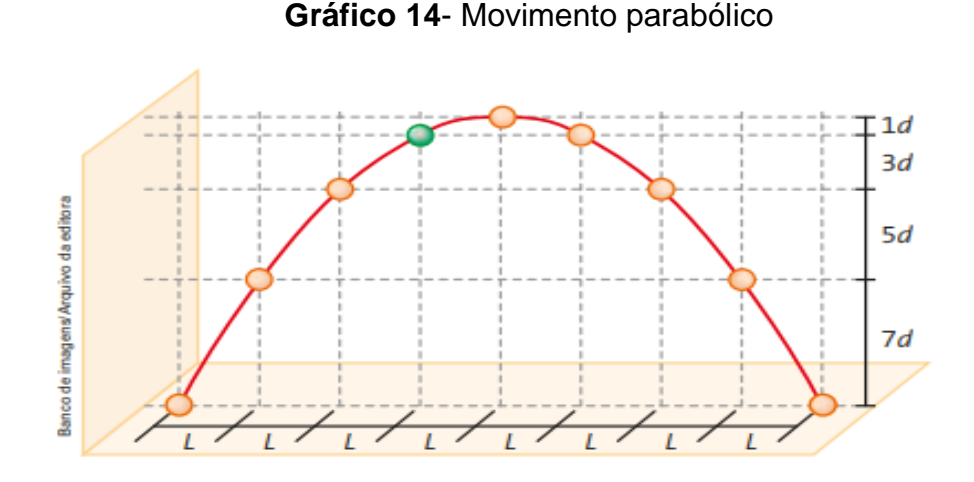

**Fonte**: (GUIMARÃES, PIQUEIRA, CARRON, 2014, p. 115).

Assim, o movimento parabólico pode ser representado por dois movimentos: um movimento retilíneo e uniforme, na horizontal, e um movimento uniformemente variado na vertical, retardado na subida e acelerado na descida.

Para isso, o primeiro passo é decompor a velocidade  $\vec{v_0}$  de lançamento, que forma um ângulo  $\theta$  com a horizontal, nas duas direções, horizontal e vertical, perpendiculares entre si. Esse procedimento está ilustrado no Gráfico 14:

**Gráfico 15**- Componentes do Vetor Velocidade

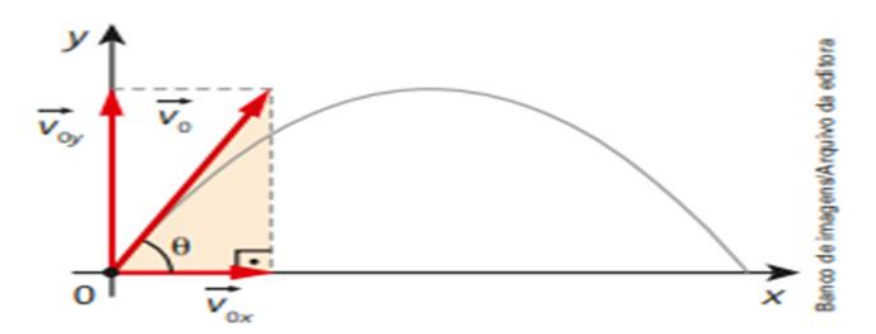

**Fonte**: (GUIMARÃES, PIQUEIRA, CARRON, 2014, p. 115).

Com base no triângulo retângulo em destaque nessa figura, escrevemos:

$$
\begin{cases}\n\cos \theta = \frac{V_{o_x}}{v_o} \Rightarrow v_{o_x} = v_o \cdot \cos \theta \\
\text{sen } \theta = \frac{V_{o_y}}{v_o} \Rightarrow v_{o_y} = v_o \cdot \text{sen } \theta\n\end{cases}
$$

Na direção horizontal  $(0x)$ , o movimento é retilíneo e uniforme; a velocidade  $v_{o_x}$  é constante. Assim, o corpo apresenta deslocamentos iguais em intervalos de tempo iguais. Nessa direção, a função horária do espaço é dada por:

$$
x=v_o.\cos\theta\,.
$$

Na direção vertical  $(0y)$ , o módulo da velocidade vertical  $(v_{o_y})$  diminui uniformemente até se tornar nulo, o que acontece no ponto de altura máxima. Em seguida, aumenta uniformemente até a partícula atingir o solo. Portanto, na vertical temos um movimento retilíneo uniformemente retardado, do lançamento até o ponto de altura máxima, e acelerado, do ponto de altura máxima até o solo. Em intervalos de tempo iguais, medidos a partir do instante em que a partícula inicia o movimento, os deslocamentos obedecem às proporções de Galileu, isto é, eles são proporcionais aos números ímpares (1d, 3d, 5d, 7d, ...), conforme mostra o gráfico 14, (GUIMARÃES, PIQUEIRA, CARRON, 2016, p. 115).

Nessa direção, as funções horárias do espaço e da velocidade são as mesmas vistas, quando estudamos o movimento acelerado, aplicadas à situação que abordamos agora:

$$
x = x_0 + v_0 t + \frac{1}{2}at^2 \Rightarrow y = y_0 + v_{0y}t + \frac{1}{2}gt^2
$$
  

$$
v = v_0 + at \Rightarrow v_y = v_{0y} + gt \Rightarrow v_y = v_0 \text{.}
$$

(GUIMARÃES, PIQUEIRA, CARRON, 2016, p. 92).

Vamos enfatizar algumas conclusões importantes:

1. Se o corpo (projétil) retornar à mesma reta horizontal do lançamento, o movimento é simétrico em relação ao ponto de altura máxima. Isso significa que o tempo de descida é igual ao de subida, e que o tempo total (tempo de permanência no ar) é a soma dos tempos de subida e de descida ( $t<sub>T</sub> = t<sub>S</sub> + t<sub>D</sub>$ ).

2. No ponto de altura máxima atingida pelo projétil, somente a velocidade vertical é nula ( $v_y = 0$ ). Nesse ponto, o corpo tem velocidade horizontal, pois esta é constante durante todo o movimento.

3. O alcance do projétil corresponde à coordenada x que a partícula atingiu ao retornar ao solo. Essa coordenada é obtida com base no movimento retilíneo e uniforme que o projétil realiza na horizontal:

$$
A = x = v_o \cdot \cos \theta \cdot t_T
$$

4. Para um mesmo ângulo de lançamento (ou ângulo de tiro), quanto maior for o lançamento, maior será o alcance.

5. Se os lançamentos forem feitos com a mesma velocidade, porém sob ângulos diferentes, o alcance será o mesmo para dois lançamentos em que os ângulos de disparo sejam complementares (ângulos cuja soma é igual a 90°).

6. Para uma determinada velocidade, o alcance máximo será obtido quando o ângulo de lançamento for de 45° (GUIMARÃES, PIQUEIRA, CARRON, 2016, p. 92).

# **5 MODELAÇÃO MATEMÁTICA OU MODELAGEM MATEMÁTICA UTILIZANDO O KIT DA LEGO MINDSTORMS EV3**

# **5.1 Considerações Iniciais**

Nesta proposta de ensino a metodologia utilizada se baseia na modelação matemática da função afim e da função da posição no movimento uniforme, e da função quadrática e do lançamento oblíquo, não descartando a própria modelagem matemática e a investigação matemática. Para a modelação da função afim e da função da posição no (M.R.U), no ambiente físico (sala de aula), será utilizado o robô (Base Motriz) Figura 13:

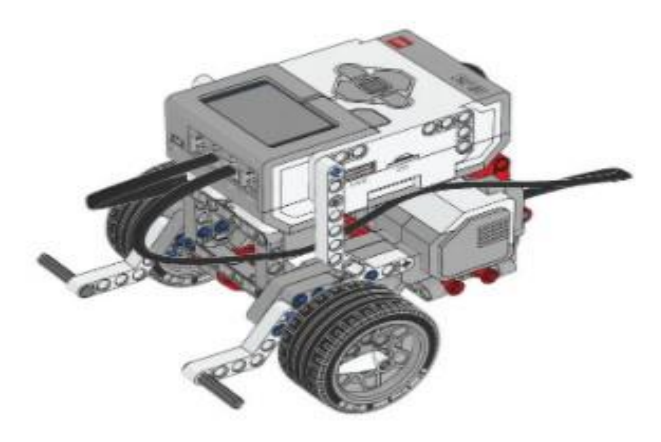

**Figura 13**- Robô Base Motriz

**Fonte**: Aplicativo Lego Mindstorms EV3

E a modelação ou modelagem matemática da função quadrática e do lançamento oblíquo também em sala de aula, será utilizado o robô (Catapulta) Figura 14:

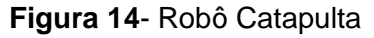

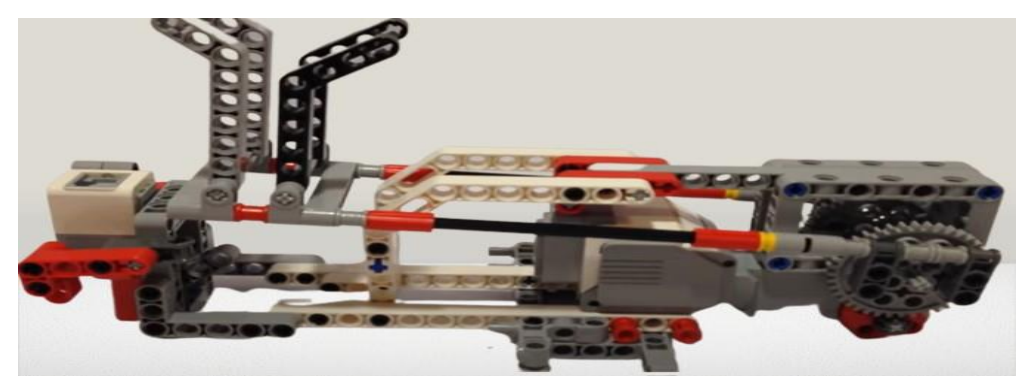

**Fonte:** Autoria própria
No ambiente digital utilizaremos o Geogebra Clássico para descrever e simular as situações que serão propostas em sala de aula e construir seus modelos matemáticos. Já no ambiente físico (sala de aula) precisaremos de um plano cartesiano portátil, do robô (Base Motriz) figura 10, e do robô (Catapulta) figura 11, bem como de um computador com o aplicativo da Mindstorms EV3 instalado para fazermos a montagem e a programação do robô. Este trabalho se atentará ao ambiente digital, deixando como sugestão de aula o ambiente físico, ou seja, a sala de aula para que professores possam desenvolver este trabalho com seus alunos.

#### **5.2 Procedimentos de modelação matemática**

O presente trabalho pretende explorar as possibilidades de modelação matemática em especial da função afim e da função quadrática além de explorar conteúdo da física sobre o movimento uniforme e o lançamento oblíquo, através da robótica educacional LEGO Education MINDSTORMS EV3, com a utilização do robô **Base Motriz** e do robô **Catapulta**, cujos passos de montagem e programação inicial estarão disponíveis nos apêndices A, B, C e D.

Seguindo roteiro de modelação matemática apresentada por Biembengut (2018, p. 183), pode-se organizar a atividade proposta conforme Figura 6:

Cabe ao professor e aos alunos seguirem um roteiro condizente com o tempo e os problemas propostos.

a) Interação: Deslocamento da Base Motriz e Lançamento do projétil pela Catapulta Robótica;

- Reconhecimento da situação-problema;
- Familiarização com o assunto a ser modelado referencial.

b) Matematização: O objetivo é abordar conceitos matemáticos a partir de uma problemática, a experiência supracitada permite a modelagem do movimento a partir de elementos da Geometria analítica;

- Formulação do problema- hipótese;
- Resolução do problema em termos do modelo.
- d) Modelo matemático: A partir dos conceitos matemáticos e físicos, construir o modelo da função polinomial do 1º grau ou da posição em função do tempo, bem como o modelo da função quadrática e do lançamento oblíquo, feita a modelagem, e de posse da representação matemática, validar o modelo;
	- Interpretação da solução;
	- Validação do modelo- avaliação.
- e) Investigação: Finalizando a atividade, poder-se-á propor questões como:
	- Ao trocar a programação do movimento por rotações, graus ou segundos o deslocamento será o mesmo?
	- Ao alterarmos as velocidades dos motores os projéteis alcançaram uma distância maior?
	- Será que essas são as únicas situações em que essas funções se aplicam?
	- Identificar: como e porque situações com o lançamento de projéteis, movimentos estudados pela Física, e a construção de antenas parabólicas e faróis estão ligados a função quadrática?
	- Quais movimentos estudados pela Física são modelados pela função afim?
	- Quais movimentos estudados pela Física são modelados pela função quadrática?

Os apêndices E e F apresentam sugestões de atividades de modelação e modelagem matemática e investigação matemática.

## **5.3 Situações de Aprendizagem Utilizando a Função Afim X a Função Da Posição no (MRU).**

Para realizarmos a modelação da função afim e da função da posição do Movimento Retilíneo Uniforme (MRU), utilizando o robô (Base Motriz), utilizaremos o Geogebra Clássico cuja visão geral está na Figura 16 para descrever o movimento realizado pelo robô Base Motriz bem como o seu modelo matemático:

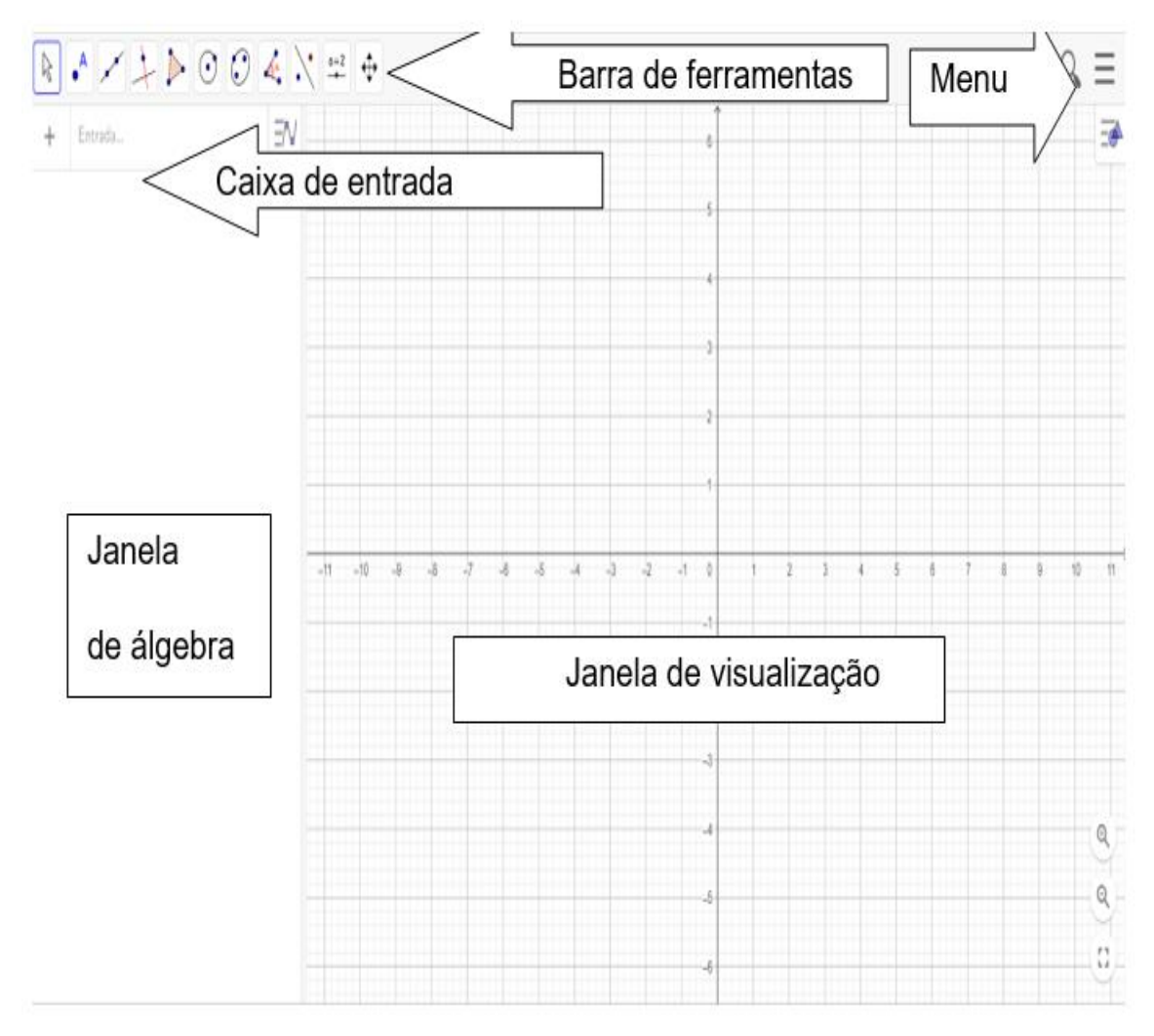

**Figura 15**- Visão Geral do Geogebra Clássico

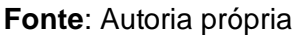

Na sequência, serão descritos os procedimentos da modelação matemática, bem como os conhecimentos matemáticos e físicos envolvidos, utilizando a função afim e a função da posição, bem como as ferramentas utilizadas do GeoGebra.

## 5.3.1 Procedimentos de modelação matemática utilizando o Geogebra

Como queremos modelar a função afim e a função da posição no MRU, não podemos determinar valores para seus coeficientes. Assim utilizaremos a ferramenta "controles deslizantes" localizado na barra de ferramentas no ícone indicado na Figura 17. Marca-se a posição desta na janela de visualização clicando com o botão direito do mouse.

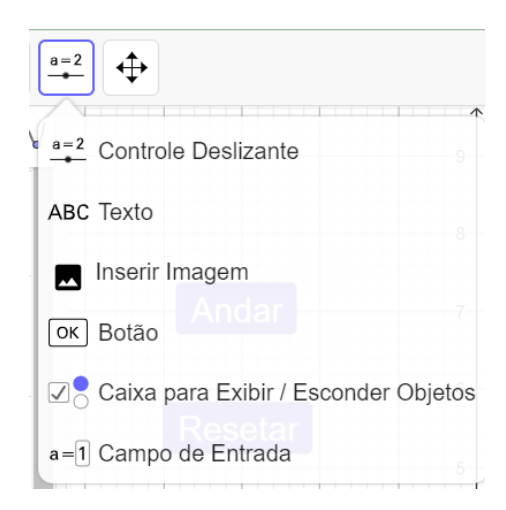

**Figura 16**- Controle Deslizante

**Fonte**: Autoria própria

Criaremos inicialmente dois controles deslizantes, um para o coeficiente angular que chamaremos de "a" e outro para o coeficiente linear que chamaremos de "b". Conforme a Figura 18.

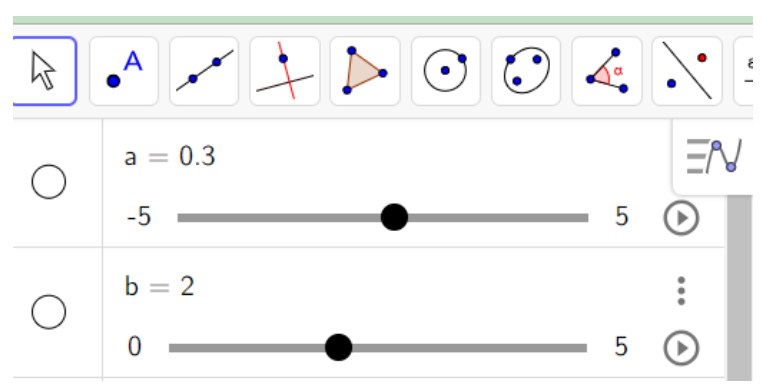

**Figura 17**- Controles deslizantes "a" e "b"

Como estamos preparando um modelo para ser trabalhado em sala de aula, optaremos por trabalharmos apenas com o primeiro quadrante do plano cartesiano.

**Fonte**: Autoria própria

Desse modo o coeficiente linear não poderá assumir valores negativos. Assim por exemplo deixaremos "b" variar de 0 a 5 e o coeficiente angular "a" poderá variar de -5 a 5, dessa forma poderemos criar funções crescentes, constantes e decrescentes, representadas pelos gráficos 16, 17 e 18 nessa ordem.

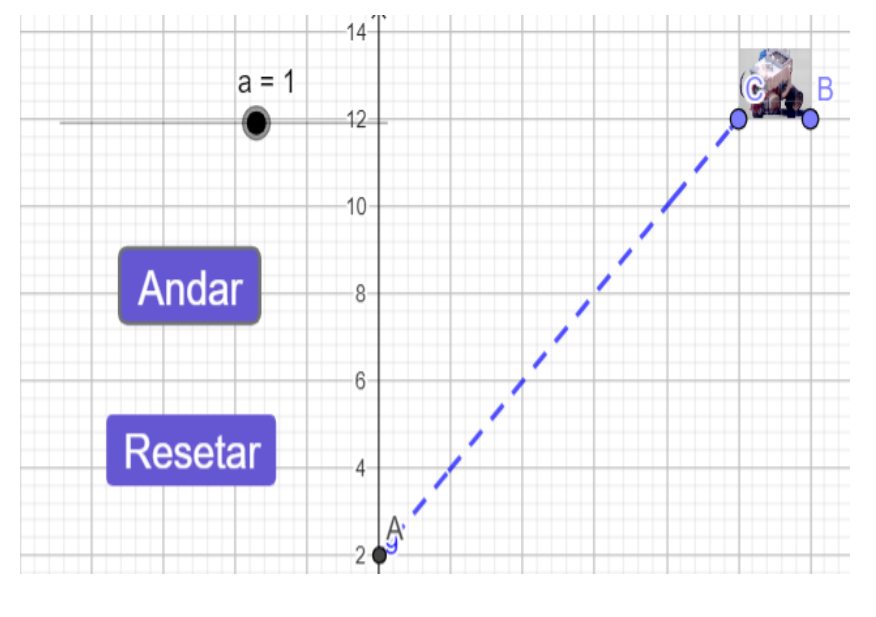

**Gráfico 16**- Função afim Crescente descrita pelo Robô Base Motriz

**Fonte**: Autoria própria

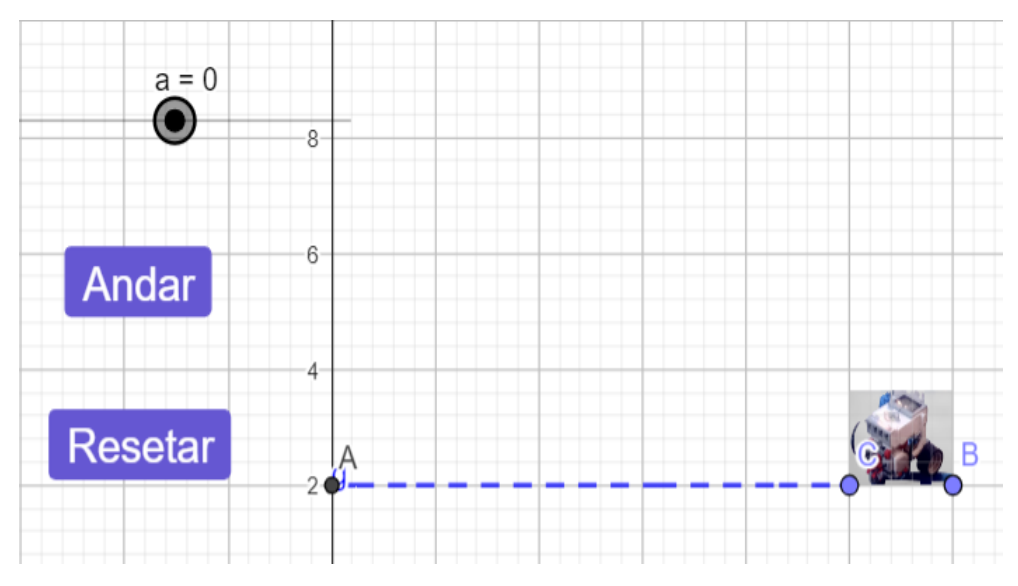

**Gráfico 17**- Função constante descrita pelo Robô Base Motriz

**Fonte**: Autoria própria

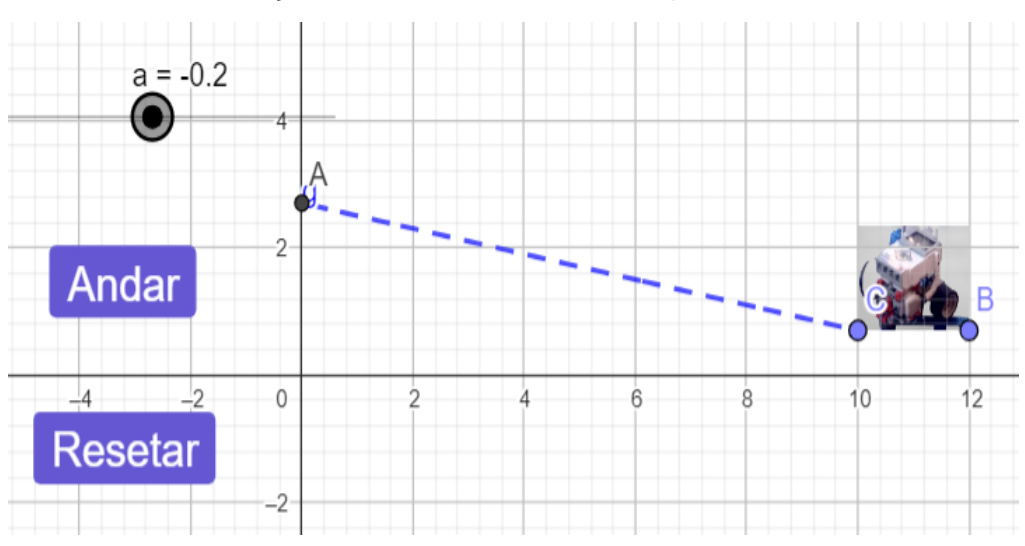

**Gráfico 18**- Função afim decrescente descrita pelo Robô Base Motriz

**Fonte**: Autoria própria

De posse dos controles deslizantes podemos criar uma função  $f$ , Gráfico 19, tal que seus coeficientes seja "a" e "b".

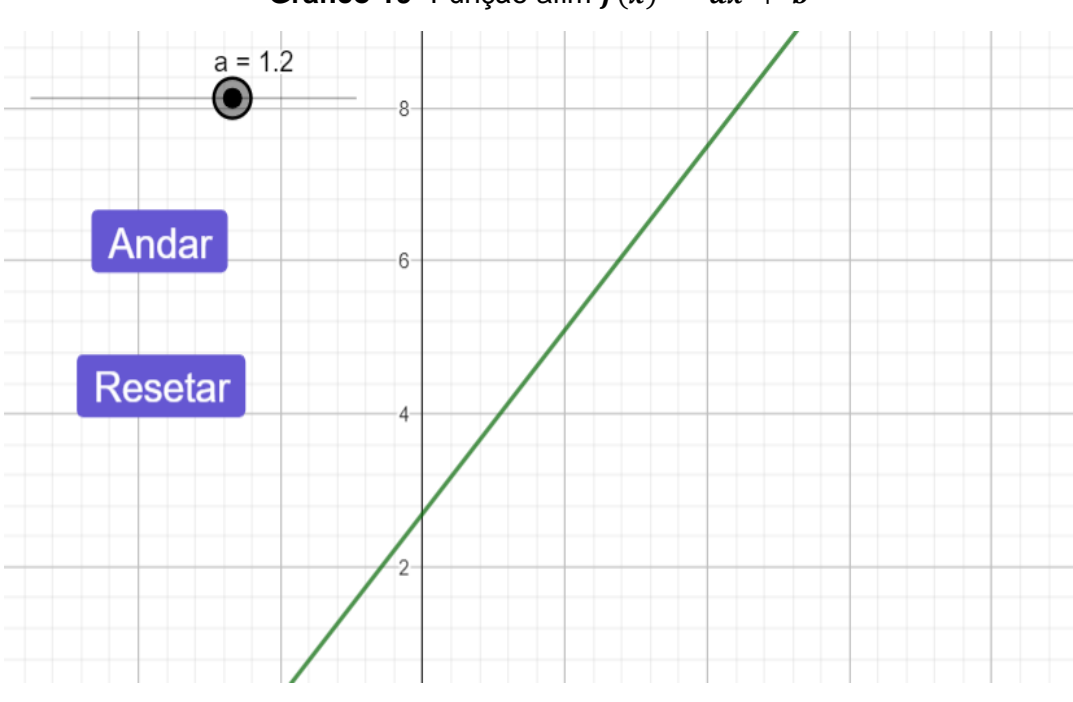

**Gráfico 19-** Função afim  $f(x) = ax + b$ 

**Fonte**: Autoria própria

Porém o que se pretende é determinar o deslocamento do Robô Base Motriz, em um determinado intervalo da função  $f$  no primeiro quadrante, para isso criaremos mais um controle deslizante que chamaremos de "c", que terá uma variação de 0 a 10, podendo este valor ser alterado. De posse do controle do deslocamento do robô, digitaremos na barra de álgebra o seguinte comando: função. E selecionaremos a opção indicada, na Figura 19:

**Figura 18**- Função definida por (Função, Valor de x Inicial, Valor de x Final)

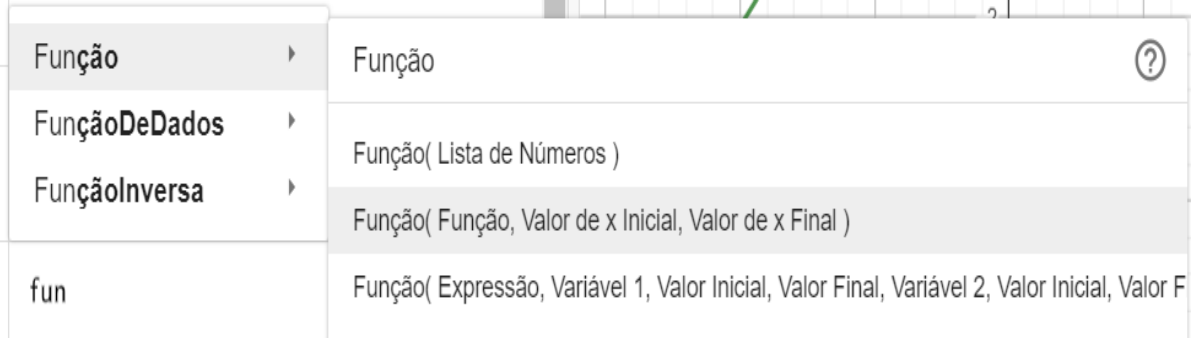

### **Fonte**: Autoria própria

Assim chegaremos à função  $g(x)$ , conforme a Figura 20:

**Figura 19-Controle deslizante "c" e a função afim**  $g(x)$  **definida no intervalo de 0 a c** 

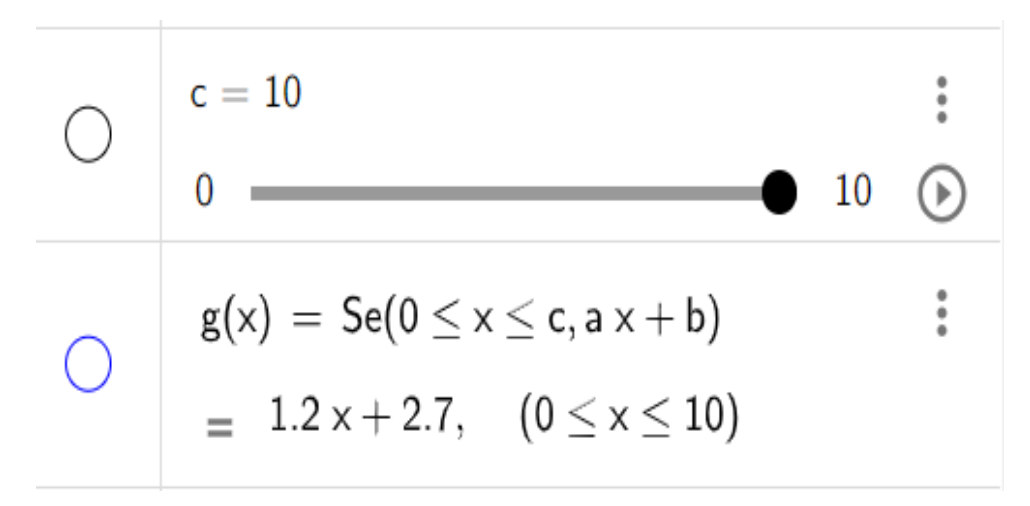

#### **Fonte**: Autoria própria

Observe que a função  $q$  está sobre a função  $f$ , no Gráfico 20:

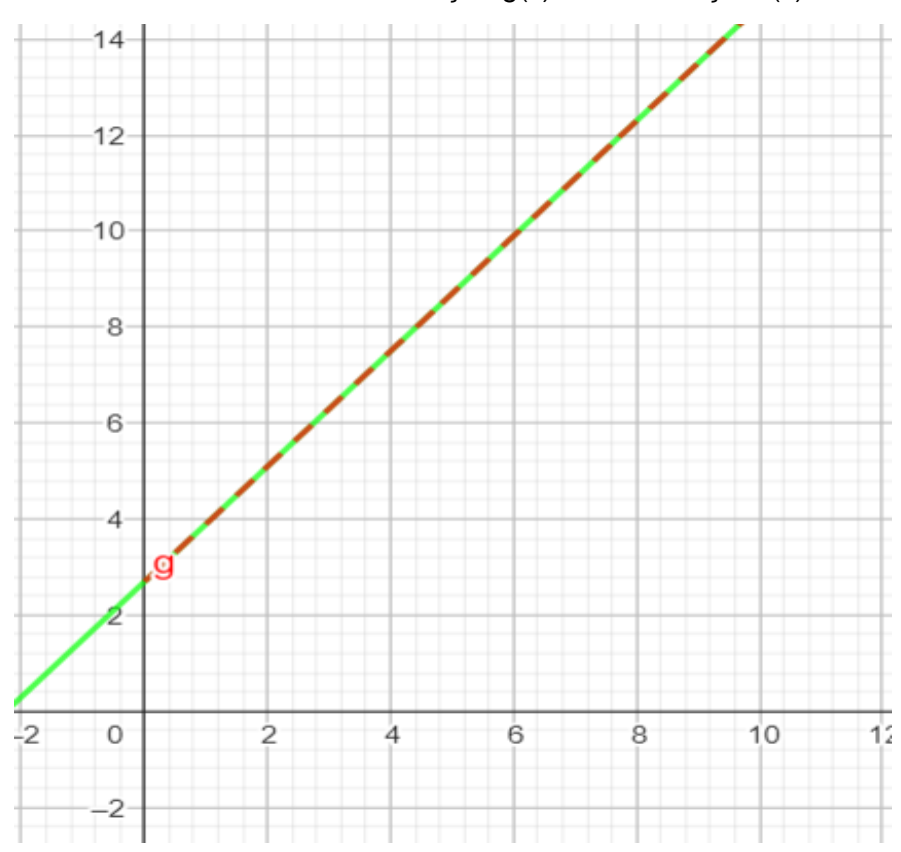

**Gráfico 20**- Gráfico da função g(x) sobre a função f(x)

**Fonte**: Autoria própria

Podemos então deixar apenas a função  $g$ , e acrescentar a imagem do Robô Base Motriz, inserindo a imagem na tela principal do Geogebra. A imagem virá com dois pontos B e C, conforme a figura 21:

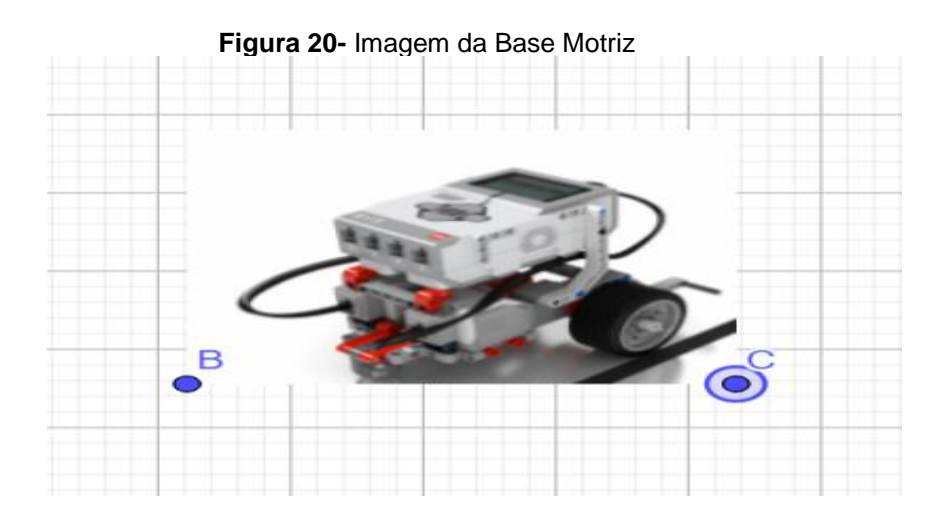

Fonte: Autoria própria

Logo em seguida seus pontos devem ser vinculados ao controle deslizante "c" conforme a Figura 22:

**Figura 21**- Pontos da Imagem do Robô Base Motriz

**Fonte**: Autoria própria

Assim ele descreverá o deslocamento do controle deslizante "c". conforme o Gráfico 21.

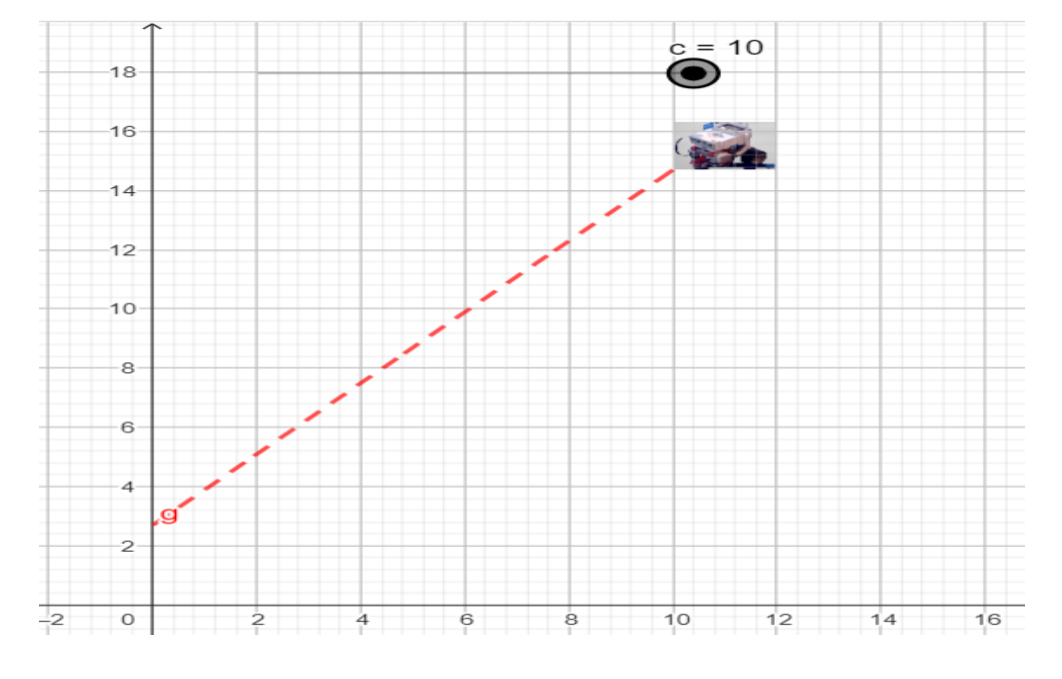

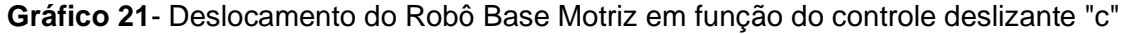

**Fonte**: Autoria própria

Para que a função não fique oscilando, ou seja, que o desenho do robô não fique indo e vindo, podemos clicar no controle deslizante "c", acessar o ícone configurações e selecionar a opção Repetir ⇒ crescente (uma vez). Conforme a Figura 23.

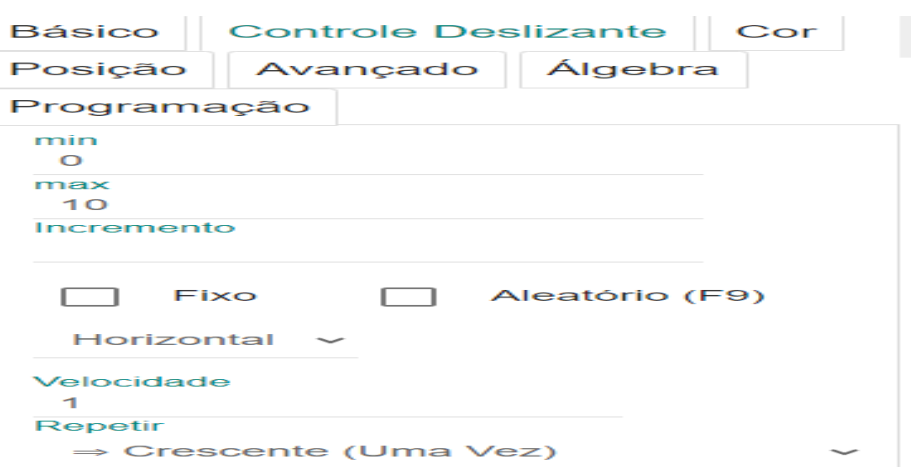

**Figura 22**- Programação no Geogebra para fazer um único movimento

**Fonte**: Autoria própria

Nesse caso se faz necessário criar dois botões de controle, um para fazer o robô iniciar e outro para reiniciar o movimento.

Para criar o Botão de Andar, basta clicar na barra de ferramentas ⇒ botão ⇒ digitar o nome do botão na parte da legenda ⇒ e digitar o código "**Animaçãovalor(c,true)".**

Para criar o botão de resetar basta clicar na barra de ferramentas ⇒ botão ⇒ digitar o nome do botão na parte da legenda ⇒ e digitar o código "**Definirvalor(c,0)".**

Assim teremos, dois Botões na janela de visualização, conforma a Figura 24:

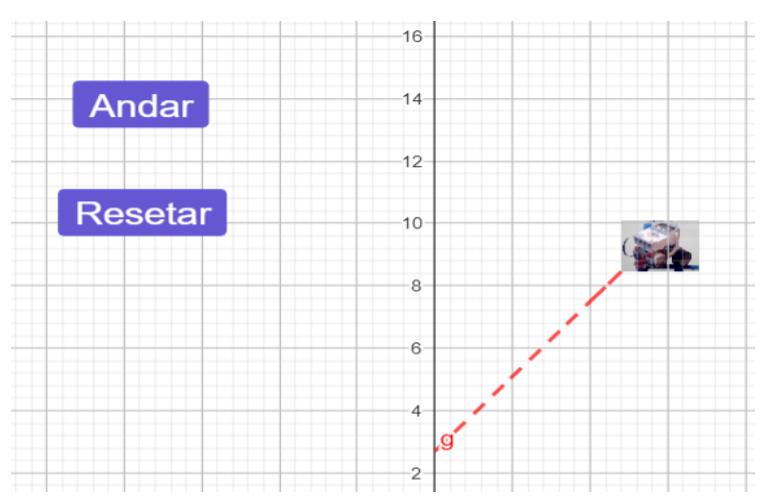

**Figura 23**- Botões de Controle

**Fonte**: Autoria própria

Portanto chegamos a uma tela interativa onde podemos variar os valores dos coeficientes da função afim, através dos controles deslizantes "a" e "b", possibilitando explorar, todos os tipos de funções do 1º grau, e criando situações para a modelação matemática, conforme a Figura 25:

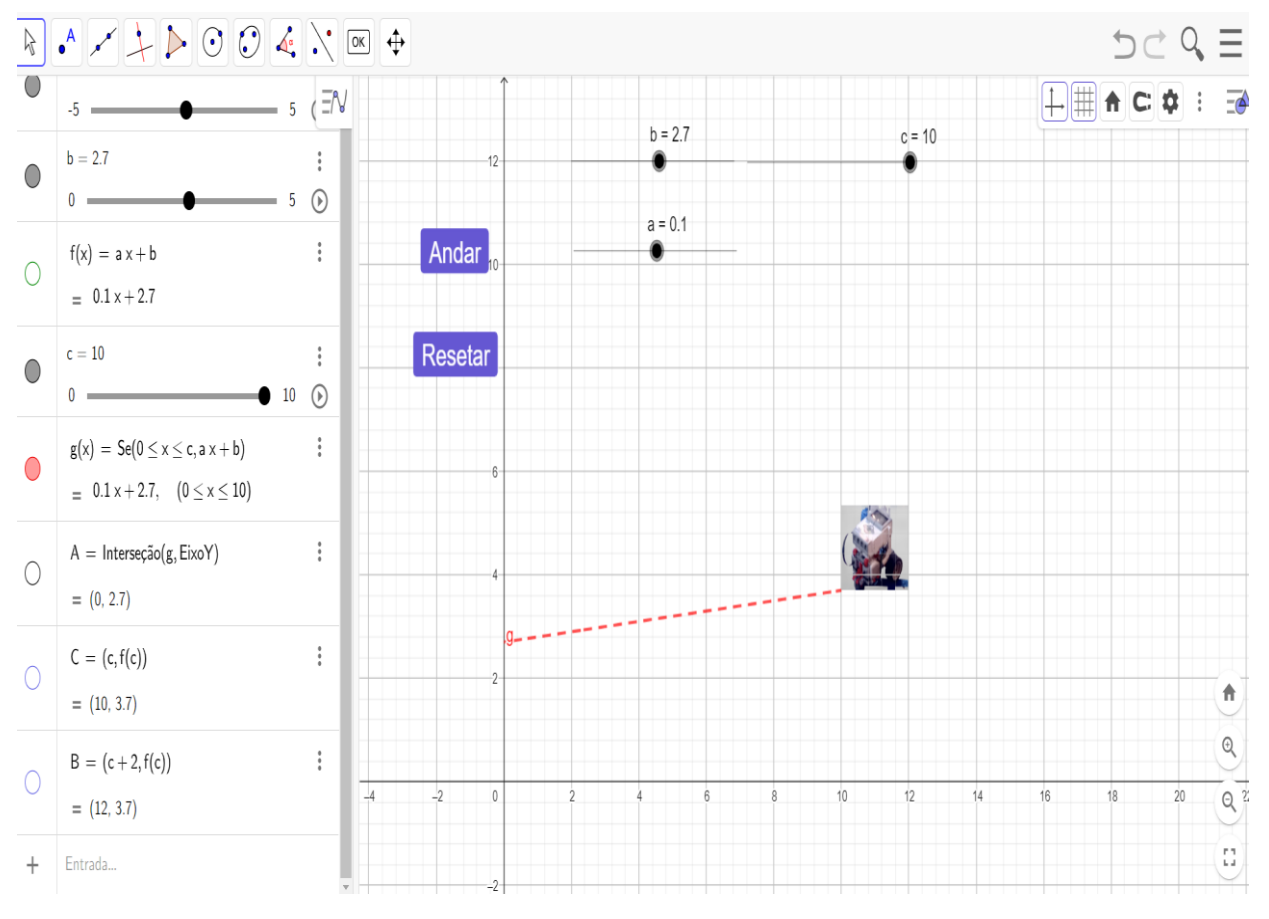

**Figura 24**- Tela interativa do Geogebra

**Fonte**: Autoria própria

Abaixo segue o link para visualização online desta tela interativa. <https://www.geogebra.org/classic/agdsjtd5>

Esse modelo também nos permite trabalhar com a função da posição no movimento retilíneo uniforme, já que o Robô Base Motriz, descreve um movimento retilíneo com velocidade constante. Para isso, basta que o professor adote o eixo das ordenadas como sendo a distância percorrida pelo robô e represente o eixo das abscissas pelo tempo em que o robô se desloca. Assim, alterando o valor do controle deslizante "a", o Robô descreverá um movimento progressivo caso "a" seja positivo, conforme o Gráfico 22:

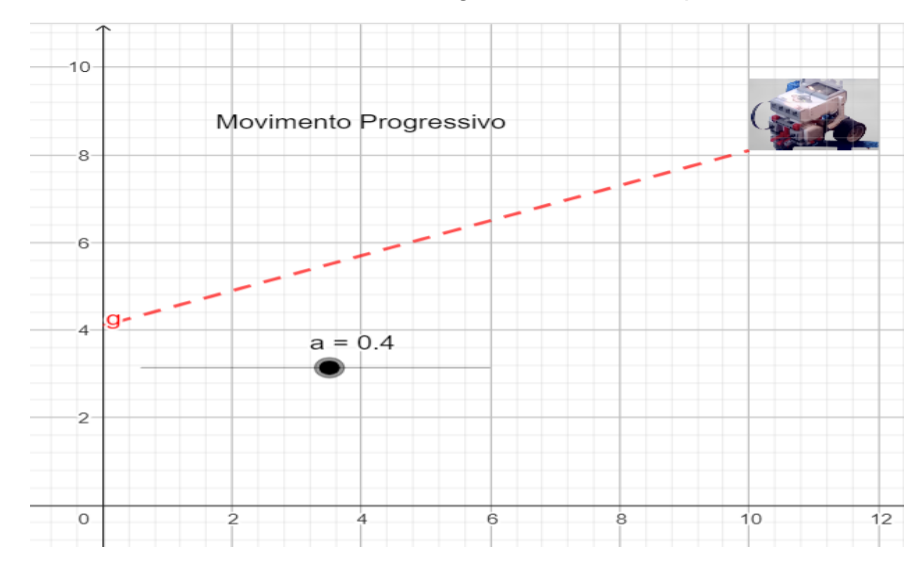

**Gráfico 22**- Gráfico do Movimento Progressivo descrito pelo Robô Base Motriz

**Fonte**: Autoria própria

E descreverá um movimento retrógrado caso "a" seja negativo, conforme o Gráfico 23:

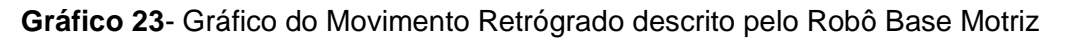

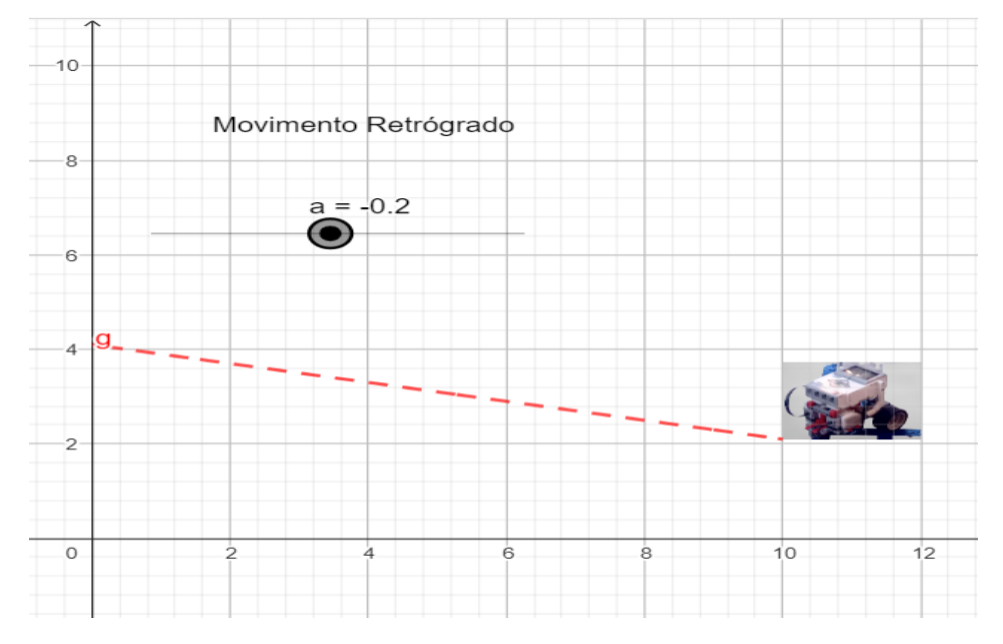

**Fonte**: Autoria própria

## **5.4 Situações de Aprendizagem Utilizando a Função Quadrática X Lançamento Oblíquo.**

Para o trabalho de modelação matemática da função quadrática e do lançamento oblíquo utilizando o robô Catapulta, trabalharemos em especial com o Software Geogebra Clássico para modelar matematicamente o movimento descrito pelo projétil que será lançado pelo robô Catapulta.

Na sequência, serão descritos os procedimentos dessa modelação bem como os conhecimentos matemáticos e físicos envolvidos, situações de aprendizagem utilizando a função quadrática e o lançamento oblíquo, bem como as ferramentas utilizadas do GeoGebra.

Para o trabalho de modelação ou modelagem matemática da função quadrática e do lançamento oblíquo utilizando o Robô Catapulta em sala de aula precisaremos de um plano cartesiano portátil que esteja posicionado na vertical, ou simplesmente de uma fita métrica para medir a distância do lançamento a aterrissagem, já que o projétil descreverá uma parábola que será o objeto de estudo com esse tipo de robô, daí a ideia de plano cartesiano portátil e adaptável para cada situação, bem como de um computador com o aplicativo da Mindstorms EV3 instalado para a montagem e programação do robô.

Este trabalho se atentará ao ambiente digital, deixando como sugestão de aula o ambiente físico, ou seja, a sala de aula para que professores possam desenvolver este trabalho com seus alunos.

Como queremos modelar a função quadrática no lançamento do projétil pelo Robô Catapulta, focaremos no ponto de lançamento e no ponto de aterrissagem do projétil, assim o que determinará o alcance e a altura máxima da parábola será a distância entre esses pontos. Dessa forma a primeira coisa que faremos é criar um controle deslizante da barra para essa distância, que chamaremos de "d". Assim utilizaremos a ferramenta "controles deslizantes" localizado na barra de ferramentas no ícone indicado na figura. Marca-se a posição desta na janela de visualização clicando com o botão direito do mouse. Conforme a Figura 26.

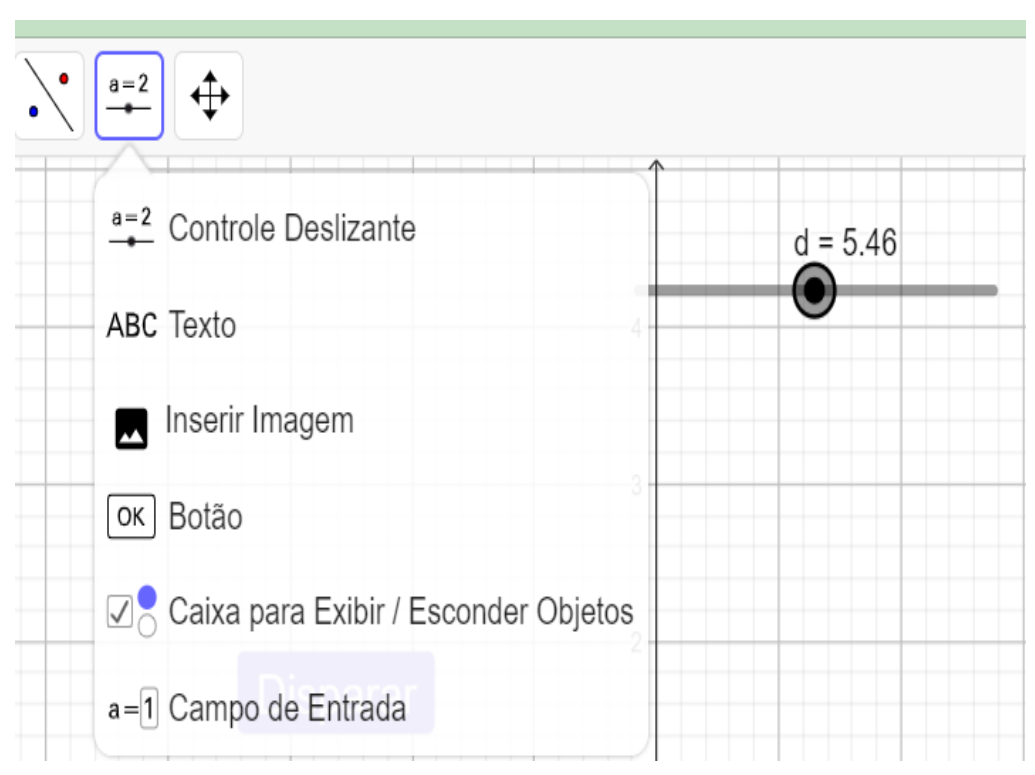

**Figura 25**- Controle deslizante "d"

**Fonte**: Autoria própria

Logo em seguida selecionaremos o ícone "Ponto" da barra de ferramentas conforme a Figura 27:

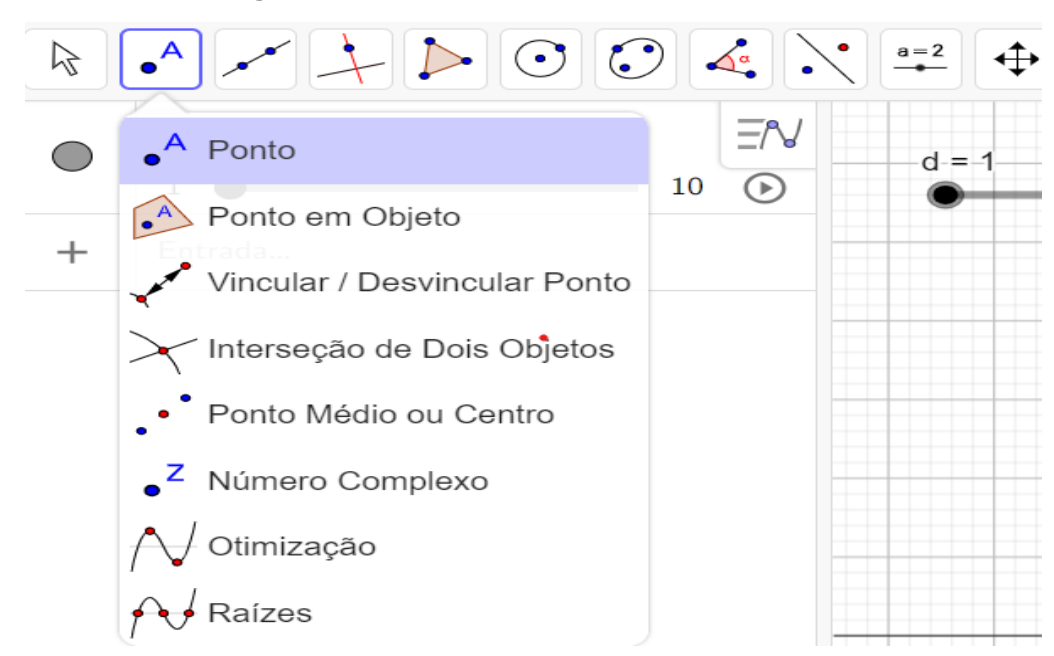

#### **Figura 26** - Barra de ferramentas ícone Ponto

**Fonte**: Autoria própria

E localizamos os pontos "A" e "B" sobre o eixo OX, de acordo com a Figura 28:

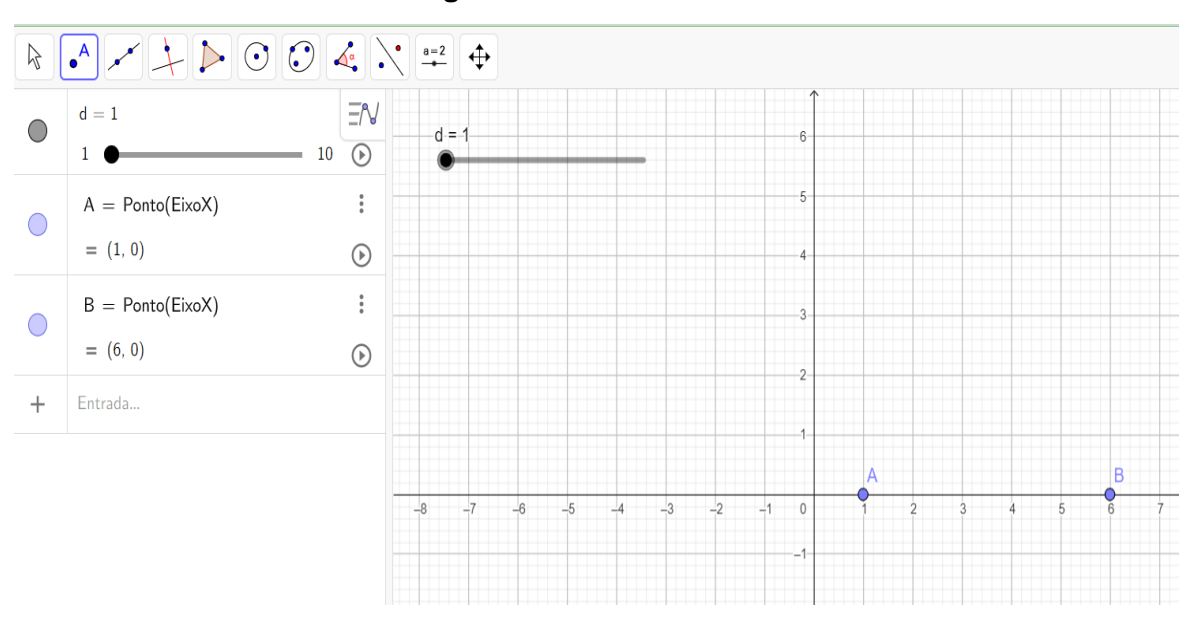

**Figura 27**- Pontos "A" e "B"

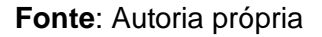

Em seguida atrelamos esses pontos ao controle deslizante "d" deixando o ponto A fixo na localização (1,0) e fazendo o ponto B dependendo de "d", conforme a Figura 29:

**Figura 28**- Alterando a abscissa do ponto B em função de "d"

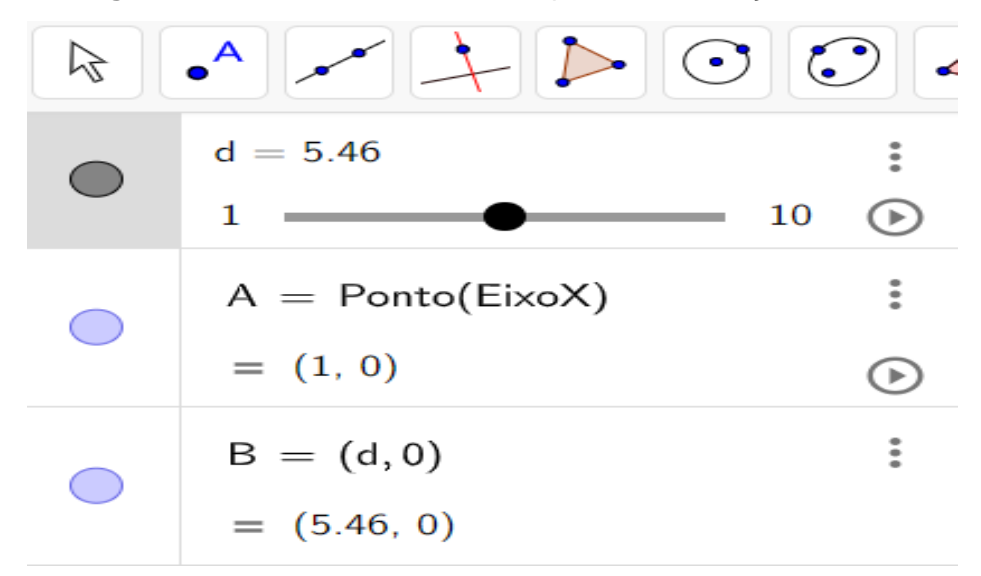

**Fonte**: Autoria própria

Pensando no lançamento de um projétil que sairá do Ponto "A" e Aterrissará no ponto "B", e descreverá um movimento parabólico, criaremos na Barra de Álgebra do Geogebra, uma função quadrática  $f: \mathbb{R} \to \mathbb{R}$ , utilizando o conceito de soma e produto das raízes de uma equação do 2º grau, definida pela lei de formação  $f(x) = -x^2 +$  $(x(A) + x(B)x - (x(A).x(B))$ . Conforme o Gráfico 24:

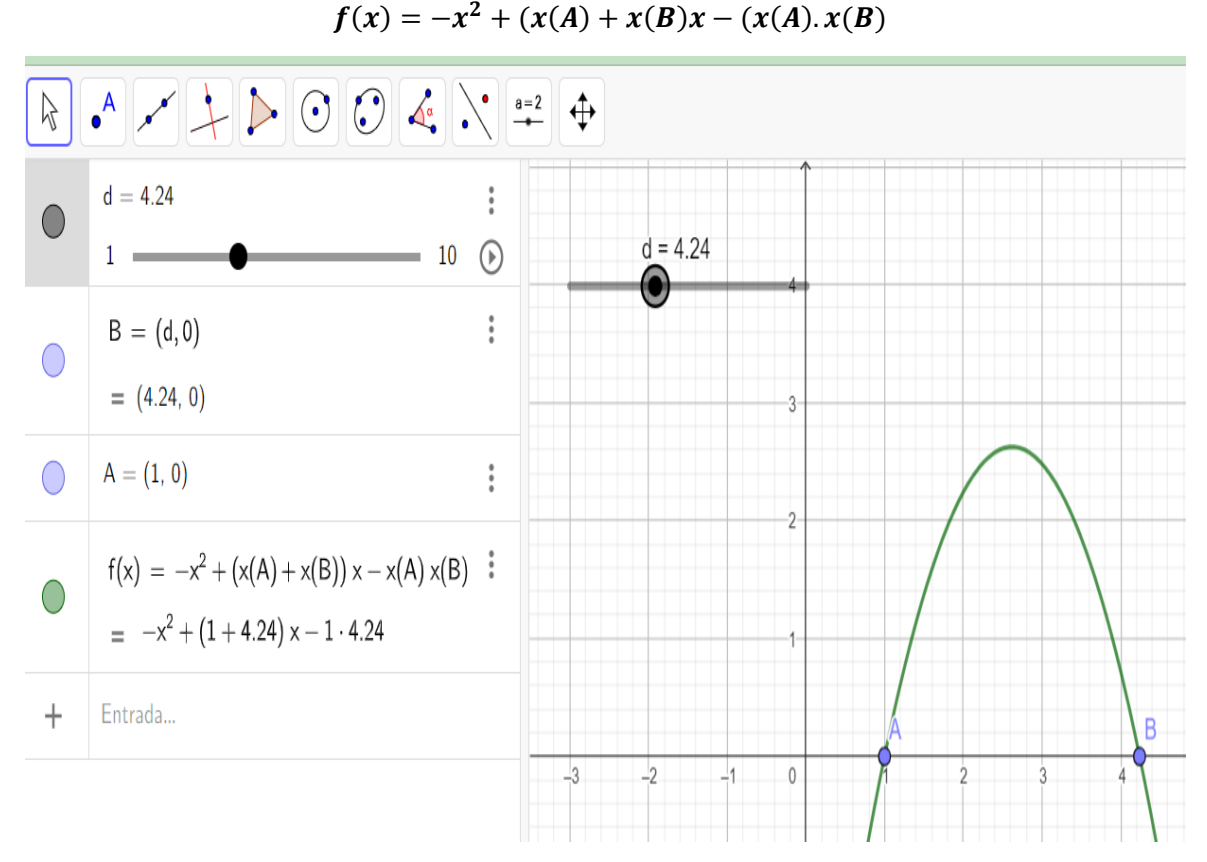

#### **Gráfico 24- Gráfico da Função Quadrática definida por**

**Fonte**: Autoria própria

Dessa forma o controle deslizante "d" definirá automaticamente a soma e produto das raízes, ou seja, os coeficientes b e c da função quadrática, dado que fixamos o valor do coeficiente a em igual a -1. Como estamos interessados no lançamento de um projétil por uma catapulta robótica, trabalharemos apenas com o primeiro quadrante do plano cartesiano.

Assim, vamos criar mais um controle deslizante que chamaremos de "e" que descreverá o deslocamento do projétil após o seu lançamento. Assim basta definir seu valor mínimo em 1 e seu valor máximo será o controle deslizante "d". Conforme a Figura 30:

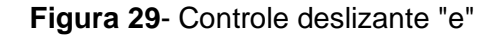

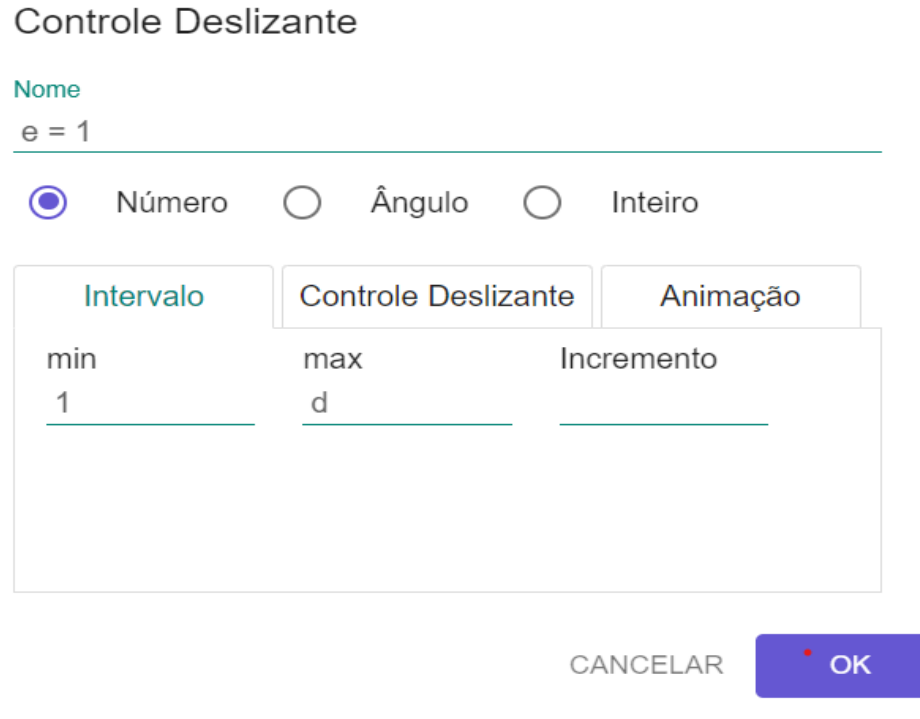

**Fonte**: Autoria própria

Criado o controle deslizante "e", digitaremos na barra de entrada a palavra função e escolhemos a opção (função, valor de x inicial, valor de x final). Assim criaremos a função  $g(x)$ , que percorrerá a função  $f(x)$  no intervalo de  $x(A)$  a "e". conforme o Gráfico 25:

**Gráfico 25**- Gráfico da função g(x) sobre a função f(x) no intervalo de 1 a "e"

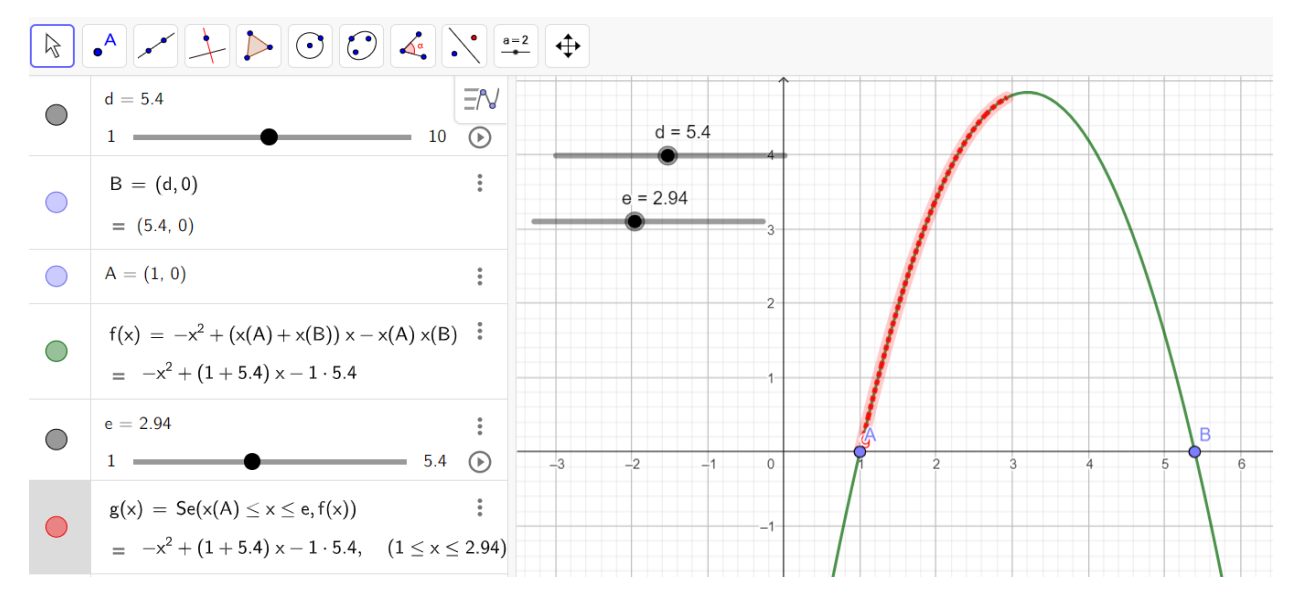

**Fonte**: Autoria própria

Desmarcando a função f(x), ficaremos apenas com o deslocamento do projétil, bastando dar o play em "e". Assim a função fica oscilando e descrevendo uma parábola, conforme o Gráfico 26:

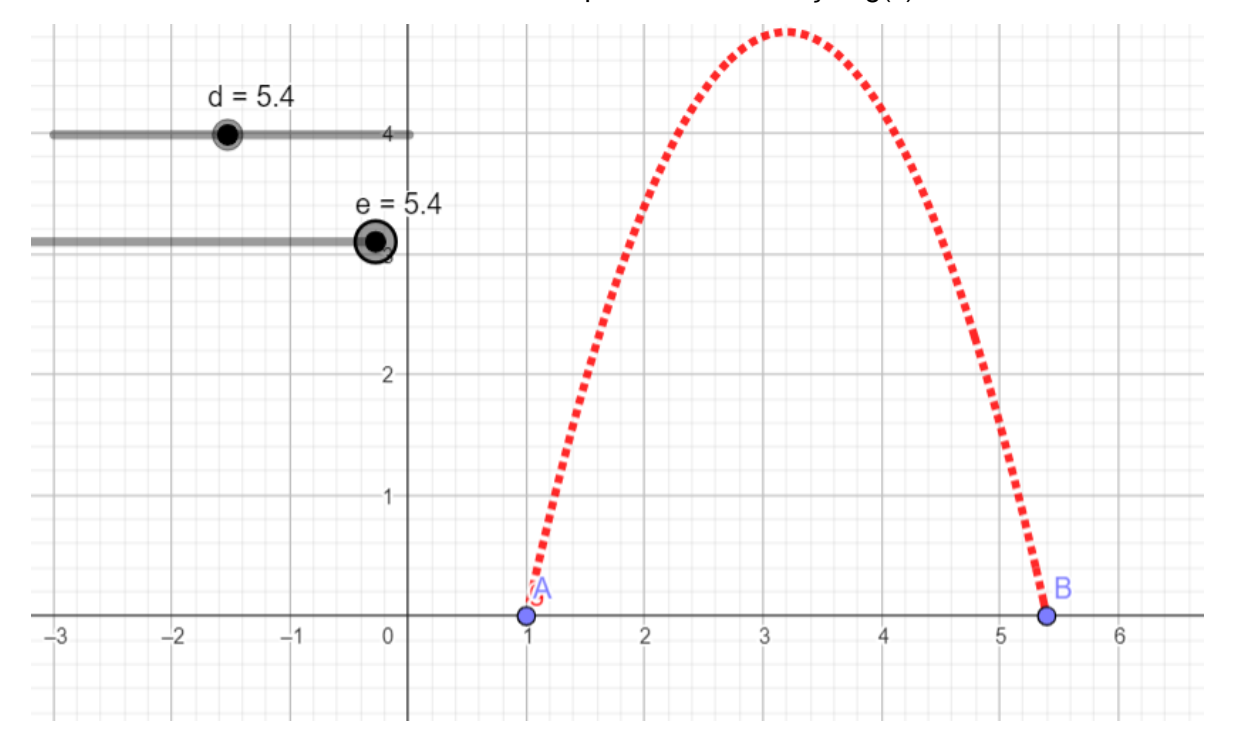

**Gráfico 26**- Gráfico pontilhado da função g(x)

**Fonte**: Autoria própria

Como queremos descrever o deslocamento e a trajetória do projétil lançado pelo Robô catapulta no ambiente virtual utilizando o Geogebra, precisamos configurar o controle deslizante "e", para que ele não fique oscilando entre os pontos "A" e "B", e faça um único deslocamento, entre o ponto de lançamento é o ponto de aterrissagem. Dessa forma clicamos no controle deslizante "e" e alteramos sua configuração para repetir apenas uma única vez o movimento, conforme a Figura 23.

Nesse caso se faz necessário criar dois botões de controle, um para fazer o robô disparar e outro para reiniciar o movimento.

Para criar o Botão de Disparar, basta clicar na barra de ferramentas ⇒ botão ⇒ digitar o nome do botão na parte da legenda ⇒ e digitar o código "**Animaçãovalor(e,true)".**

Para criar o botão de reiniciar basta clicar na barra de ferramentas ⇒ botão ⇒ digitar o nome do botão na parte da legenda ⇒ e digitar o código "**Definirvalor(e,0)".**

Já para inserir uma imagem basta clicar no botão inserir imagem conforme a figura 31:

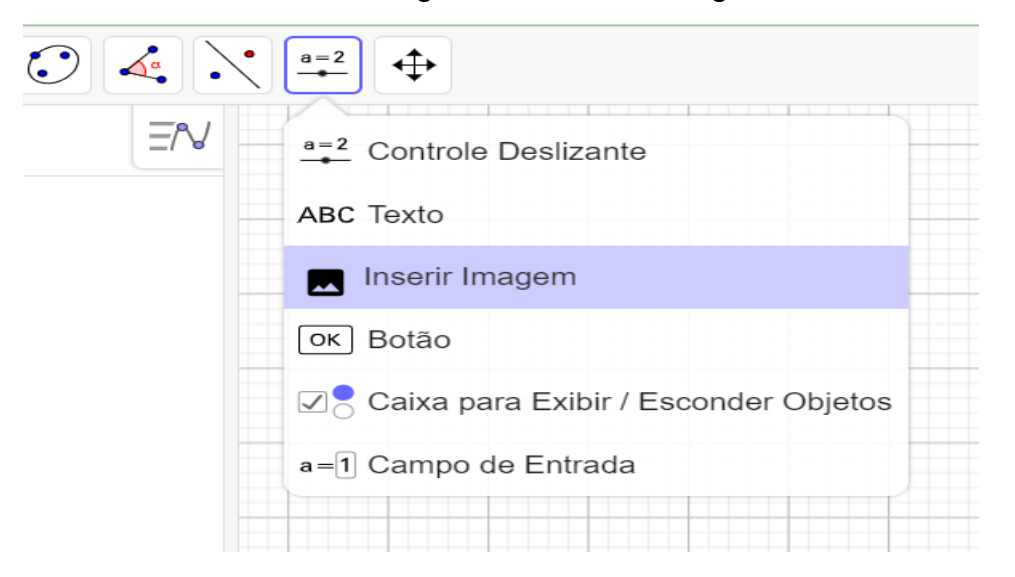

Figura 30 – Inserir Imagem

**Fonte:** Autoria própria

Escolhe-se uma imagem já salva no computador ou pode-se fazer o download em qualquer navegador para representar o projétil que será lançado e inseri na tela de visualização do Geogebra. A imagem aparecerá com dois pontos conforme a Figura 32:

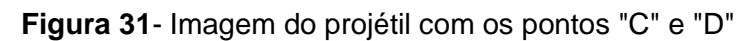

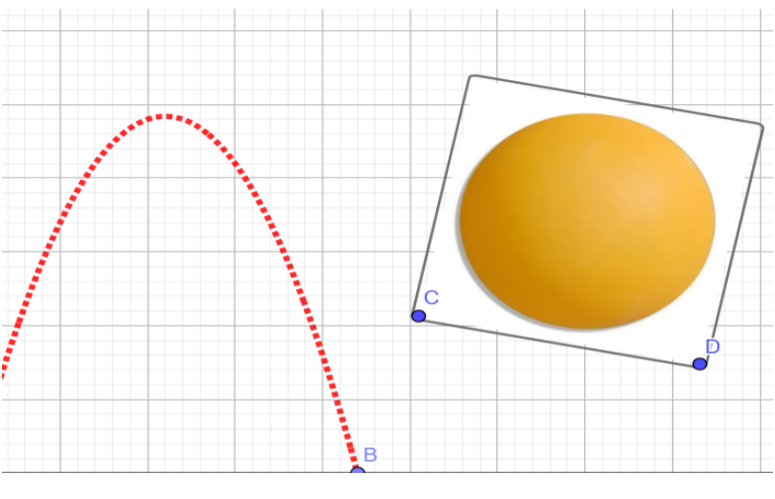

**Fonte**: Autoria própria

Agora basta vincular a localização dos pontos C e D a função g(x), fazendo C=  $(e, g(e))$  e D=  $(e+1, g(e))$ . Dessa forma a imagem percorrerá a função  $g(x)$ conforme o Gráfico 27:

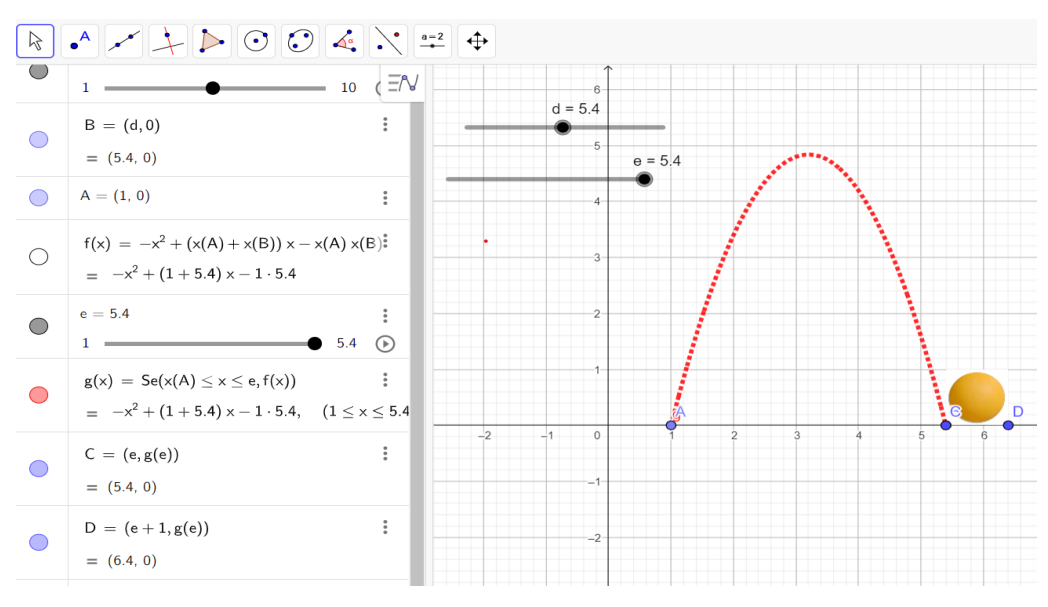

**Gráfico 27**- Gráfico da função g(x) acoplada ao projétil

**Fonte**: Autoria própria

Agora inserimos a imagem da Catapulta robótica para representar a situação real, que será desenvolvida em sala e configuraremos para que a imagem fique no fundo do plano cartesiano, conforme a Figura 33:

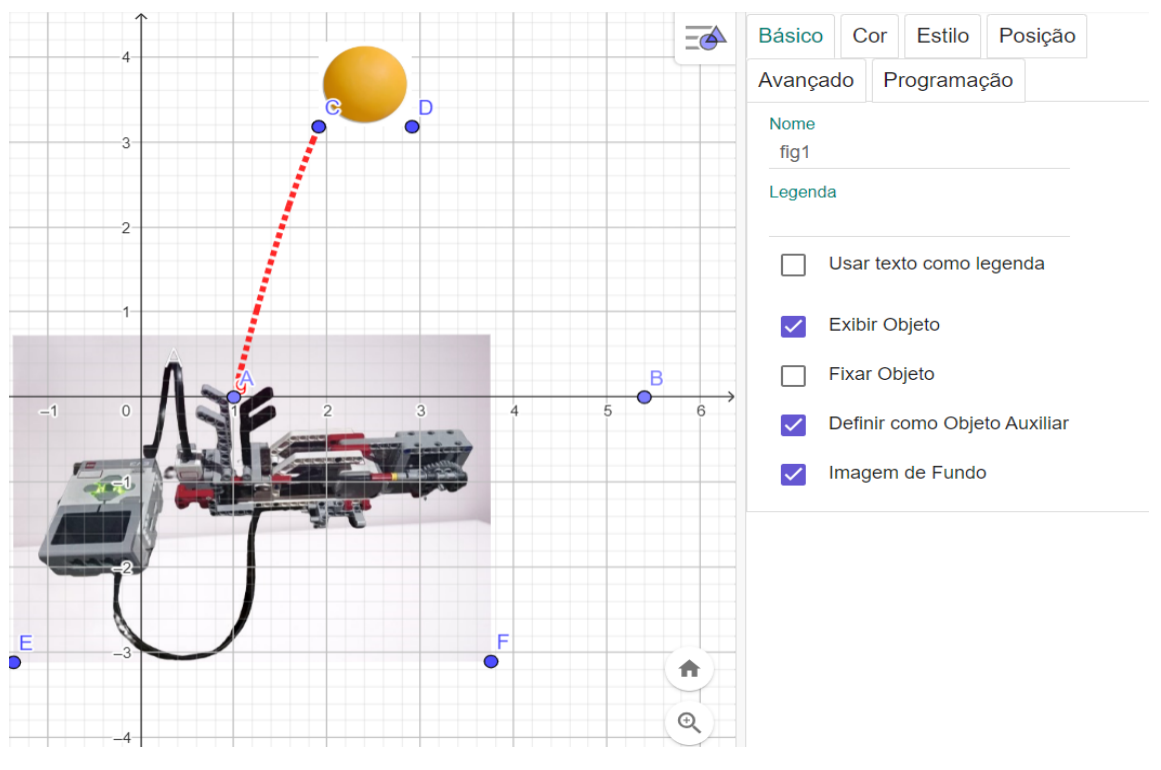

**Figura 32**- Imagem do Robô Catapulta ao fundo do Plano Cartesiano

**Fonte**: Autoria própria

Desmarcamos os pontos e criaremos dois botões na barra de ferramenta, um para disparar o projétil e outro para reiniciar o lançamento, conforme o Gráfico 28:

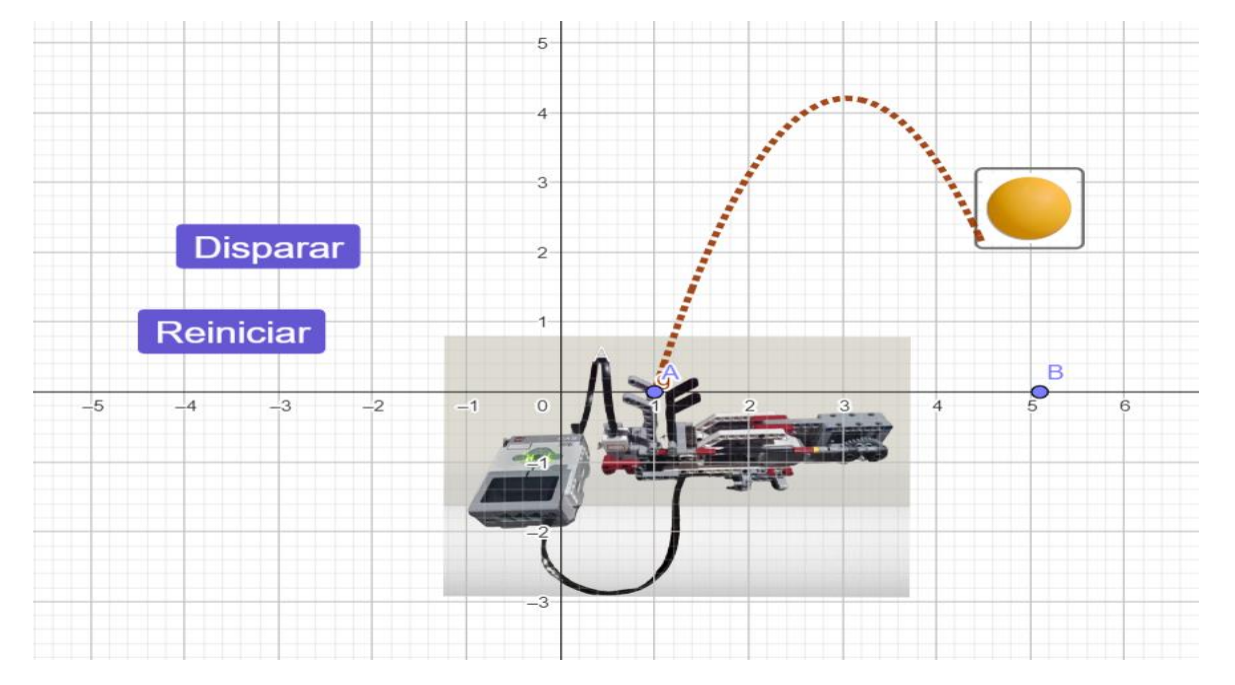

**Gráfico 28**- Gráfico Interativo do Lançamento do Projétil com Botões de disparar e reiniciar

**Fonte**: Autoria própria

Assim podemos simular o lançamento do projétil no ambiente virtual, tal qual será realizado em sala de aula.

Esse projeto pode ser acessado em:<https://www.geogebra.org/classic/jek9rtyr>

De posse da função g(x) definida pela soma e pelo produto das raízes das abscissas dos pontos "A" de lançamento e "B" de aterrissagem, podemos criar outras funções definidas no conjunto dos números reais, bastando multiplicar a função g(x) por algum número real. Como exemplo temos a função  $h(x) = 2$ . g(x), onde os coeficientes de h(x) serão o dobro da função g(x), como está representado no Gráfico 29 e 30:

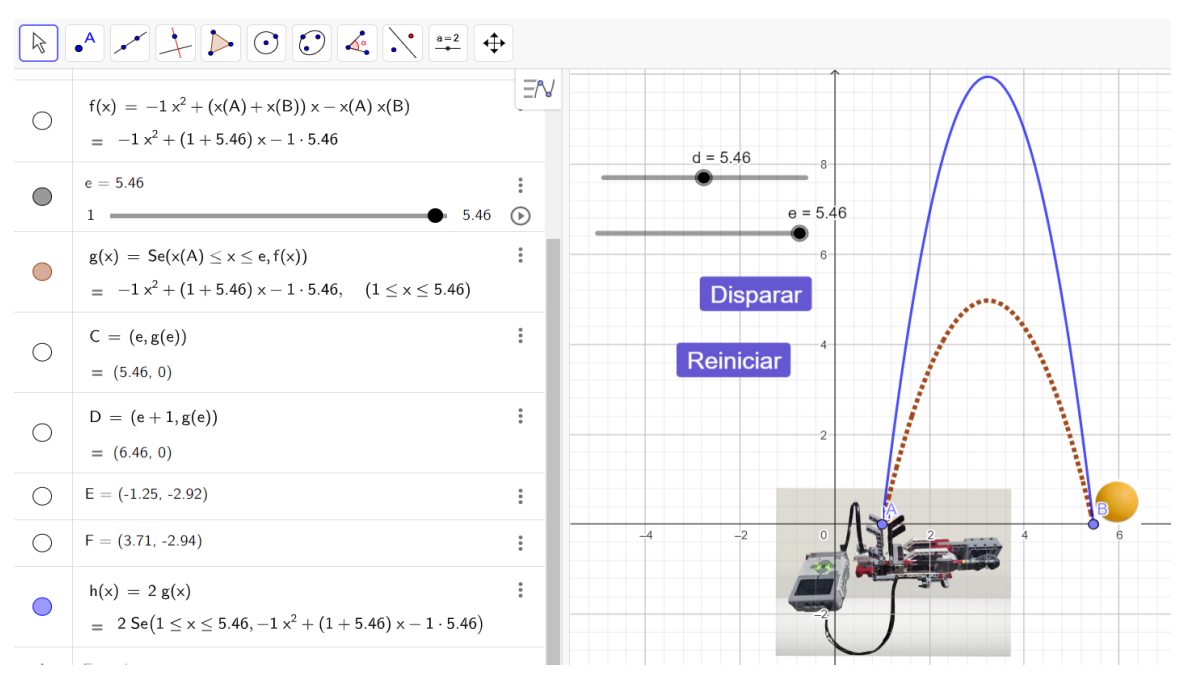

#### **Gráfico 29**- Gráfico Interativo das funções g(x) e h(x)

**Fonte**: Autoria própria

Observe na figura, que o projétil atinge o dobro da altura da função g(x).

**Gráfico 30-** Gráfico de  $h(x) = 2.g(x)$ 

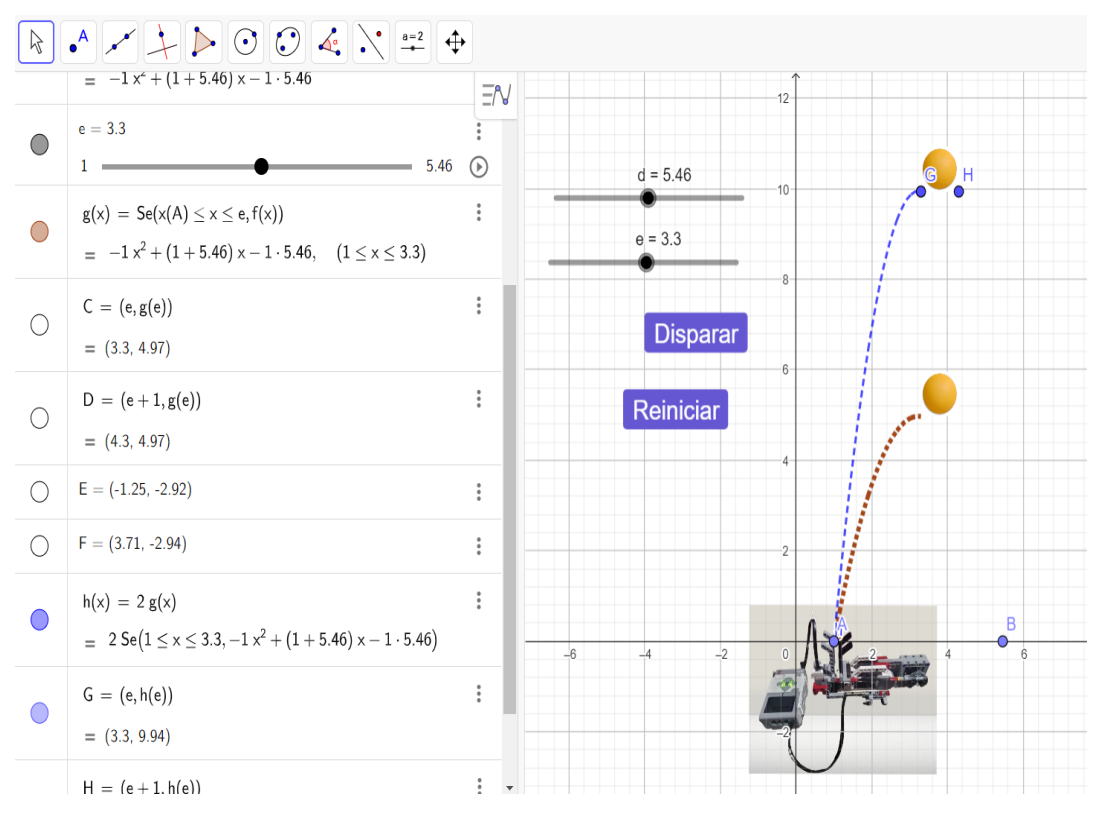

**Fonte**: Autoria própria

Ou ainda triplicar a função g(x), criando a função p(x), representada no Gráfico

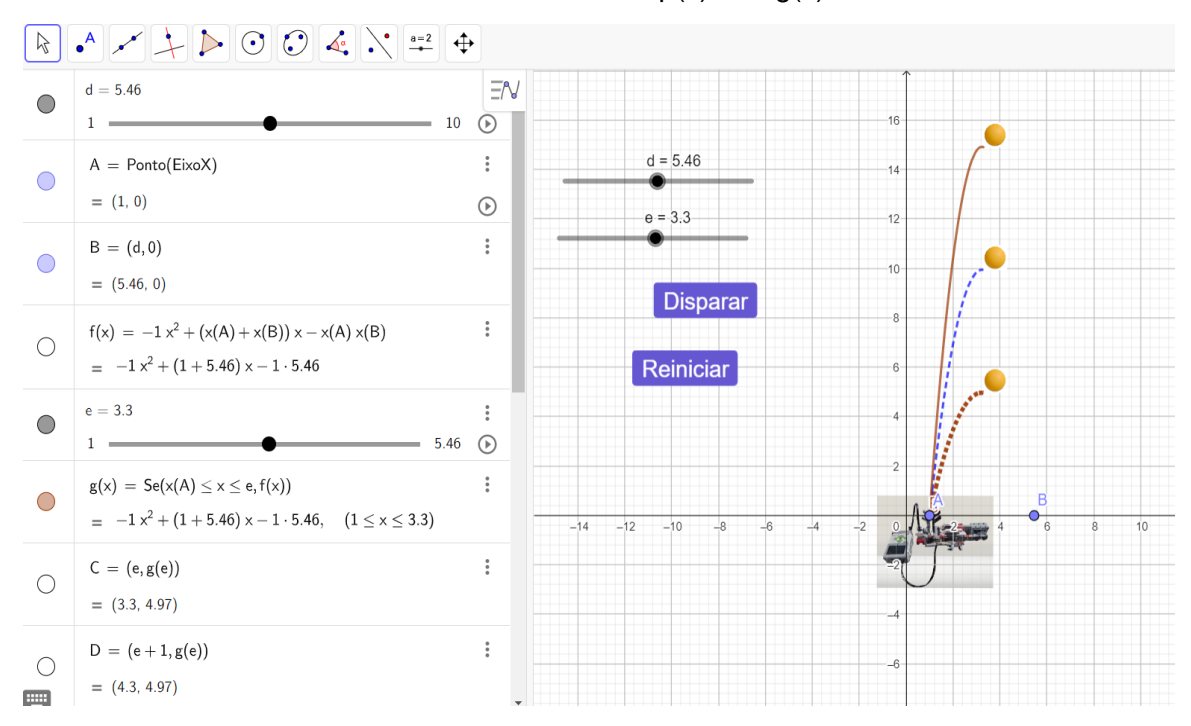

**Gráfico 31-** Gráfico de  $p(x) = 3$ .  $q(x)$ 

31:

**Fonte**: Autoria própria

Portanto, de posse dos pontos de lançamento e aterrissagem, podemos realizar a modelação da função quadrática pela soma e o produto dos seus valores de x, e ainda podemos alterar todos os seus coeficientes, multiplicando a função por um número real criando outra função que passe pelos mesmos pontos.

Abaixo segue o gráfico e o link dos gráficos animados das três funções citadas, neste trabalho. <https://www.geogebra.org/classic/srtxsbvu>

Esse modelo também nos permite trabalhar com o lançamento oblíquo, pois ao ser lançado, o projétil tem uma velocidade  $\overrightarrow{v_0}$  de lançamento, e forma um ângulo  $\alpha$ com a horizontal, criando ainda dois componentes desse vetor. Esse procedimento está ilustrado no Gráfico 32:

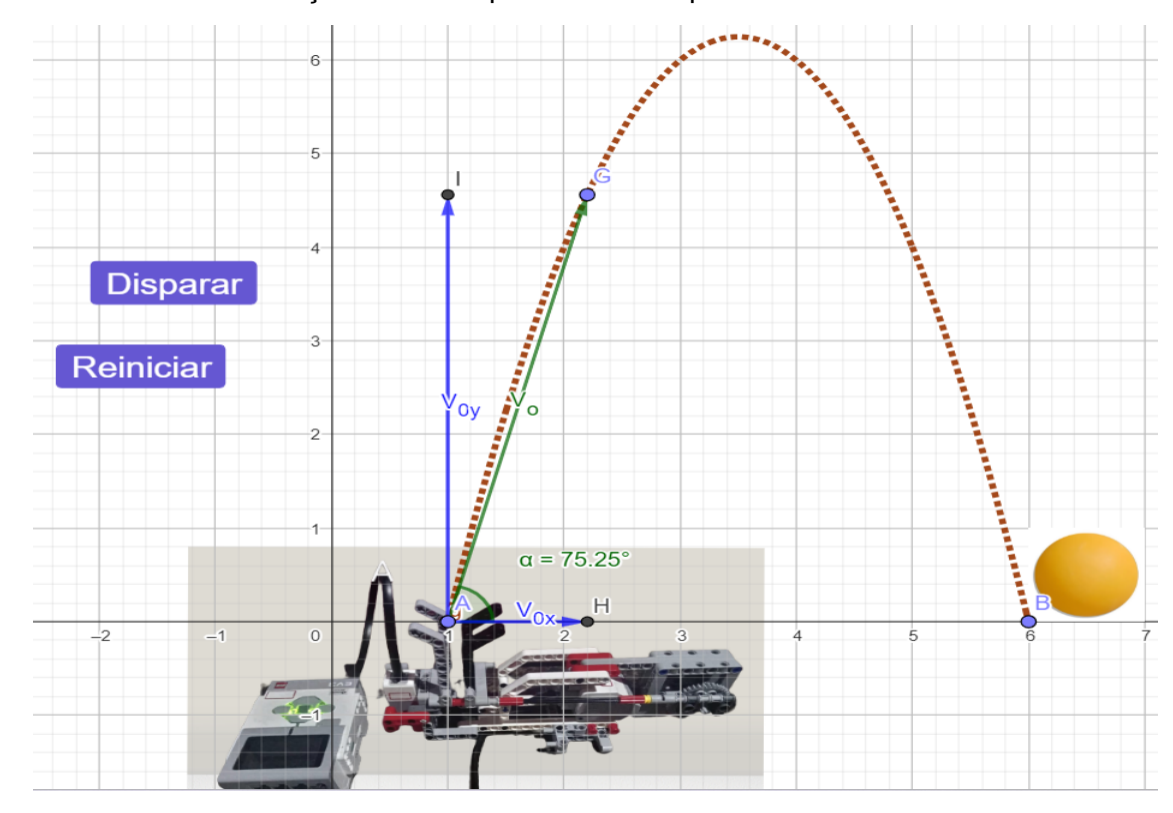

**Gráfico 32**- Gráfico do Lançamento Oblíquo com os componentes do vetor velocidade inicial

**Fonte**: Autoria própria

Como na direção horizontal (Ox), o movimento é retilíneo e uniforme; a velocidade  $v_{o_x}$  é constante. Assim, o corpo apresenta deslocamentos iguais em intervalos de tempo iguais. Nessa direção, a função horária do espaço é dada por:

$$
x = v_o \cdot \cos \theta \cdot t
$$

Para podermos modelar as funções horárias do (M.R.U.V), utilizaremos o alcance do projétil, pois sabemos a distância percorrida por este na horizontal, o tempo total do deslocamento, que pode ser medido por um cronômetro, e o ângulo  $(\alpha)$  de lançamento, que pode ser medido por um transferidor de grau. Assim dada a função horária do espaço podemos calcular a  $v<sub>0</sub>$  de lançamento e consequentemente utilizar as funções horárias na direção vertical.

Já que na direção vertical (Oy), o módulo da velocidade vertical  $(v_{o_y})$  diminui uniformemente até se tornar nulo, o que acontece no ponto de altura máxima. Em seguida, aumenta uniformemente até a partícula atingir o solo. Portanto, na vertical temos um movimento retilíneo uniformemente retardado, do lançamento até o ponto de altura máxima, e acelerado, do ponto de altura máxima até o solo.

Utilizando as funções do Movimento Retilíneo Uniformemente Variado e considerando g = -9,8 m/s<sup>2</sup>, podemos calcular a velocidade  $v_{o_y}$  em qualquer ponto e ainda podemos determinar a altura máxima atingida pelo projétil, além de calcular o deslocamento do projétil utilizando a função horária da posição do (M.R.U.V), conforme o Gráfico 33:

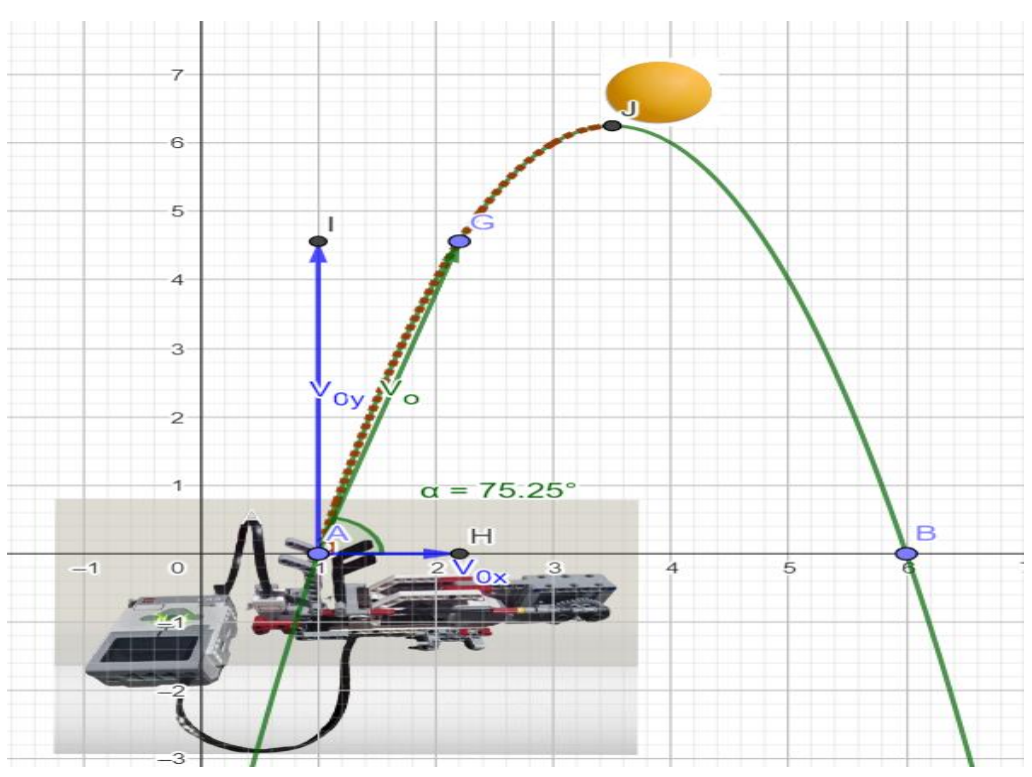

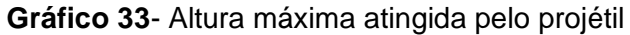

**Fonte**: Autoria própria

De posse do kit da Lego Mindstorms Ev3, de um notebook e de um plano cartesiano portátil, o professor de matemática ou o professor de física poderá construir o robô seguindo o manual de montagem da Catapulta Robótica disponível no apêndice C, programar esse robô com a programação disponível no apêndice D, e trabalhar a modelação matemática da função quadrática e do lançamento oblíquo através da robótica em sala de aula.

### **6 CONSIDERAÇÕES FINAIS**

A pandemia da COVID-19, ampliou ainda mais as desigualdades entre as classes dominantes e as classes menos favorecidas em todo o planeta, no que tange ao ensino aprendizagem da educação básica, as tecnologias digitais expandiram-se ao mesmo tempo que se tornarão tão necessárias e contribuíram para que essas desigualdades ganhasse ainda mais proporções, pois as classes menos favorecidas não tinham acesso ao ensino remoto emergencial, enquanto as classes mais favorecidas podiam desfrutar de todo o seu aparato tecnológico. Além disso, da noite para o dia crianças e adolescentes foram inseridos nessa modalidade de ensino que até então era disponibilizada apenas para o ensino universitário, causando uma enorme estranheza. Além de se adaptar aos efeitos causados pela COVID-19, no Brasil a partir de 2022, os alunos também tiveram que se encaixar ao Novo Ensino Médio, que ainda está em período de adaptação. Neste trabalho tentei abordar todo esse contexto de volta as aulas presenciais, alinhados a inserção do Novo Ensino Médio, com algumas tecnologias digitais que venham a favorecer o ensino aprendizagem da educação matemática em especial a do NEM como a utilização da Robótica Educacional e do Software Geogebra, buscando dar aos professores do ensino básico uma ferramenta tecnológica afim de prender a atenção dos estudantes para a educação matemática de qualidade, e tentar diminuir as desigualdades que foram ampliadas por conta da COVID-19.

Diante disso, a primeira ideia de pesquisa teve como objetivo geral analisar as contribuições da robótica educacional como ferramenta que permitisse a investigação e a resolução de problemas de maneira multidisciplinar. Porém, devido questões operacionais não foi possível aplicar com esses alunos, mesmo estando inseridos e participado da disciplina eletiva Robótica Maker (faça você mesmo) na Escola Estadual Professor Eduardo Lima e Silva.

Em outro projeto ligado a robótica educacional na mesma escola, foi possível observar o grande interesse de todos os alunos deste projeto intitulado "Oficina de Robótica", pela Robótica Educacional e como a matemática estava presente em cada detalhe de cada projeto. Assim a pesquisa passou a ter um outro objetivo geral que foi o de explorar as potencialidades da robótica educacional para o ensino da matemática e da física.

Constatamos que o objetivo geral foi atendido porque efetivamente o trabalho conseguiu mostrar que é possível potencializar as metodologias de ensino com a utilização de tecnologias digitais baseadas em teorias das metodologias ativas em especial na modelação matemática ou ainda no trabalho de modelagem matemática.

Para tanto, definimos alguns objetivos específicos como, conceituar teorias matemáticas sobre a função afim e quadrática e físicas sobre o movimento uniforme e o lançamento oblíquo, que foi atendido pois durante o trabalho foi preciso conceituar estes assuntos para que fosse possível desenvolver os procedimentos de modelação através do Geogebra, disponibilizar manuais de construções dos robôs Base Motriz e Catapulta utilizando o kit da Robótica Educacional, Lego Mindstorms EV3, afim de modelar as funções afins e quadráticas e que também foi realizado pois estão disponíveis nos apêndices deste trabalho e por fim criar uma proposta de ensino baseada nas metodologias ativas em especial na modelagem matemática e na investigação matemática para professores da matemática e da física utilizando o Software Geogebra, e que foi atendido, pois foi possível fazer a modelação das funções afim e quadrática e a função da posição no (M.R.U) e o lançamento oblíquo através do Software Geogebra.

A partir da necessidade de se preparar uma proposta de ensino para professores utilizarem a robótica educacional em suas aulas, baseadas nas metodologias ativas, como a modelação matemática e a investigação matemática, optou-se neste trabalho pelo ambiente virtual através do Software Geogebra, onde foi possível simular e explorar as situações de aplicação da robótica educacional com os robôs Base Motriz e Catapulta, porém foi deixado como sugestão os manuais de montagem e algumas programações iniciais, para professores com acesso ao kit da LEGO Mindstorms EV3, desenvolver trabalhos de modelação matemática e de modelagem matemática no ambiente virtual ou em sala de aula de forma explorar as potencialidades da robótica educacional para o ensino da matemática e da física.

Diante da metodologia proposta constata-se que este trabalho cumpriu com os preceitos do Mestrado Profissional em Matemática Rede Nacional-PROFMAT, ao incentivar que docentes utilizem tecnologias digitais em sala de aula, como o Geogebra e a Robótica Educacional no ensino da matemática, além de trazer uma reflexão acerca dos últimos anos vividos pela sociedade mundial, e insere as

chamadas metodologias ativas em especial a modelação matemática como sendo a base metodológica deste trabalho.

Por fim, deixaremos a sugestão para outros pesquisadores que venha utilizar este trabalho como base de pesquisa, possam realizar a pesquisa com alunos e professores presencialmente de forma a verificar se a modelação matemática ou a própria modelagem matemática através da robótica educacional com a utilização do Kit da lego Mindstorms EV3, e verificada e traz significados as aulas na educação matemática.

## **REFERÊNCIAS BIBLIOGRÁFICAS**

A ROBÓTICA para uso educacional. 1ª. ed. São Paulo: Senac, 2019. 210 p. ISBN 978-65-5536-349-4.

ARMÃO, Tiago. **Uma aplicação da Robótica Educacional no estudo do número irracional pi utilizando LEGO MINDSTORM EV3**. 2018. 110 f. Dissertação (Mestrado) - Universidade Federal do Rio Grande - FURG, Rio Grande-RS, 2018.

BASSANEZI, Rodney. **Ensino- aprendizagem com Modelagem matemática**. São Paulo: Contexto, 2002. 392 p. v. 1. ISBN 9788572442077.

BIEMBENGUT, Maria Sallet; HEIN, Nelson. **Modelagem matemática no ensino**. 5. ed. São Paulo: Contexto, 2009. *E-book*. Disponível em: https://plataforma.bvirtual.com.br. Acesso em: 16 out. 2023.

BONJORNO, Clinton; CASEMIRO, Eduardo Prado. **Física**: Mecânica. 3ª. ed. São Paulo: FTD, 2016. 384 p. v. 1. ISBN 9788596003315.

BONJORNO, José Roberto; JÚNIOR, José Ruy Giovanni; SOUSA, Paulo Roberto Câmara. **Prisma matemática**: Conjuntos e Funções. 1ª edição. ed. atual. São Paulo: FTD, 2020. 288 p. ISBN 978-65-5742-017-1.

BORBA, Marcelo. The future of mathematics education since COVID-19: humanswith-media or humans-with-non-living-things. **Educational Studies in Mathematics (2021)**, [*s. l.*], 27 set. 2021.

BRITO, Robison; GALON, Handrey. **Introdução aos ambientes de programação NXT-G e leJOS para o Lego Mindstorms**. Curitiba: UTFPR, 2016. 204 p. ISBN 978- 85-7014-169-9. Disponível em: <http://repositorio.utfpr.edu.br/jspui/>. Acesso em: 1 ago. 2023.

CAMPOS, Flavio. **A robótica para uso educacional**. 1ª. ed. São Paulo: Senac, 2019. 210 p. ISBN 978-65-5536-349-4.

CARVALHO, Rafael. **ENSINO DE MATEMÁTICA ATRAVÉS DA ROBÓTICA: MOVIMENTO DO BRAÇO MECÂNICO**. 2013. 55 f. Dissertação (Mestrado) - Universidade Federal de Rondônia- UNIR, Porto Velho- RO, 2013.

COBUCI, Bruna. **O USO DA ROBÓTICA EDUCACIONAL COMO FERRAMENTA NO ENSINO E APRENDIZAGEM DE FUNÇÃO AFIM E QUADRÁTICA**. 2021. 111 f. Dissertação (Mestrado) - Universidade Estadual do Norte Fluminense Darcy Ribeiro, CAMPOS DOS GOYTACAZES - RJ, 2021.

FERRAZ, Dalva. **ROBÓTICA EDUCACIONAL PARA FORMAÇÃO DE PROFESSORES DO CURSO TÉCNICO EM AGROPECUÁRIA**. 2023. 140 f. Dissertação (Mestrado) - Instituto Federal do Espírito Santo, Vitória - ES, 2023. Disponível em:

https://repositorio.ifes.edu.br/bitstream/handle/123456789/3215/DISSERTACAO\_Ro b%C3%B3tica\_Educacional\_Forma%C3%A7%C3%A3o\_Professores\_Agropecu%C 3%A1ria.pdf?sequence=1&isAllowed=y. Acesso em: 3 ago. 2023.

FILCK, Uew; COSTA, Joice Elias. **Introdução à pesquisa Qualitativa**: Tradução. 3ª edição. ed. Porto Alegre: Artmed, 2009. 405 p. ISBN 978-85-363-1711-3.

GUIMARÃES, Osvaldo; PIQUEIRA, José Roberto; CARRON, Wilson. **Física 1**. 1ª. ed. São Paulo: Ática, 2013. 464 p. v. 3. ISBN 978850816370-0.

IEZZI, Gelson; DOLCE, Osvaldo; DEGENSZAJN, David; ALMEIDA, Nilze. **Matemática**: Ciências e Aplicações. 9ª. ed. São Paulo: Saraiva, 2016. 288 p. v. 1. ISBN 978-85-472-0536-2.

ROSA, Regiane; ANDRADE, Maria Cristina Jurcovichi P.; CUNHA, Sergio Luiz. **Coleção contextualizar e aprender**: Robótica maker. 1ª edição. ed. São Paulo: SISTTECH TECNOLOGIA EDUCACIONAL, 2019. 154 p. ISBN 978-85-9531-198-5.

SALES, Gilvandenys Leite; MAIA, Marcilon Chaves. **Física básica I**: Licenciatura em matemática. 1ª. ed. Fortaleza-CE: Instituto Federal de Educação, Ciência e Tecnologia do Ceará, 2011. 122 p. ISBN 978-85-63953-73-5.

SANTOS, Vinícius. **CONSTRUÇÃO DE UM TRILHO DE AR COM O USO DO ARDUINO: UMA PROPOSTA PARA O ENSINO DE FUNÇÃO AFIM E QUADRÁTICA**. 2019. 67 f. Dissertação (Mestrado) - UNIVERSIDADE FEDERAL RURAL DO RIO DE JANEIRO INSTITUTO DE CIÊNCIAS EXATAS, [*S. l.*], 2019.

SILVA, Andreza Regina Lopes; BIEGING, Patricia; BUSARELLO, Raul Inácio. **Metodologia ativa na educação**. São Paulo: Pimenta Cultural, 2017. 150 p. ISBN

978-85-66832-59-4. Disponível em: https://www.google.com.br/books/edition/Metodologias\_Ativas/ApksEAAAQBAJ?hl=p t-BR&gbpv=1. Acesso em: 4 ago. 2023.

SILVA, Regina. **Panorama da realidade educacional nobrasil**: Educação Básica. [S. *l.*], 2022. Disponível em: https://www.correiobraziliense.com.br/euestudante. Acesso em: 9 abr. 2023.

SOUZA, Joamir Roberto de. **Multiversos Matemática**: Funções e suas aplicações. 1ª edição. ed. atual. São Paulo: Editora FTD, 2020. 292 p. v. 1. ISBN 978-65-5742-031- 7.

SOUZA, Joamir Roberto. **Multiversos Matemática**: Conjuntos e Função afim. 1ª edição. ed. São Paulo: FTD, 2020. 288 p. ISBN 978-65-5742-029-4.

ZAKOVICZ, Ilda Cristina de Borba. **Metolologias ativas**: [livro Eletrônico]. Curitiba: Ducere convicções Editora e Consultoria Educacional, 2021. 293 p. ISBN 978-65- 994202-0-7. Disponível em: https://www.google.com.br/books/edition/Metodologias\_Ativas/ApksEAAAQBAJ?hl=p t-BR&gbpv=1. Acesso em: 4 ago. 2023.

## **APÊNDICE**

# **APÊNDICE A - MANUAL DE CONSTRUÇÃO DA BASE MOTRIZ**

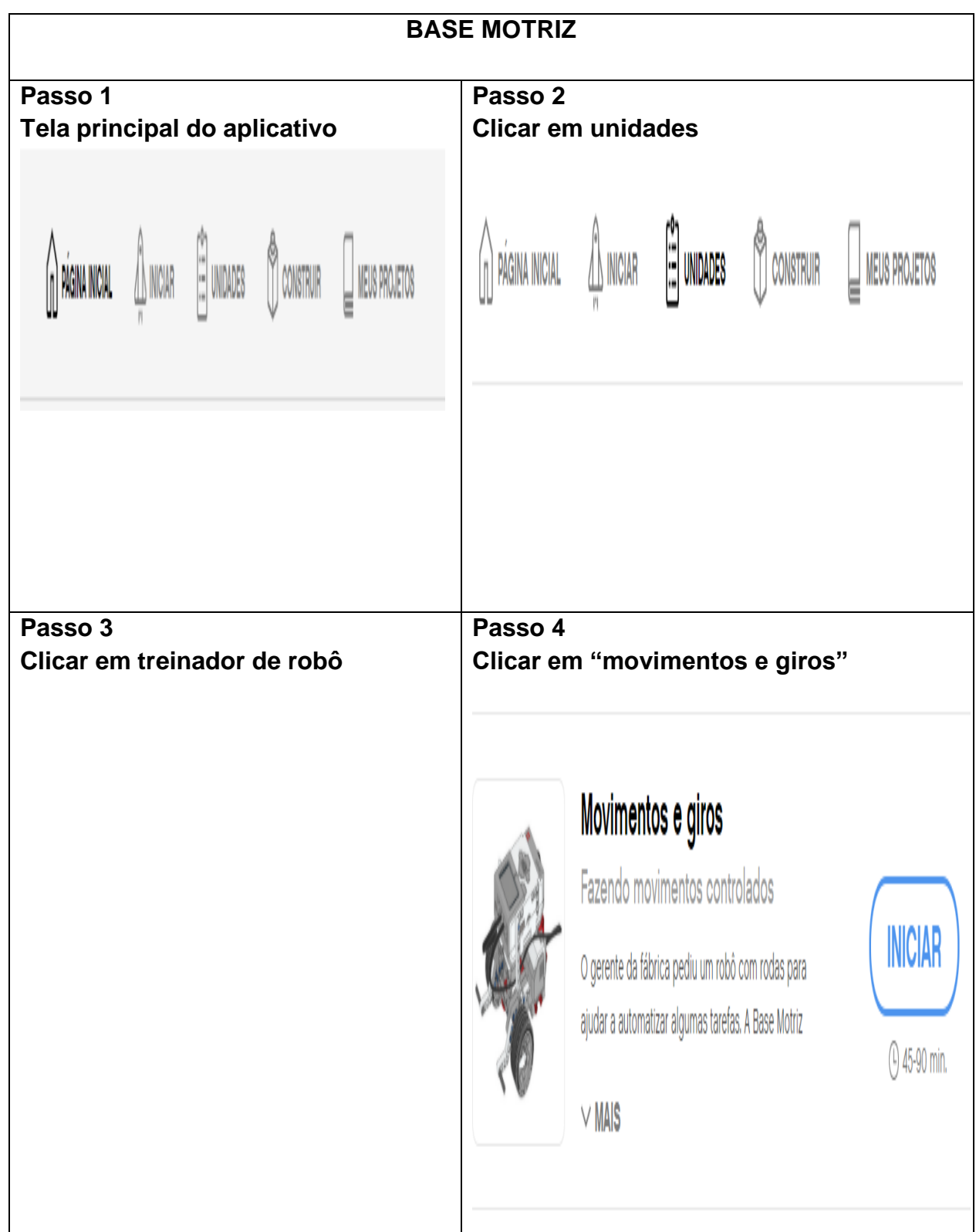

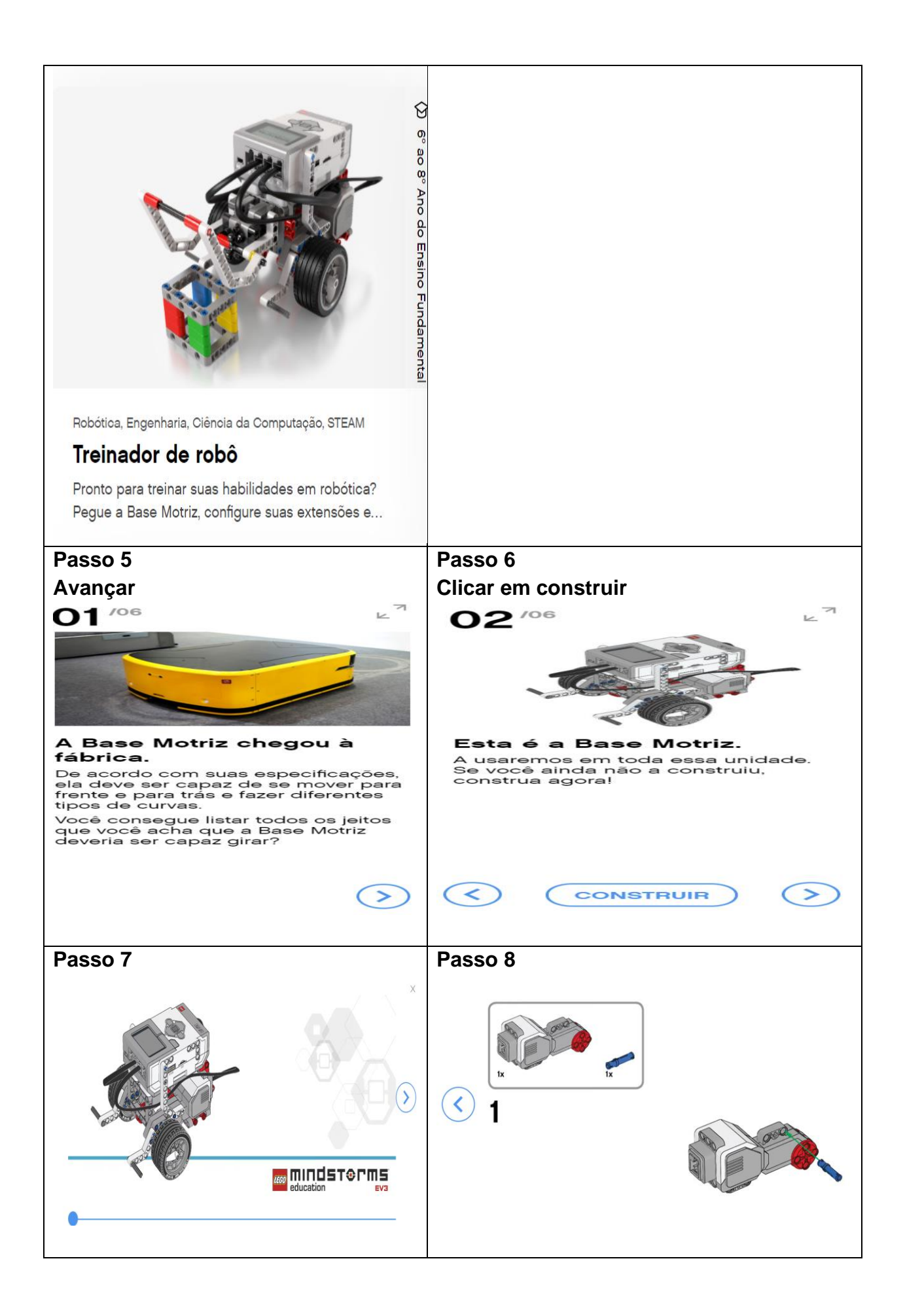

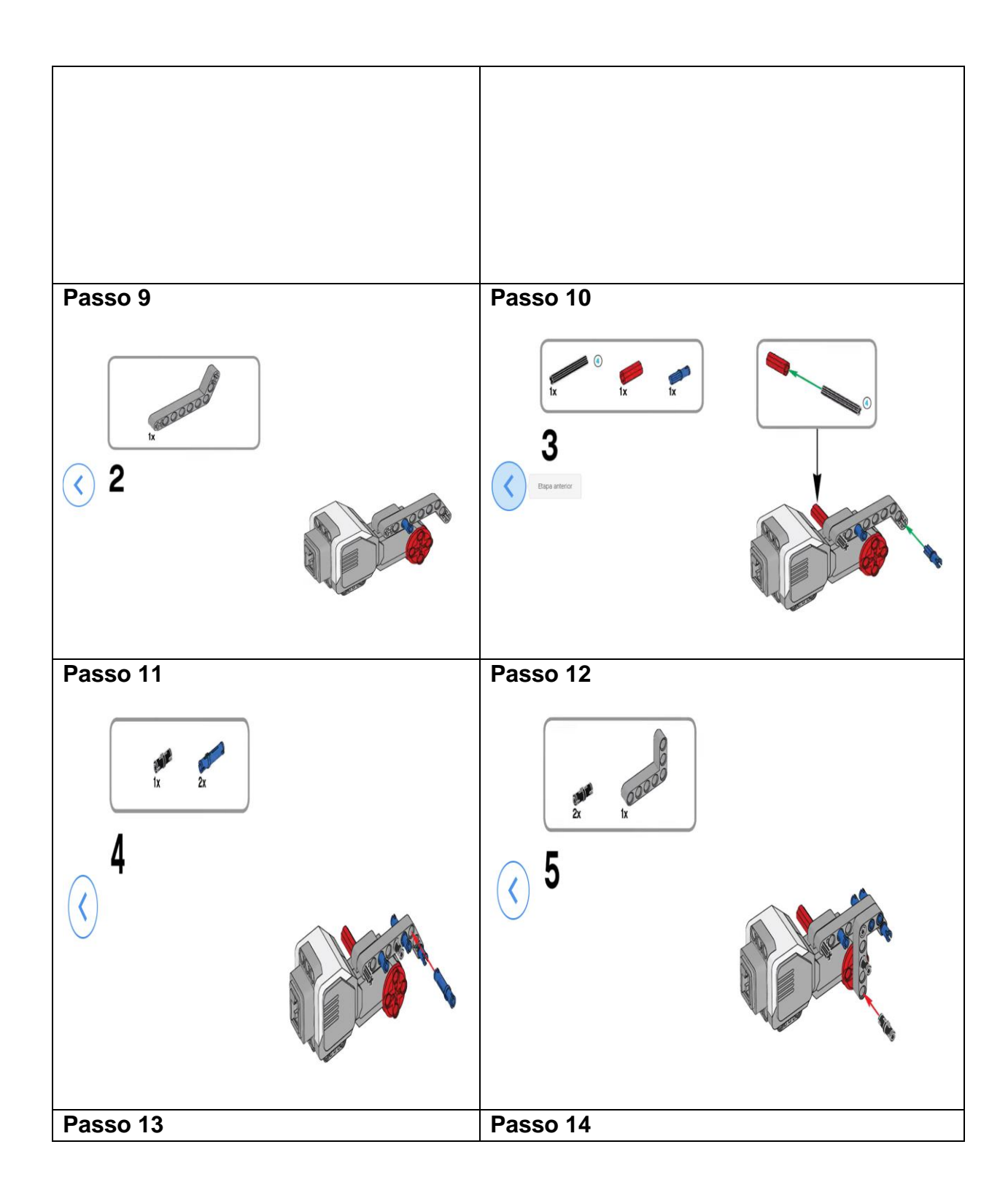

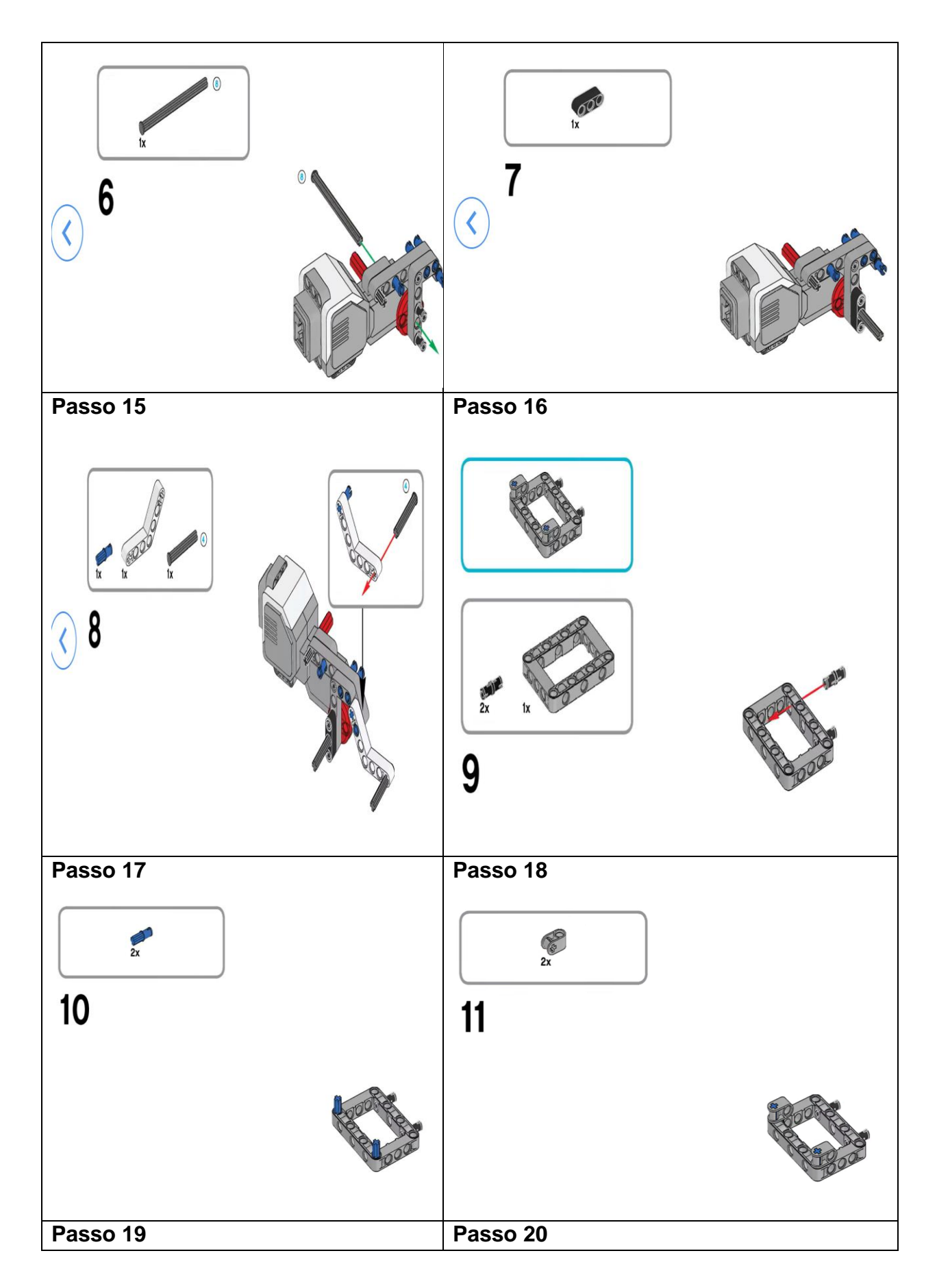

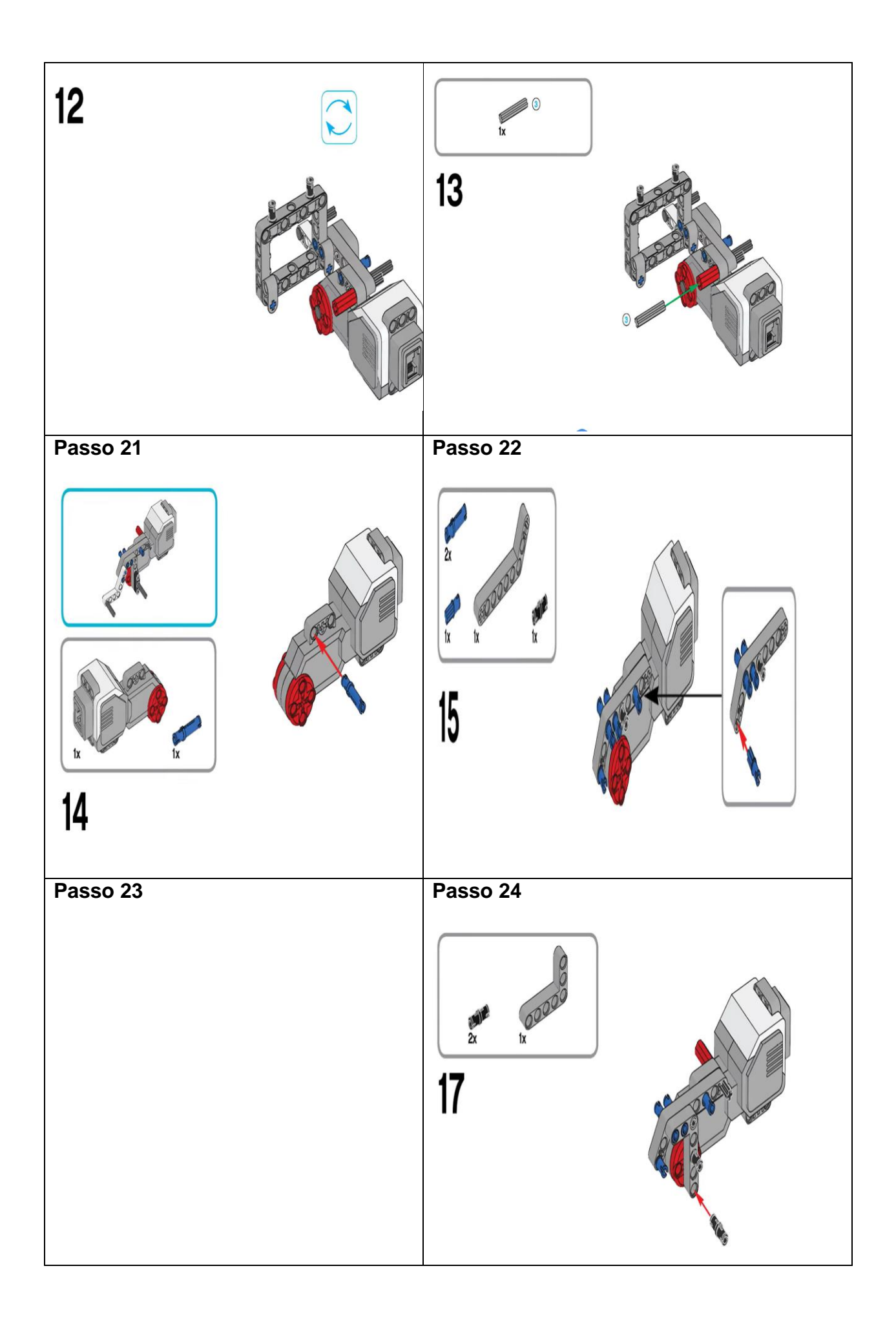
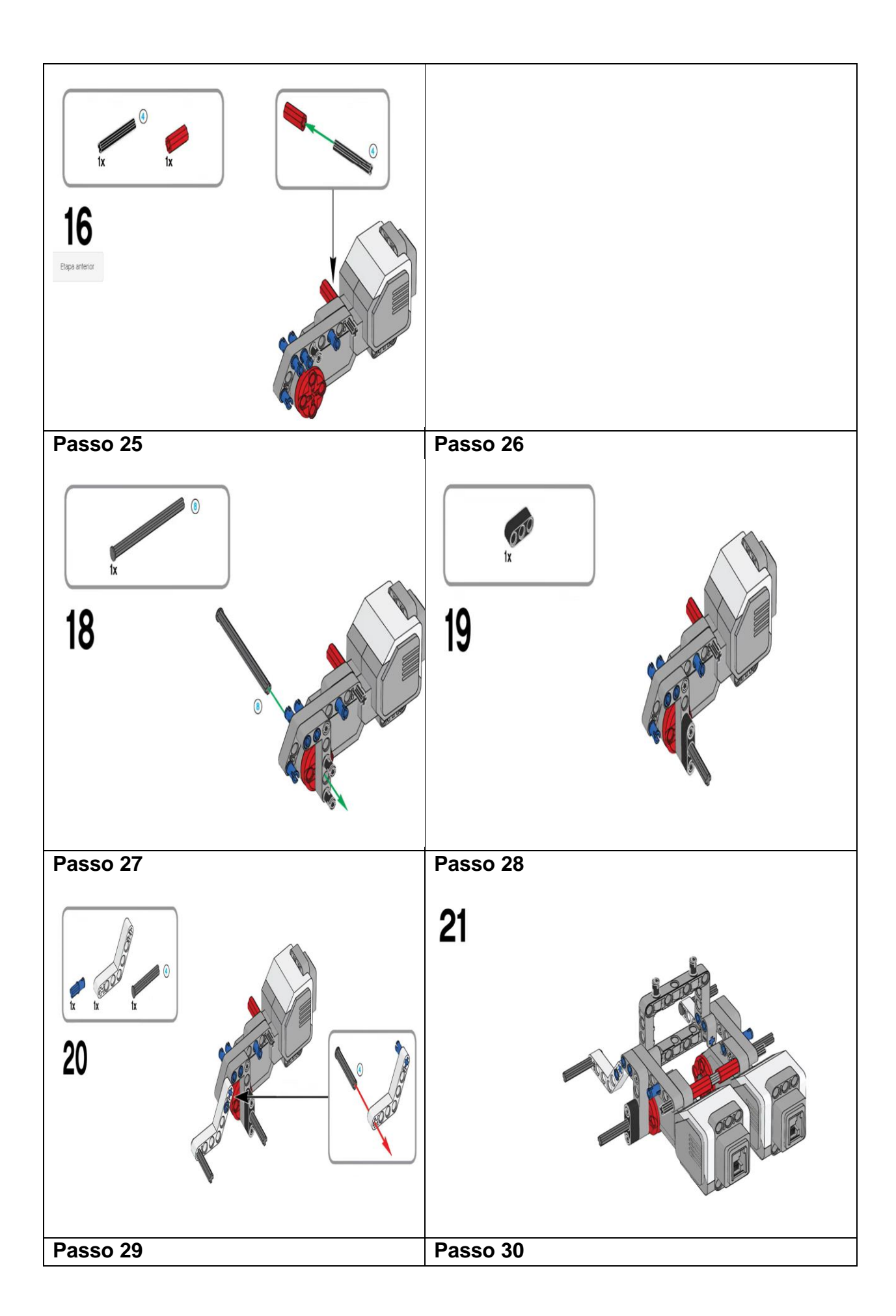

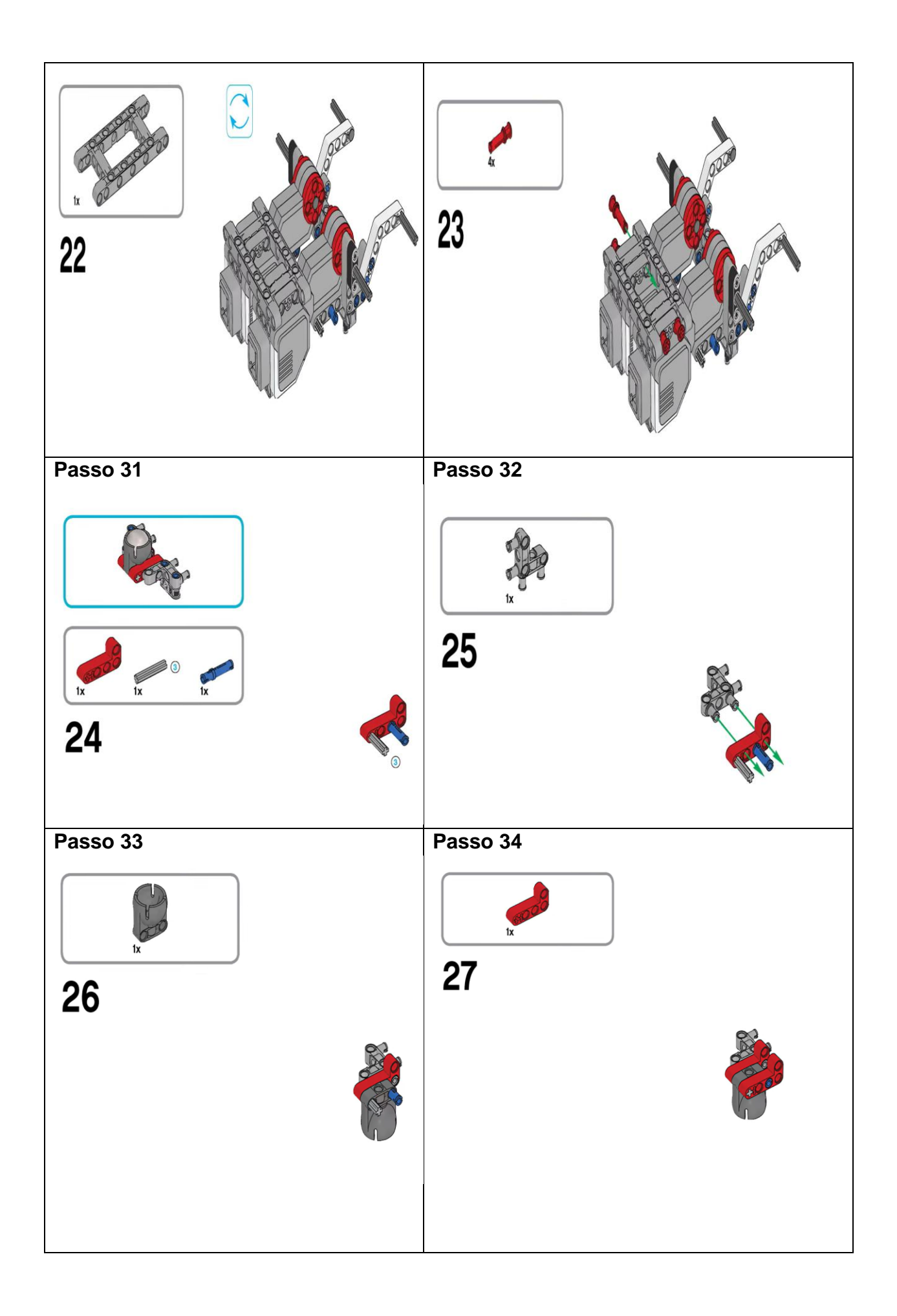

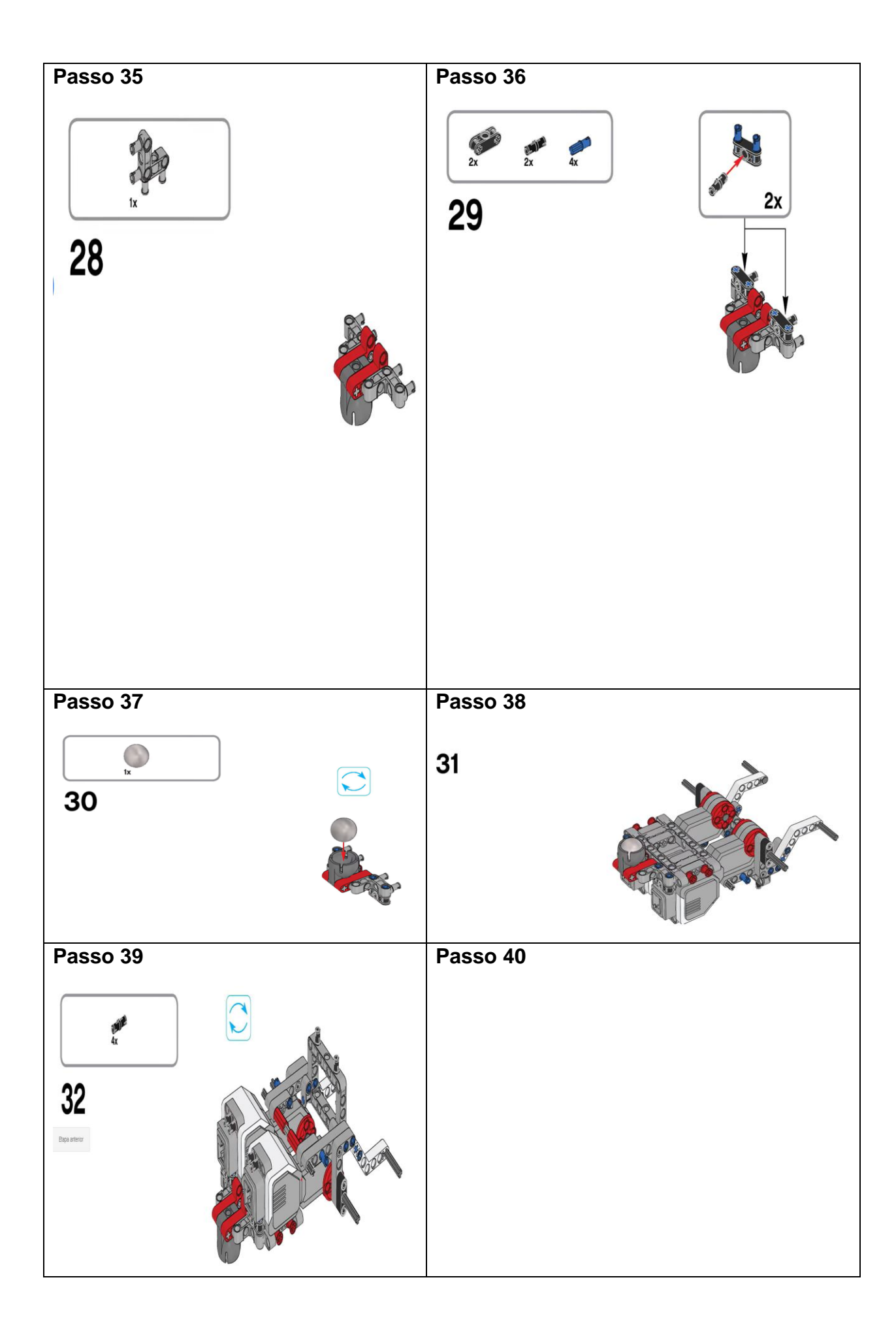

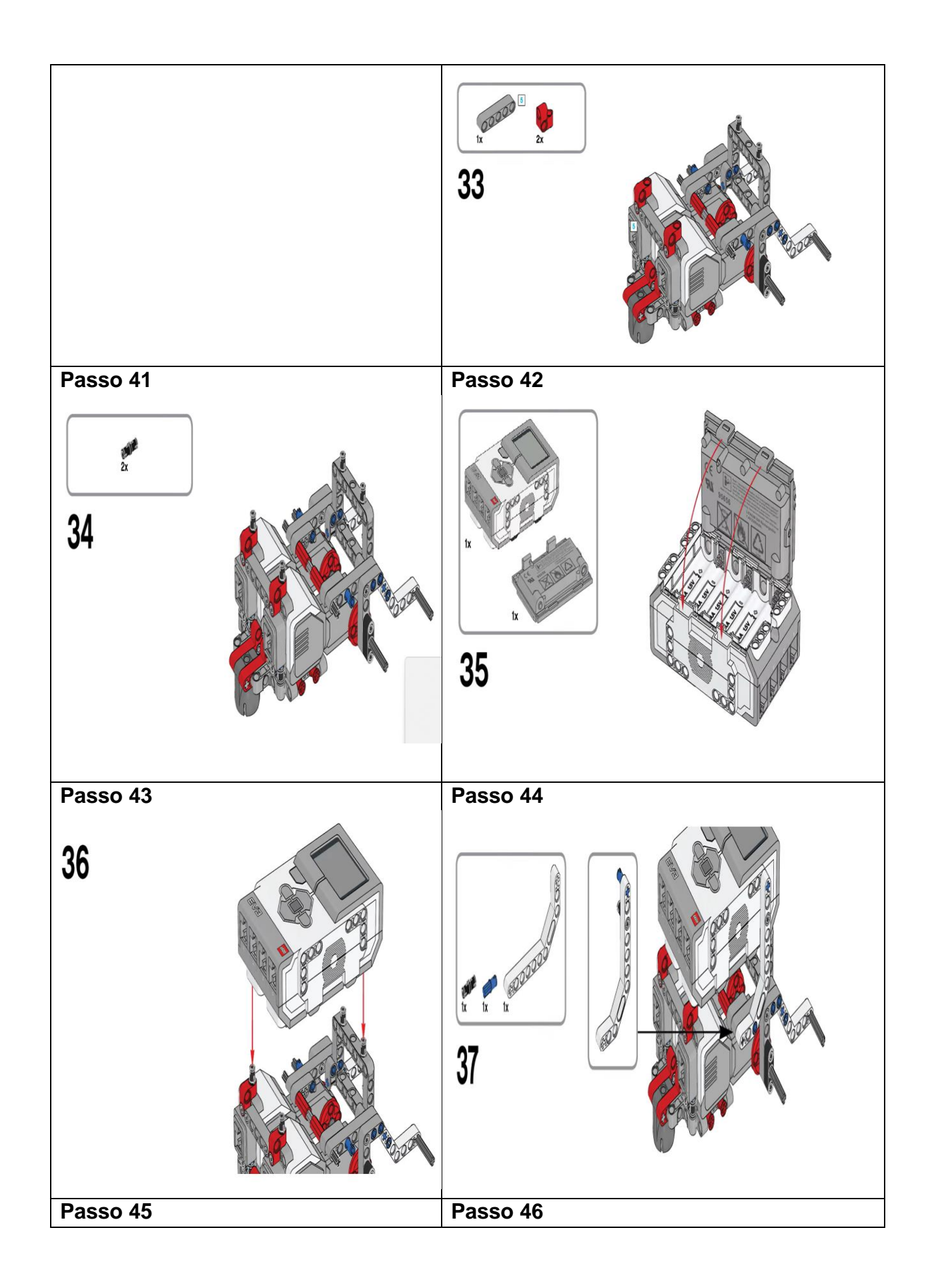

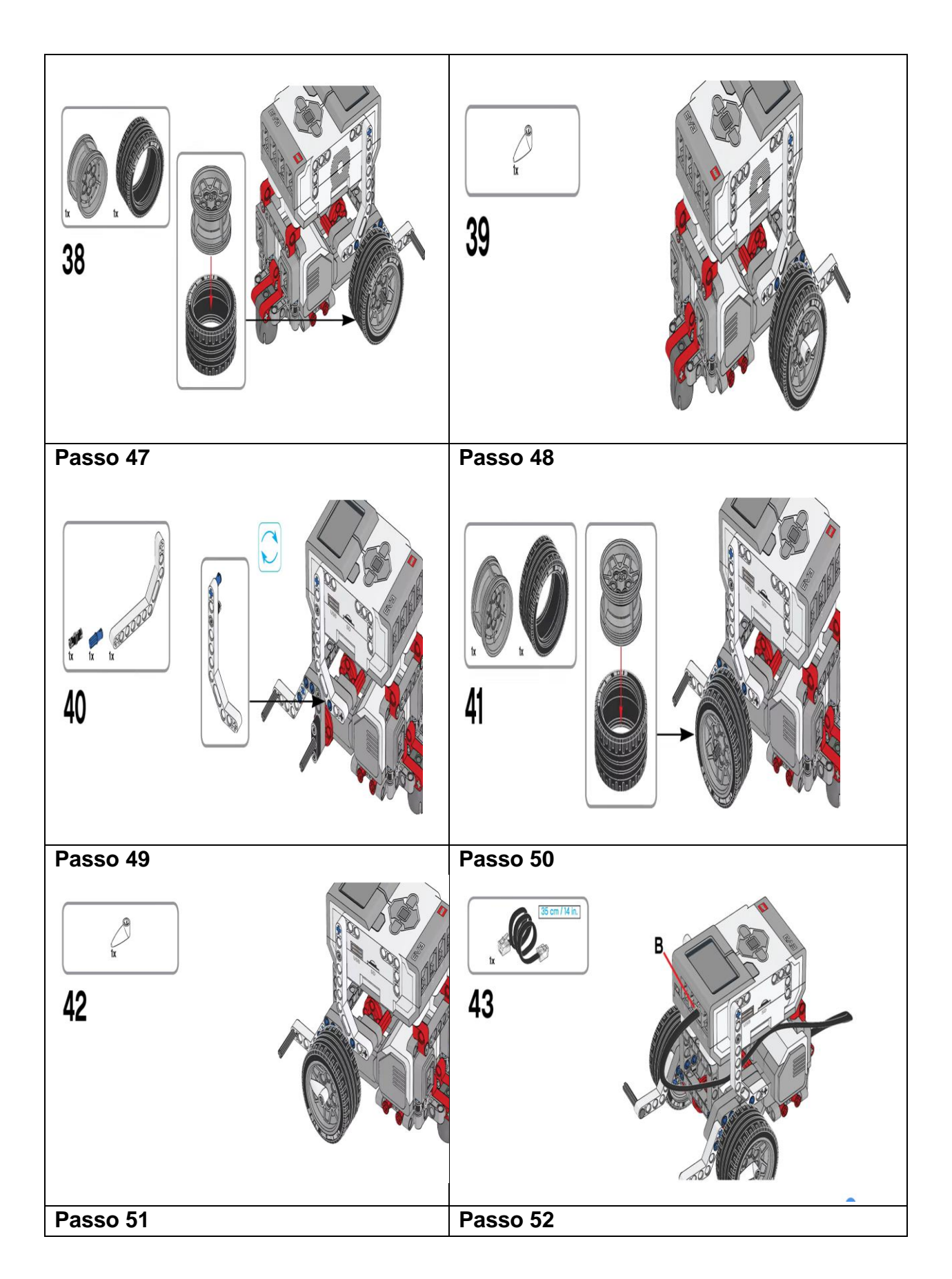

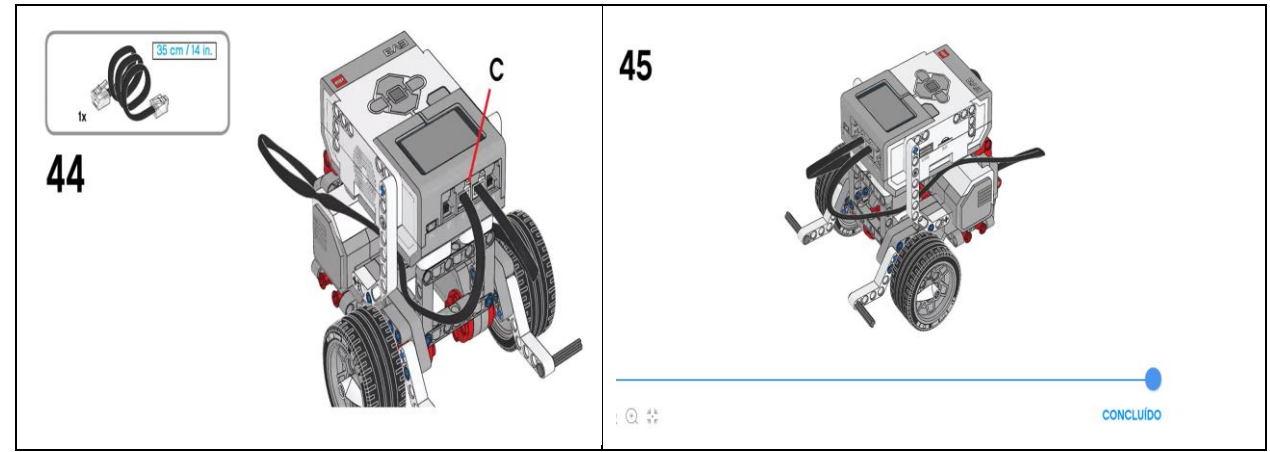

Fonte: Lego Mindstorms education ev3 classroom – 1.5.2

## **APÊNDICE B – SUGESTÕES DE PROGRAMAÇÕES DA BASE MOTRIZ PARA TRABALHAR A FUNÇÃO AFIM E A FUNÇÃO DA POSIÇÃO NO M.U.**

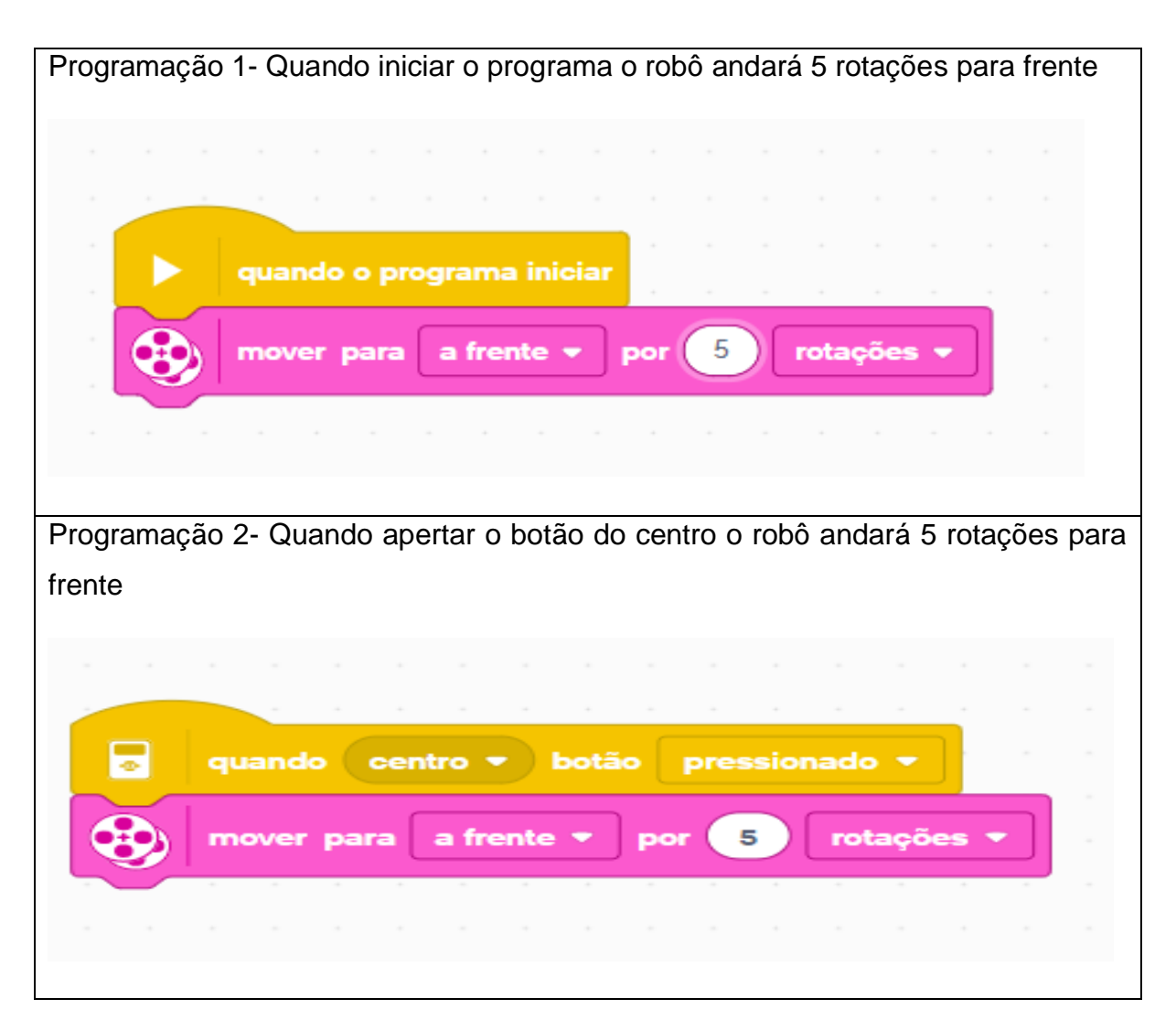

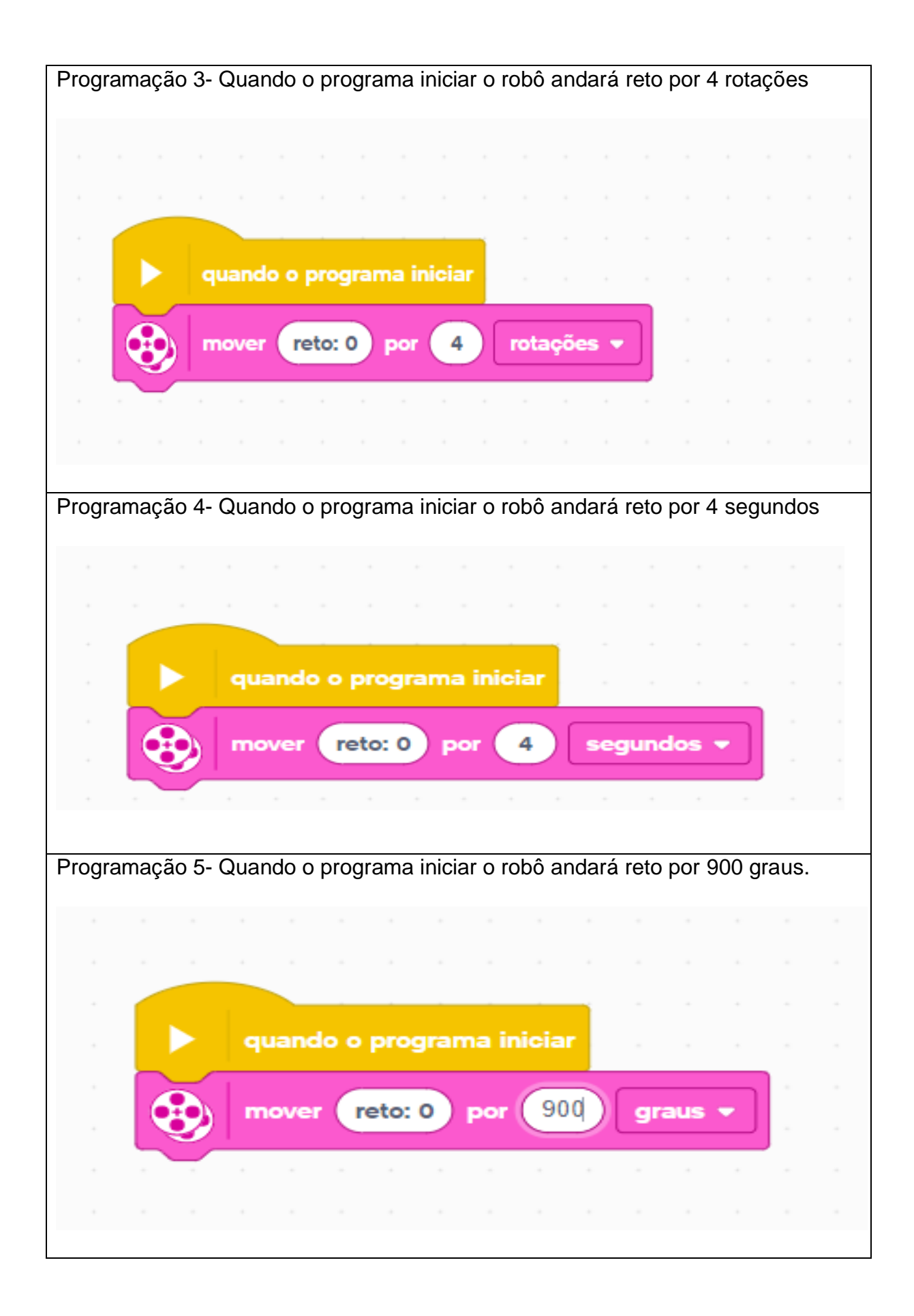

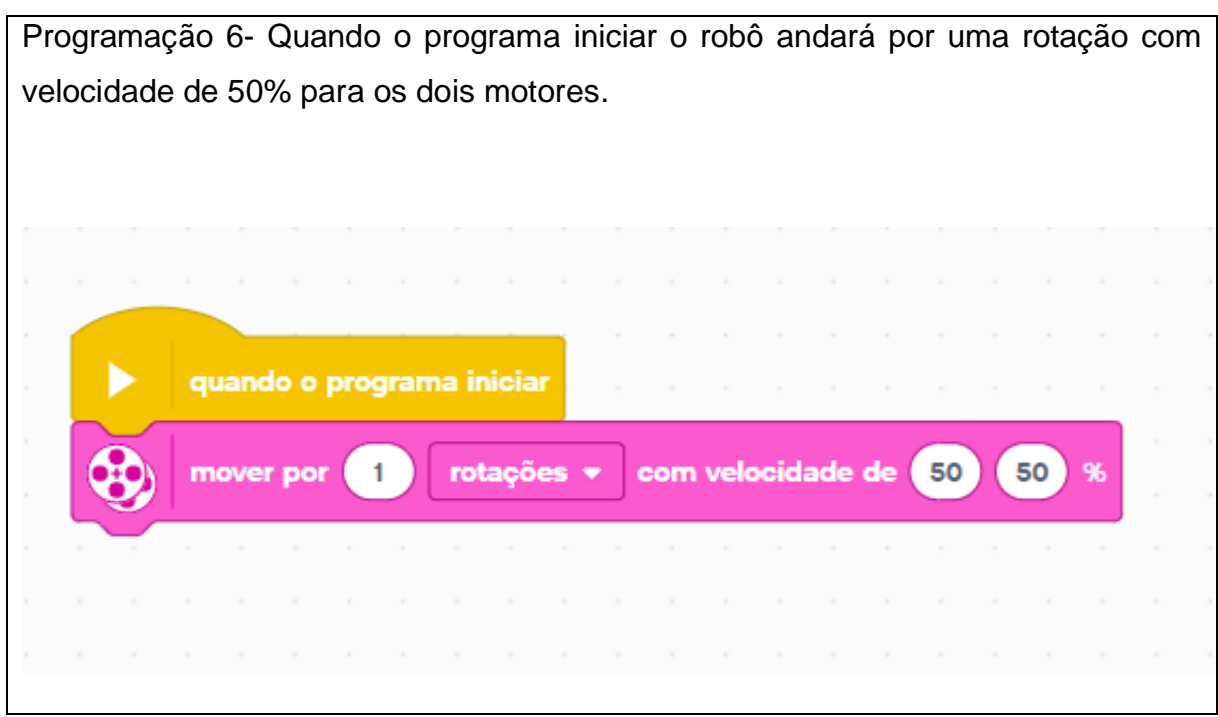

Fonte: Autoria própria

#### **APÊNDICE C – MANUAL DE MONTAGEM DA CATAPULTA BUILDING EV3**

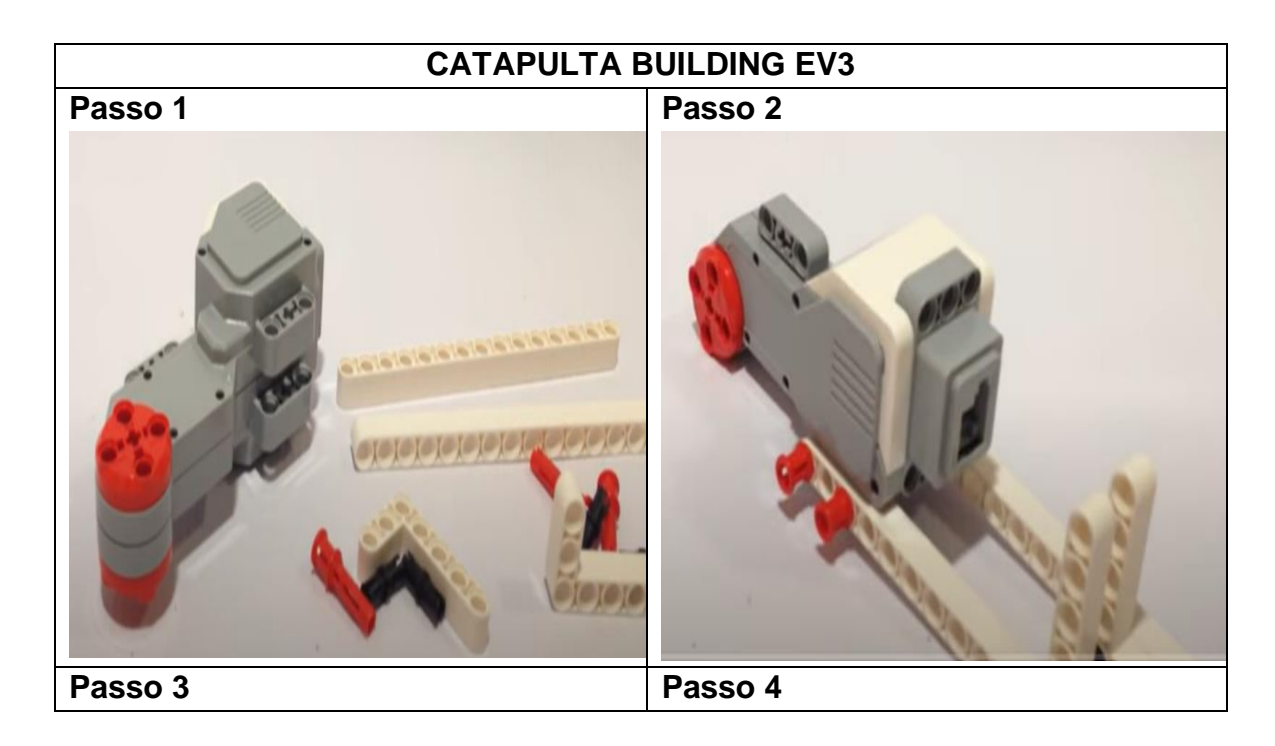

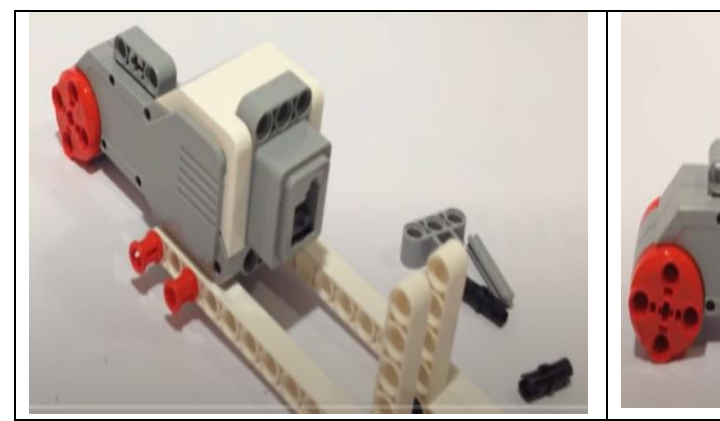

**Passo 5 Passo 6**

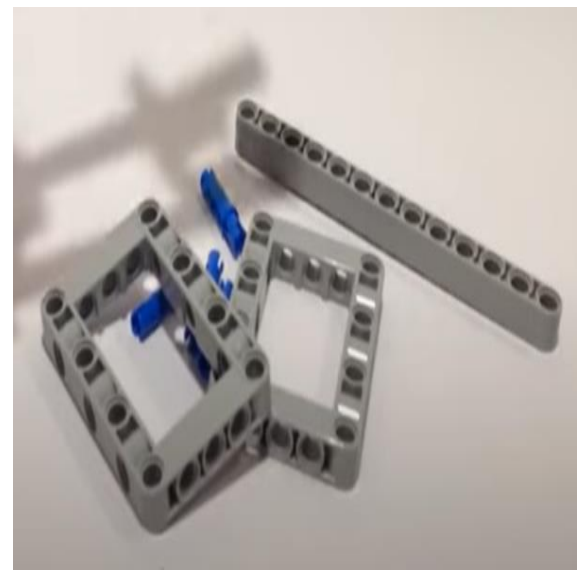

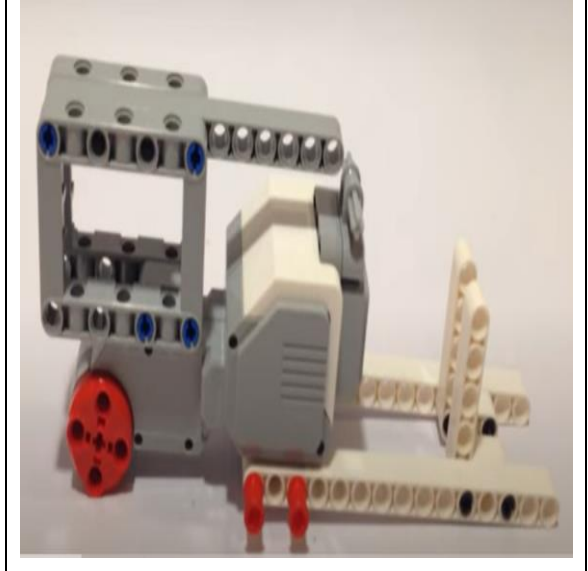

**OFFICIAL ISLAND** 

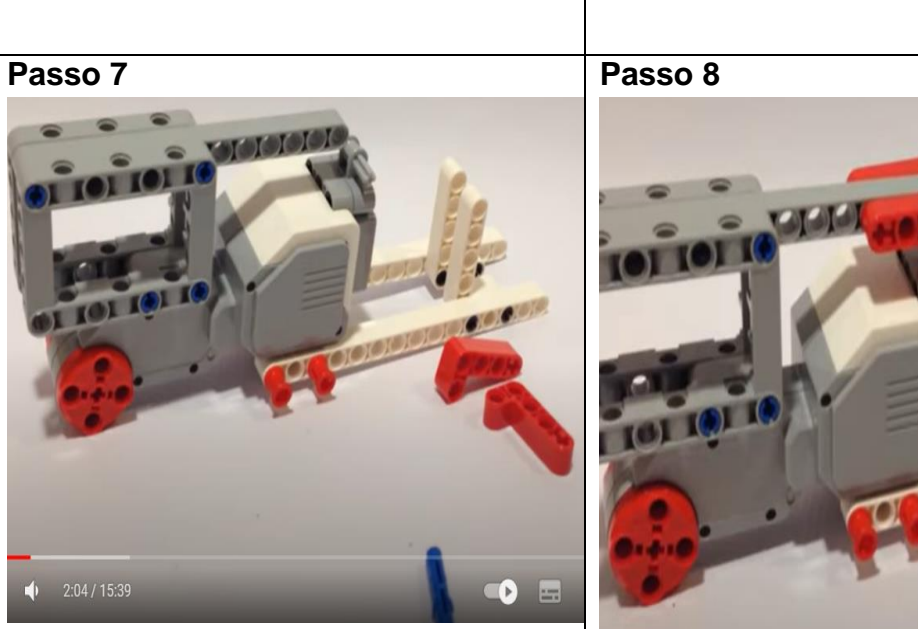

**Passo 9 Passo 10**

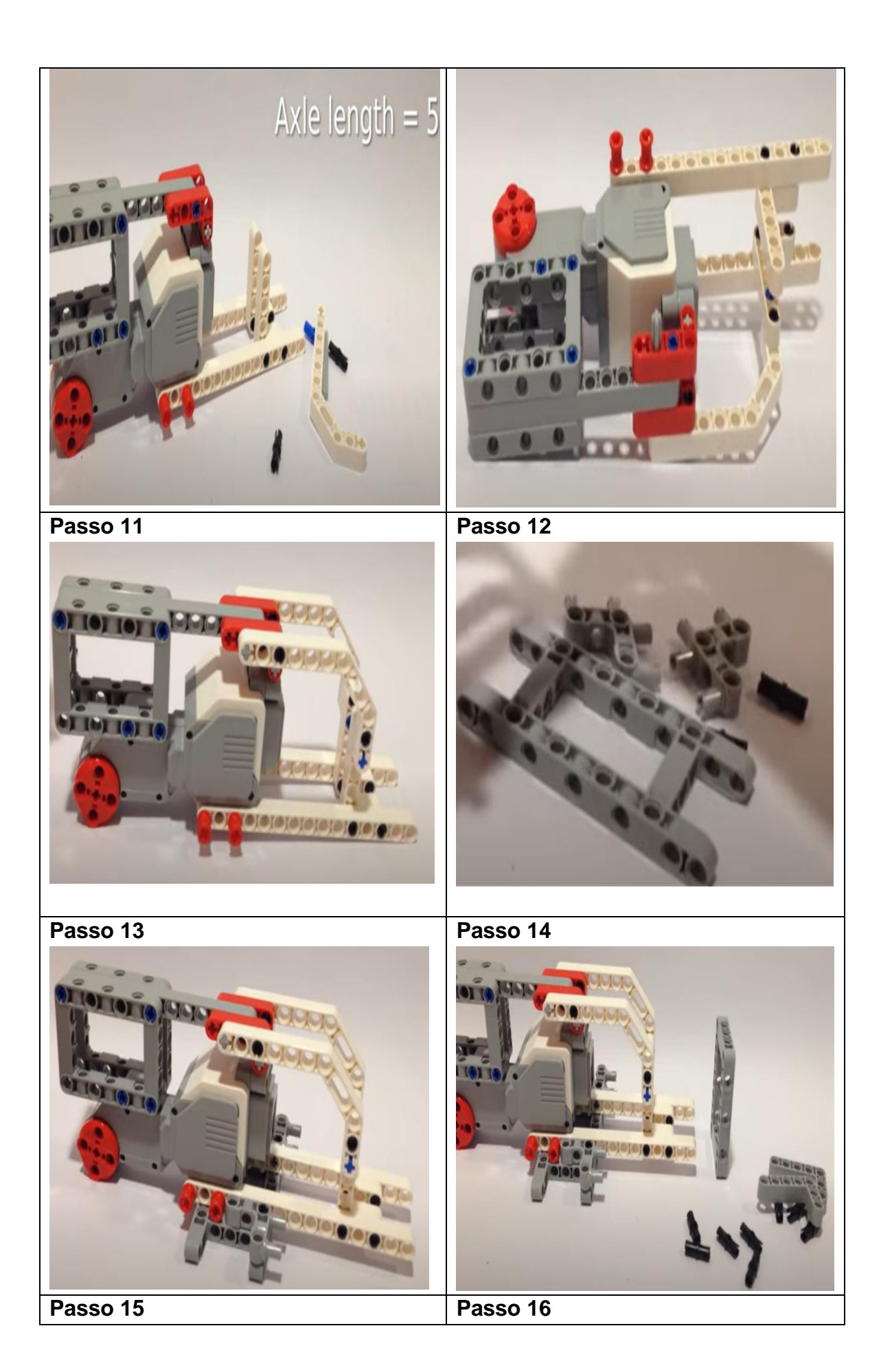

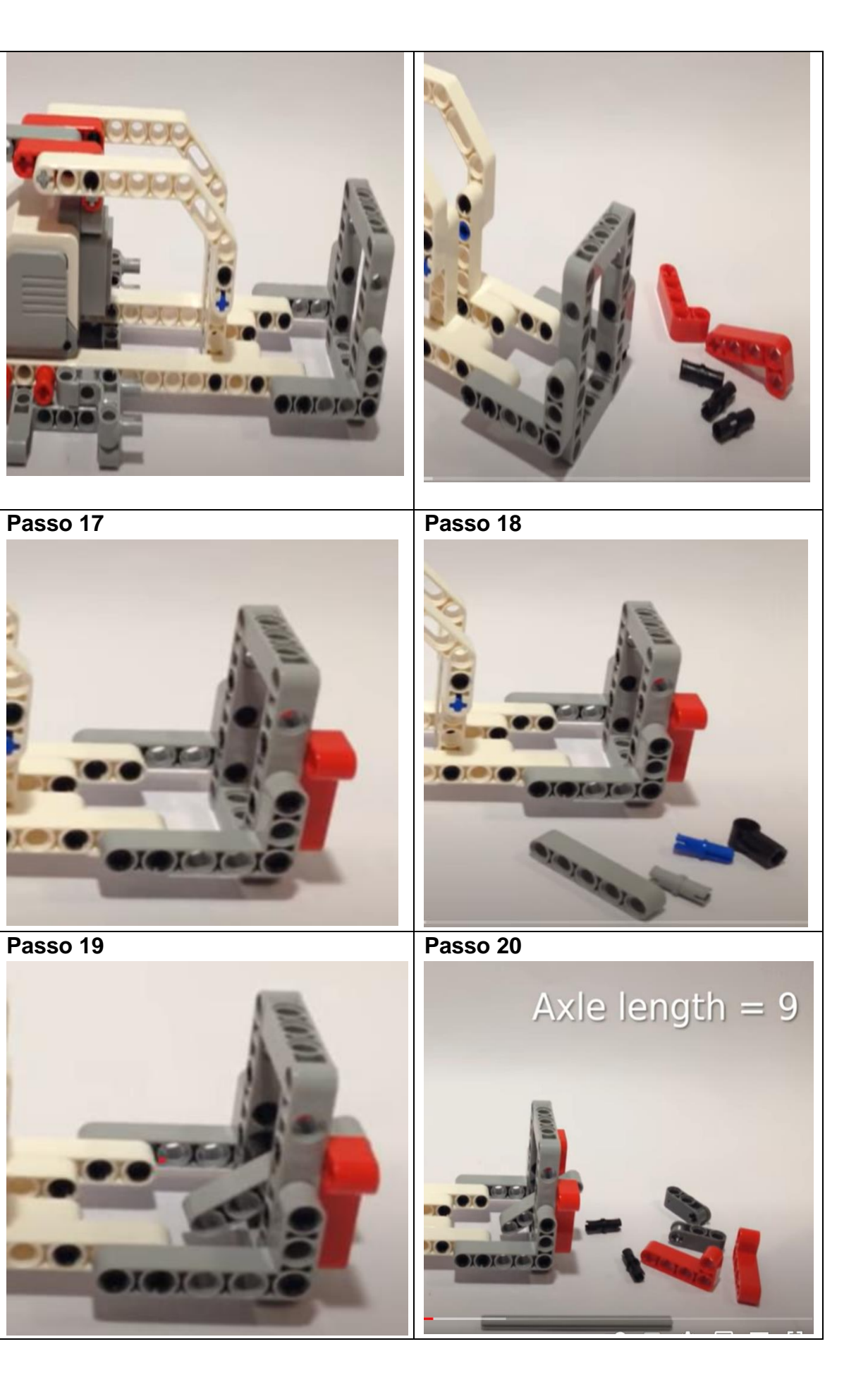

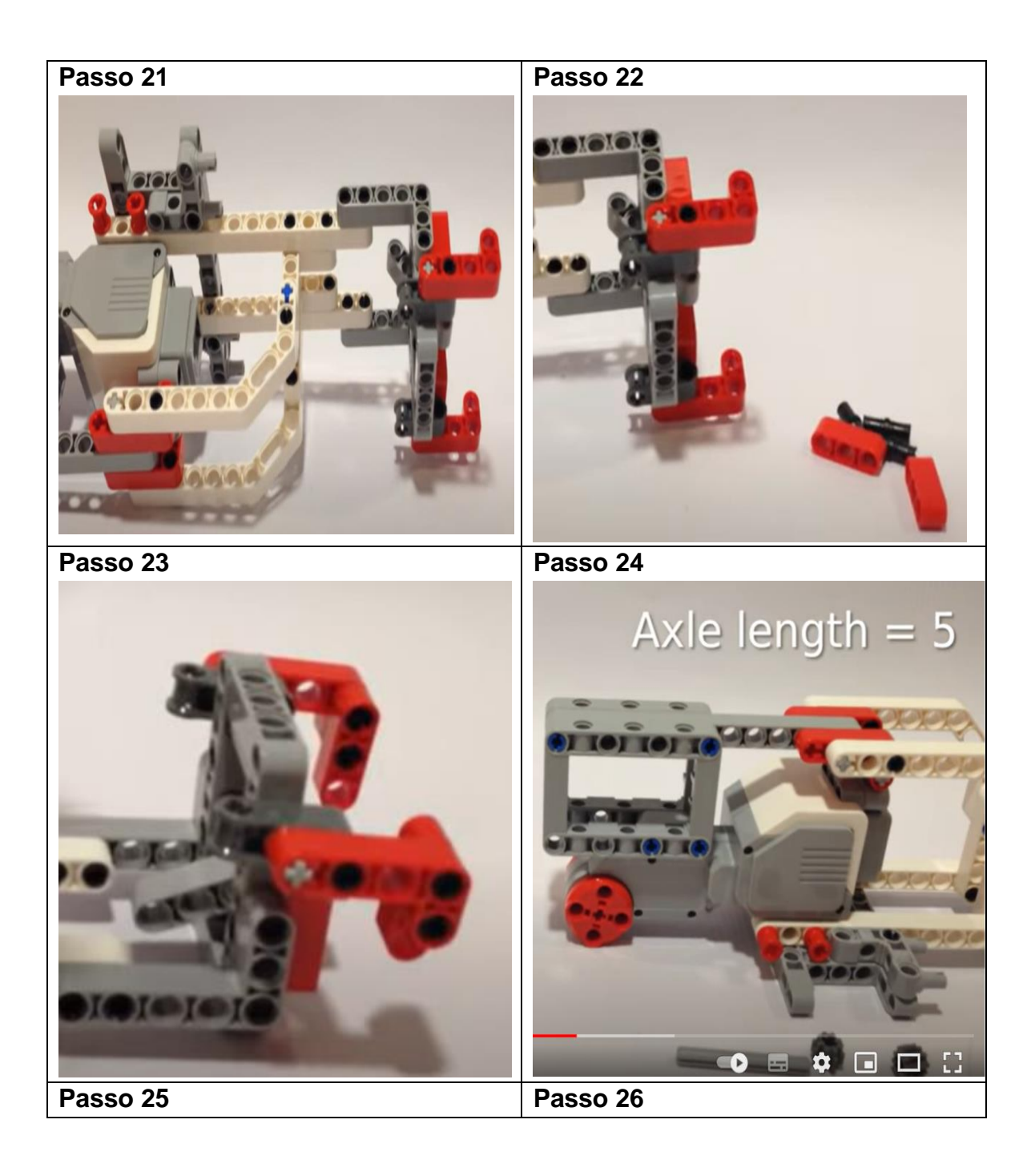

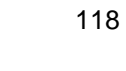

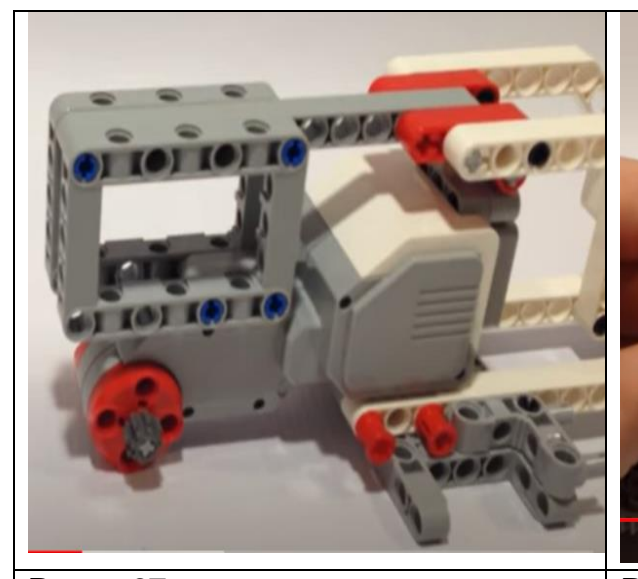

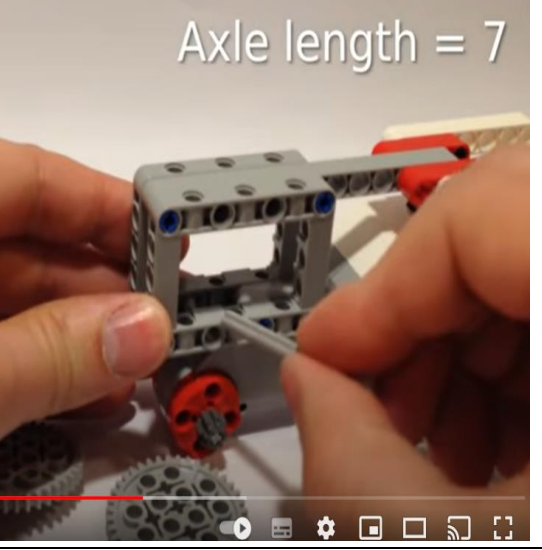

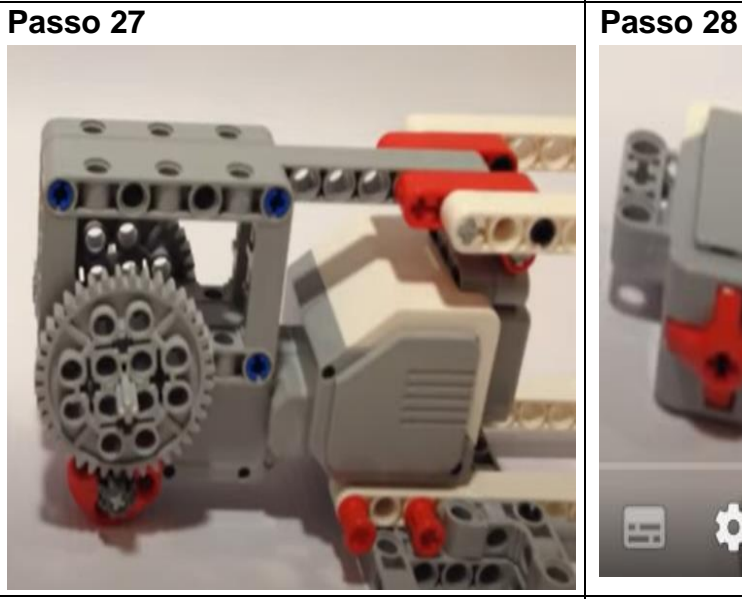

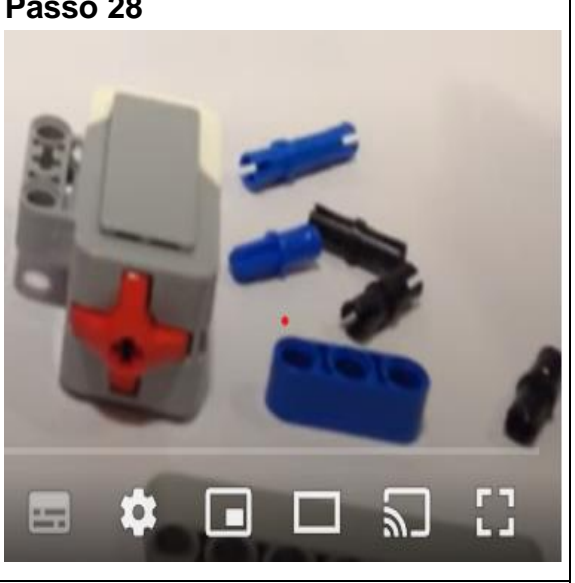

**Passo 29 Passo 30**

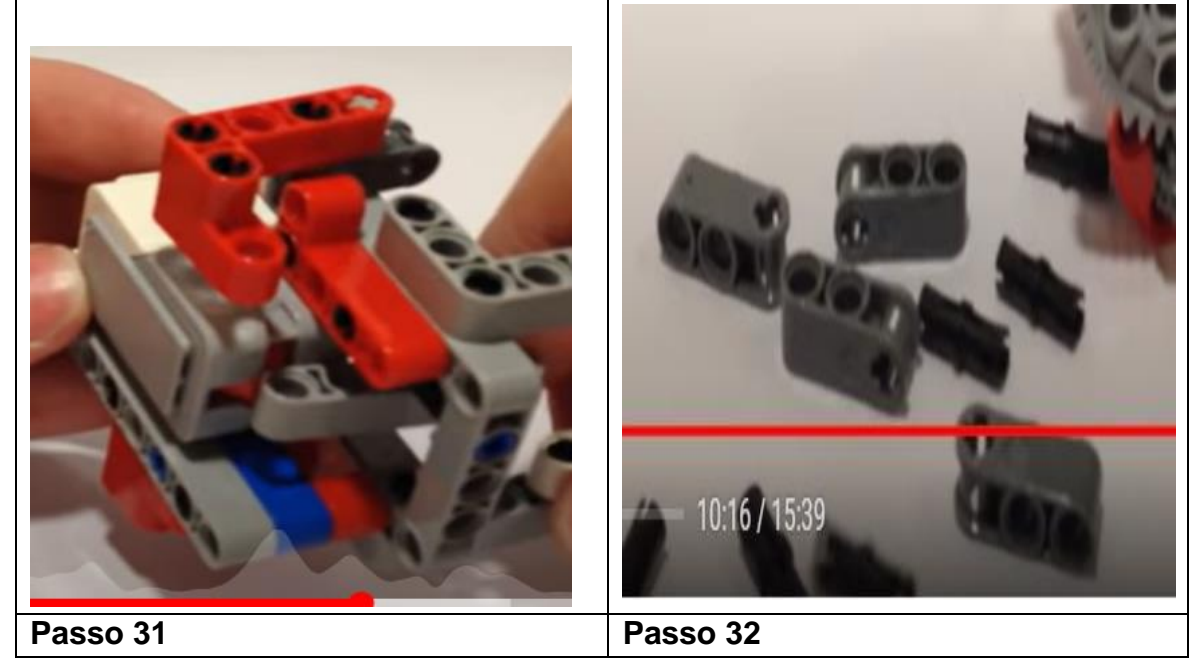

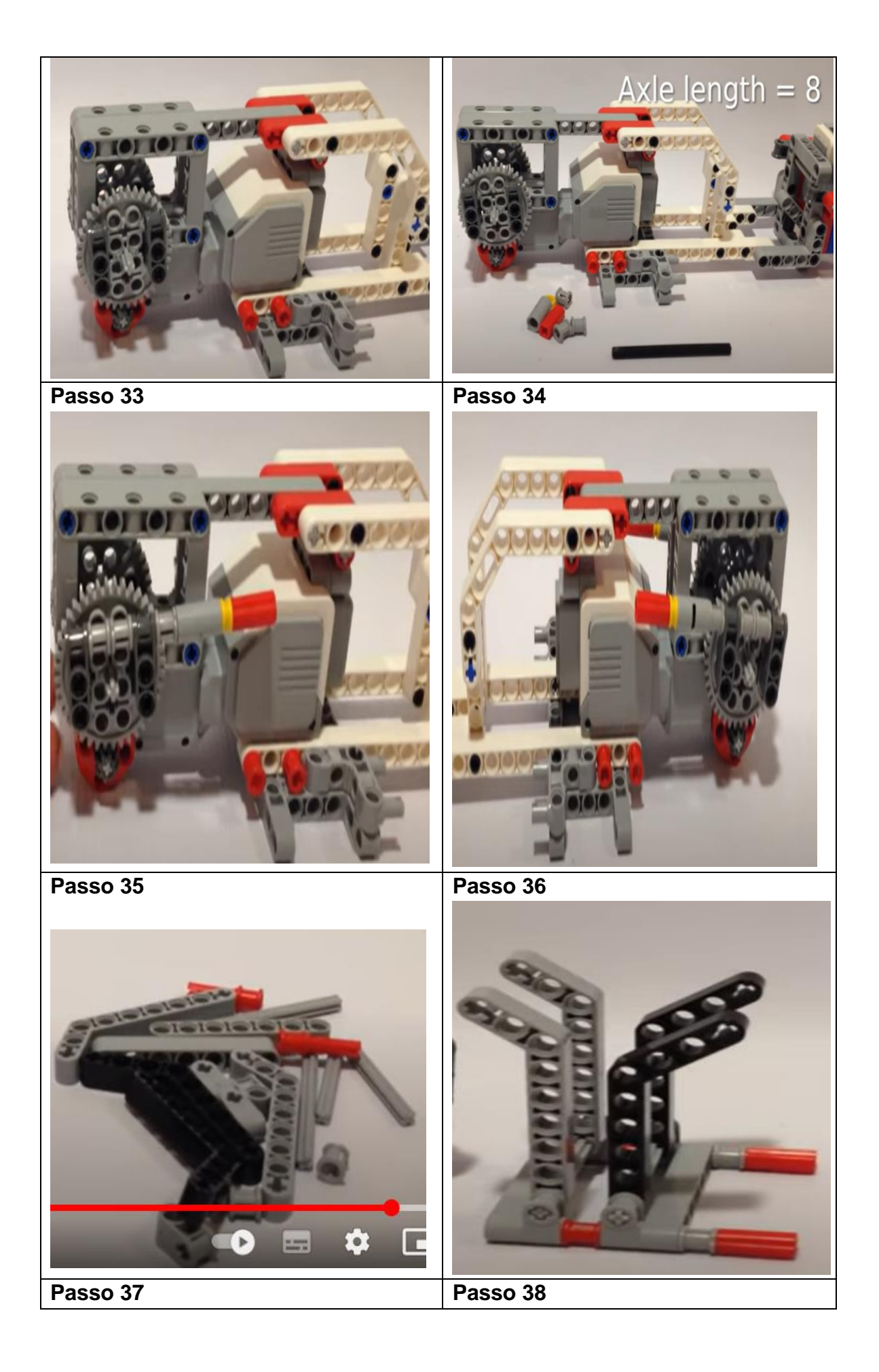

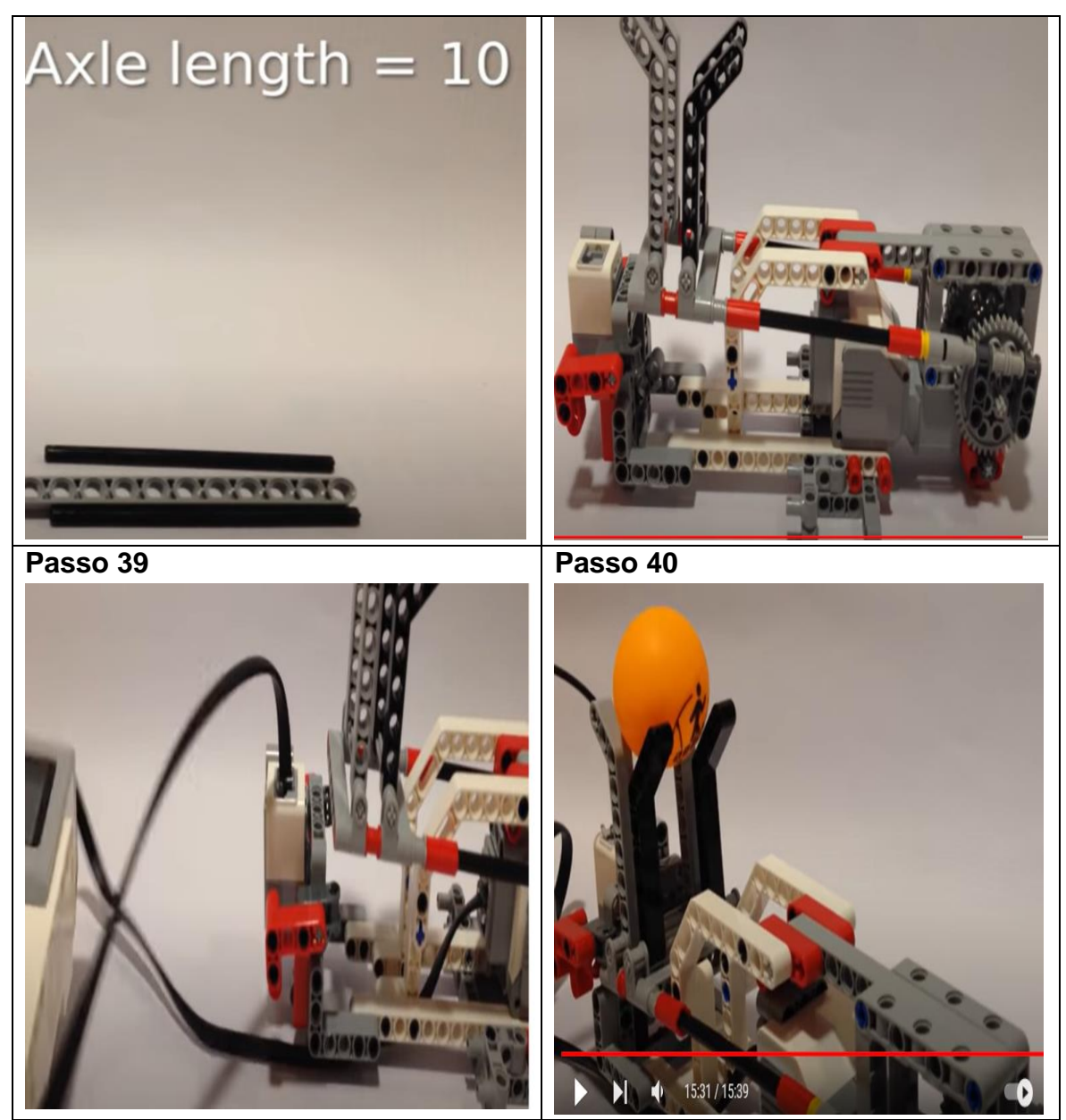

**Fonte:** Autoria própria

# **APÊNDICE D – SUGESTÕES DE PROGRAMAÇÕES DA CATAPULTA ROBÓTICA BUILDING EV3 PARA TRABALHAR A FUNÇÃO QUADRÁTICA E O LANÇAMENTO OBLÍQUO**

Programação 1- Nesta programação em blocos, teremos um sensor de toque que estará conectado à porta 1 e um motor que estará conectado a saída "A". Quando o sensor de toque for pressionado, o robô esperará 4 segundos e em seguida lançará o projétil no sentido anti-horário por 2 rotações, esperará 1 segundo e executará 2 rotações no sentido horário retornando para o seu ponto de lançamento.

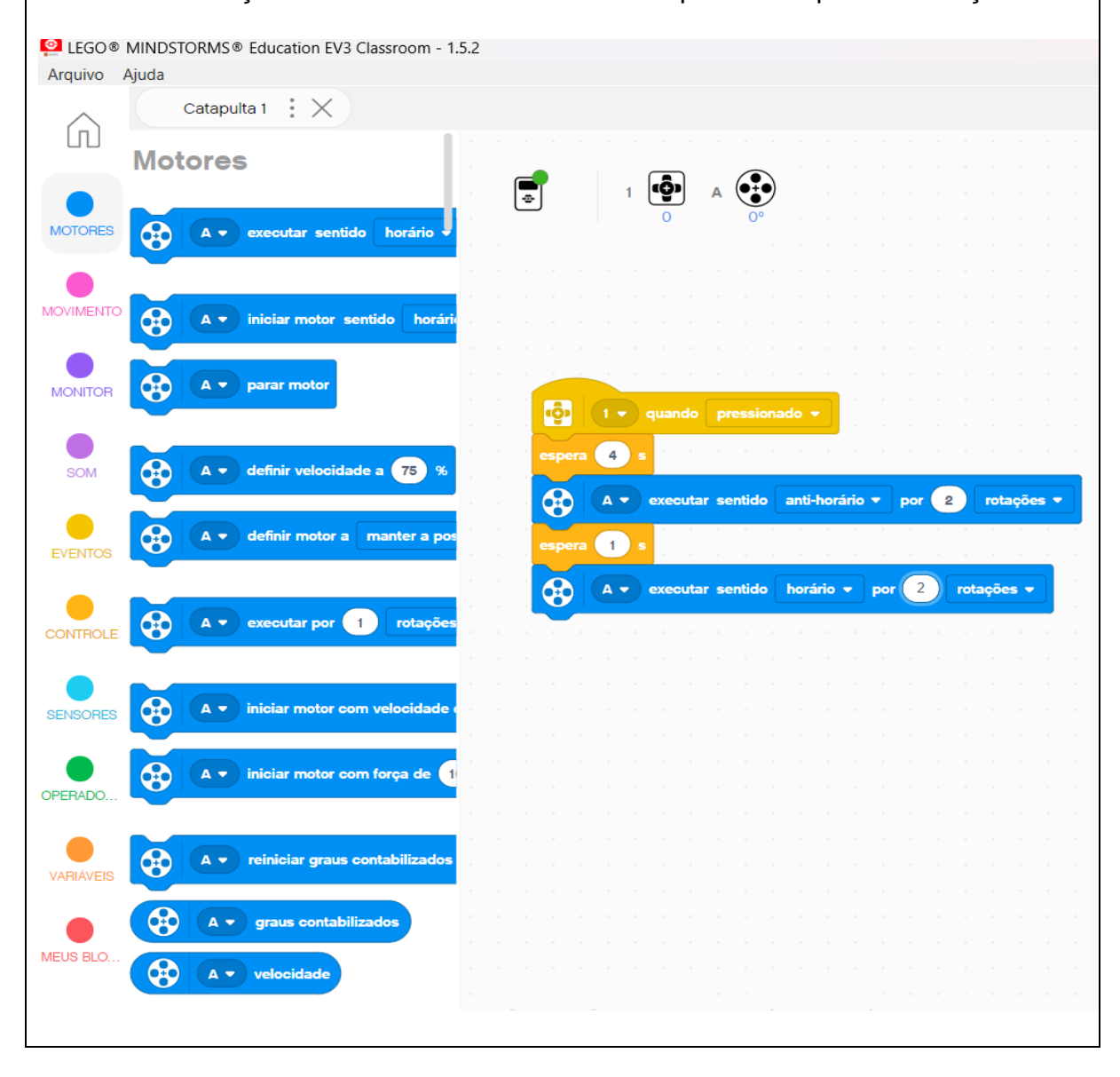

Programação 2- Nesta programação em blocos, teremos um sensor de toque que estará conectado à porta 1 e um motor que estará conectado a saída "A". Quando o sensor de toque for pressionado, o robô esperará 4 segundos e em seguida lançará o projétil no sentido anti-horário por 270 graus, esperará 1 segundo e girará por 300 graus no sentido horário.

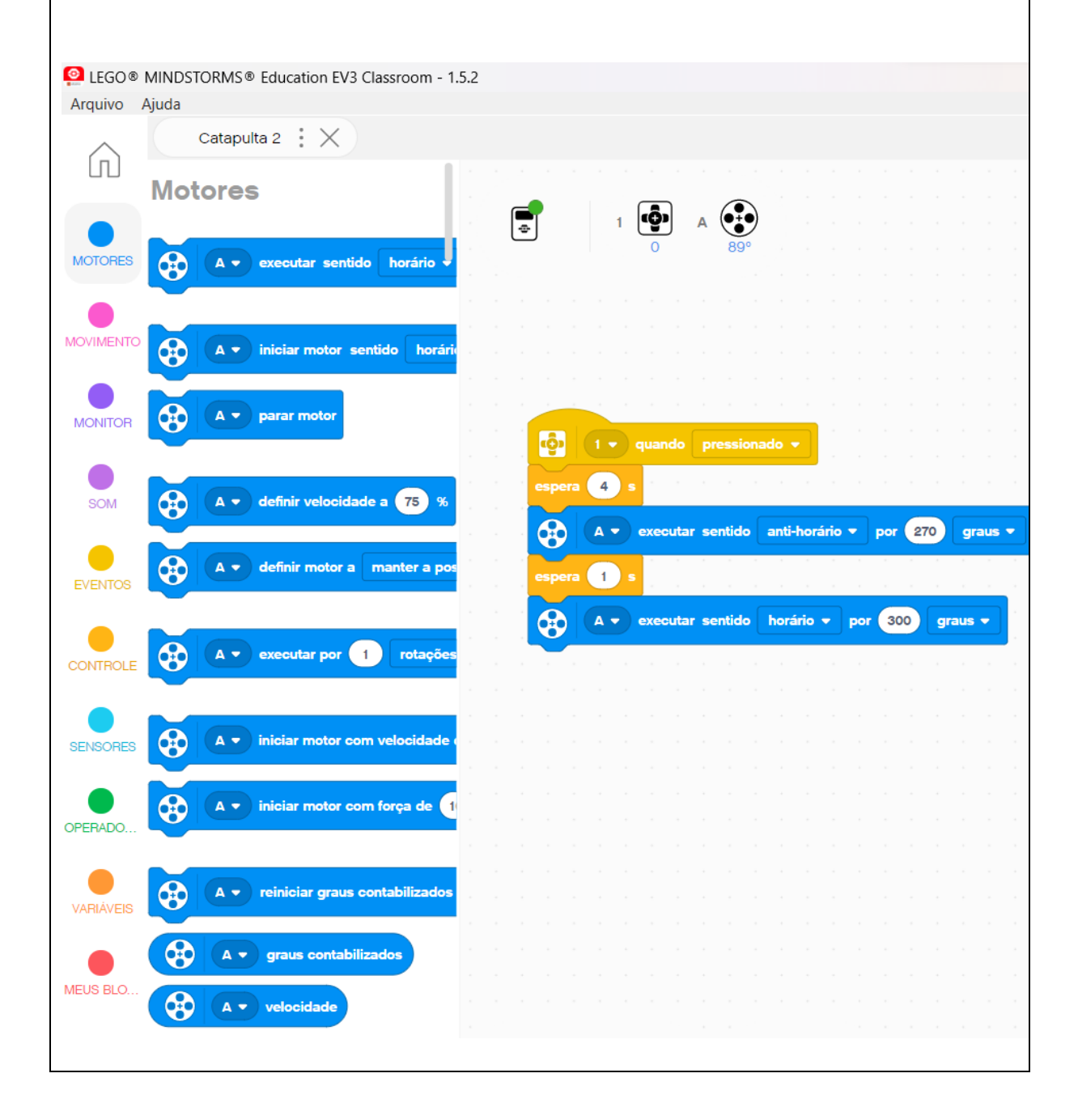

#### **APÊNDICE E – PROPOSTA DE ATIVIDADES INVESTIGATIVAS PARA TRABALHAR COM O ROBÔ BASE MOTRIZ**

#### **Situação 1. (o robô (Base Motriz) partirá da origem por 3 rotações ou por 2 segundos).**

Para que possamos ter elementos necessários para a modelagem da situação , devemos responder as seguintes perguntas:

a) Que forma geométrica descreve o caminho do robô?

b) Qual o tipo da função descrita por esse caminho feito pelo robô?

c) Qual situação do nosso cotidiano podemos relacionar com esse tipo de função?

d) Qual a localização do ponto de partida? E do ponto de chegada?

e) Qual a taxa de variação do gráfico descrito pelos pontos de partida e de chegada?

f) Qual a lei de formação que calcula a função descrita pelo movimento do robô?

Em relação ao Movimento Retilíneo Uniforme, responda:

g) A velocidade do robô é sempre constante?

h) O robô pode percorrer uma mesma distância em intervalos de tempos diferentes?

i) Em dois intervalos de tempos iguais, o robô percorre distâncias iguais?

j) Qual é a posição inicial desse robô? E no instante 4 s?

k) Qual é a velocidade desse robô?

l) Quantos metros esse robô percorre em intervalos de tempos iguais a 2 s?

## **Situação 2. (o robô (Base Motriz) partirá de um ponto (0,) por 3 rotações ou por 2 segundos).**

Para que possamos ter elementos necessários para a modelagem da situação, devemos responder as seguintes perguntas:

a) Que forma geométrica descreve o caminho do robô?

b) Qual o tipo da função descrita por esse caminho feito pelo robô?

c) Qual situação do nosso cotidiano podemos relacionar com esse tipo de função?

d) Qual a localização do ponto de partida? E do ponto de chegada?

e) Qual a taxa de variação do gráfico descrito pelos pontos de partida e de chegada?

f) Qual a lei de formação que calcula a função descrita pelo movimento do robô?

Em relação ao Movimento Retilíneo Uniforme, responda:

g) A velocidade do robô é sempre constante?

h) O robô pode percorrer uma mesma distância em intervalos de tempos diferentes?

i) Em dois intervalos de tempos iguais, o robô percorre distâncias iguais?

j) Qual é a posição inicial desse robô? E no instante 4 s?

k) Qual é a velocidade desse robô?

l) Quantos metros esse robô percorre em intervalos de tempos iguais a 2 s?

#### Situação.3 (o robô (Base Motriz) partirá de um ponto  $(x_1, 0)$  por 3 rotações ou por **2 segundos).**

Para que possamos ter elementos necessários para a modelagem da situação, devemos responder as seguintes perguntas:

a) Que forma geométrica descreve o caminho do robô?

b) Qual o tipo da função descrita por esse caminho feito pelo robô?

c) Qual situação do nosso cotidiano podemos relacionar com esse tipo de função?

d) Qual a localização do ponto de partida? E do ponto de chegada?

e) Qual a taxa de variação do gráfico descrito pelos pontos de partida e de chegada?

f) Qual a lei de formação que calcula a função descrita pelo movimento do robô?

Em relação ao Movimento Retilíneo Uniforme, responda:

g) A velocidade do robô é sempre constante?

h) O robô pode percorrer uma mesma distância em intervalos de tempos diferentes?

i) Em dois intervalos de tempos iguais, o robô percorre distâncias iguais?

j) Qual é a posição inicial desse robô? E no instante 4 s?

k) Qual é a velocidade desse robô?

l) Quantos metros esse robô percorre em intervalos de tempos iguais a 2 s?

Situação 4. (o robô (Base Motriz) partirá de um ponto  $(x_1, y_1)$  por 3 rotações **ou por 2 segundos).**

Para que possamos ter elementos necessários para a modelagem da situação, devemos responder as seguintes perguntas:

a) Qual forma geométrica descreve o caminho do robô?

b) Qual o tipo da função descrita por esse caminho feito pelo robô?

c) Qual situação do nosso cotidiano podemos relacionar com esse tipo de função?

d) Qual a localização do ponto de partida? E do ponto de chegada?

e) Qual a taxa de variação do gráfico descrito pelos pontos de partida e de chegada?

f) Qual a lei de formação que calcula a função descrita pelo movimento do robô?

Em relação ao Movimento Retilíneo Uniforme, responda:

g) A velocidade do robô é sempre constante?

h) O robô pode percorrer uma mesma distância em intervalos de tempos diferentes?

i) Em dois intervalos de tempos iguais, o robô percorre distâncias iguais?

j) Qual é a posição inicial desse robô? E no instante 4 s?

k) Qual é a velocidade desse robô?

l) Quantos metros esse robô percorre em intervalos de tempos iguais a 2 s?

## **APÊNDICE F – PROPOSTA DE ATIVIDADES INVESTIGATIVAS PARA TRABALHAR COM O ROBÔ CATAPULTA**

#### **Situação 1. (o robô Catapulta)**

Para que possamos ter elementos necessários para a modelagem da situação, devemos responder as seguintes perguntas:

a) Que forma geométrica descreve o caminho do robô?

b) Qual o tipo da função descrita por esse caminho feito pelo robô?

c) Qual situação do nosso cotidiano podemos relacionar com esse tipo de função?

d) Qual a localização do ponto de partida? Qual a localização do ponto em que o robô parou? E qual a localização do ponto de chegada?

e) Com base no gráfico descrito pelo trajeto do robô, foi possível saber seu valor de máximo ou de mínimo?

f) Em que distância horizontal ele atingiu seu valor de máximo ou de mínimo?

g) O robô intersectou o eixo das ordenadas em que ponto? E o eixo das abscissas em quais pontos?

h) Quais os zeros ou raízes da função?

i) Qual a lei de formação que calcula a função descrita pelo movimento do robô?